# System Management Commands

This chapter describes the commands used to manage the router system and its performance on the network. In general, system or network management falls into the following categories. The categories are described in this chapter unless specified otherwise.

• Configuration Management

The configuration of network devices determines the behavior of the network. To manage device configurations, you need to list and compare configuration files on running devices, store configuration files on network servers for shared access, and perform software installations and upgrades. (Configuration management commands required to perform these tasks are described in the chapter entitled "System Image, Microcode Image, and Configuration File Load Commands.")

Other configuration management tasks include naming the router, setting router time services, configuring for synchronous logging of unsolicited messages and debug output, and configuring SNMP support. Configuration management commands required to perform these tasks are described this chapter.

Security Management

To manage security on the network, you need to restrict access to the system. You can do so on several different levels:

- **—** Assign passwords (and encrypt them) to restrict access to terminal lines, login connections, or privileged EXEC mode.
- **—** Establish one of three versions of Terminal Access Controller Access Control System (TACACS) protection for network servers that have shared access: TACACS, extended TACACS, or TACACS+, which is coupled with the Authentication, Authorization, and Accounting (AAA) model.
- **—** Restrict login connections to specific users with a username authentication system.
- **—** Control access on serial interfaces with Challenge Handshake Authentication Protocol (CHAP) and Password Authentication Protocol (PAP).
- **—** Create access lists to filter traffic to and from specific destinations. Subsequent chapters that describe the routing protocols in detail define access lists. This section provides general guidelines for creating access lists.
- **—** Create security labels for Internet Protocol (IP) datagrams using the Internet Protocol Security Option (IPSO), as described in the chapter entitled "IP Commands."

**—** Enable accounting for Internet Protocol (IP) access list violations and display the accounting data. For information on the IP accounting access-violations feature and commands, see the "Configuring IP" chapter of the *Router Products Configuration Guide* and the "IP Commands" chapter later in this publication.

Security management commands required to perform these tasks are described this chapter.

• Fault Management

To manage network faults, you need to discover, isolate, and fix the problems. You can discover problems with the system's monitoring commands, isolate problems with the system's test commands, and resolve problems with other commands, including **debug**.

This chapter describes general fault management commands. For detailed troubleshooting procedures and a variety of scenarios, see the *Troubleshooting Internetworking Systems* guide. For complete details on all **debug** commands, see the *Debug Command Reference* publication.

• System Performance Management

To manage system performance, you need to monitor and determine response time, error rates, and availability. Once these factors are determined, you can perform load-balancing and modify system parameters to enhance performance. For example, priority queuing allows you to prioritize traffic order. You can configure fast and autonomous switching to improve network throughput, as described in the "Configuring Interfaces" chapter of the *Router Products Configuration Guide*.

See the *Internetwork Design Guide* for additional information.

• Accounting Management

Accounting management allows you to track both individual and group usage of network resources. You can then reallocate resources as needed. For example, you can change the system timers and configure TCP keepalives. See also the IP accounting feature in the "Configuring IP" chapter of the *Router Products Configuration Guide*. Additionally, the AAA/TACACS+ **aaa accounting** command allows you to set start-stop accounting for any or all of the listed functions for this command.

For system management configuration tasks and examples, refer to the chapter entitled "Managing the System" in the *Router Products Configuration Guide*.

# **aaa accounting**

To enable AAA accounting of requested services for billing or security purposes when using TACACS+, use the **aaa accounting** global configuration command. Use the **no** form of this command to disable accounting.

**aaa accounting** {**system** | **network** | **connection** | **exec** | **command** *level*} {**start-stop** | **wait-start** | **stop-only**} **tacacs+**

**no aaa accounting** {**system** | **network** | **connection** | **exec** | **command** *level*}

### Syntax Description

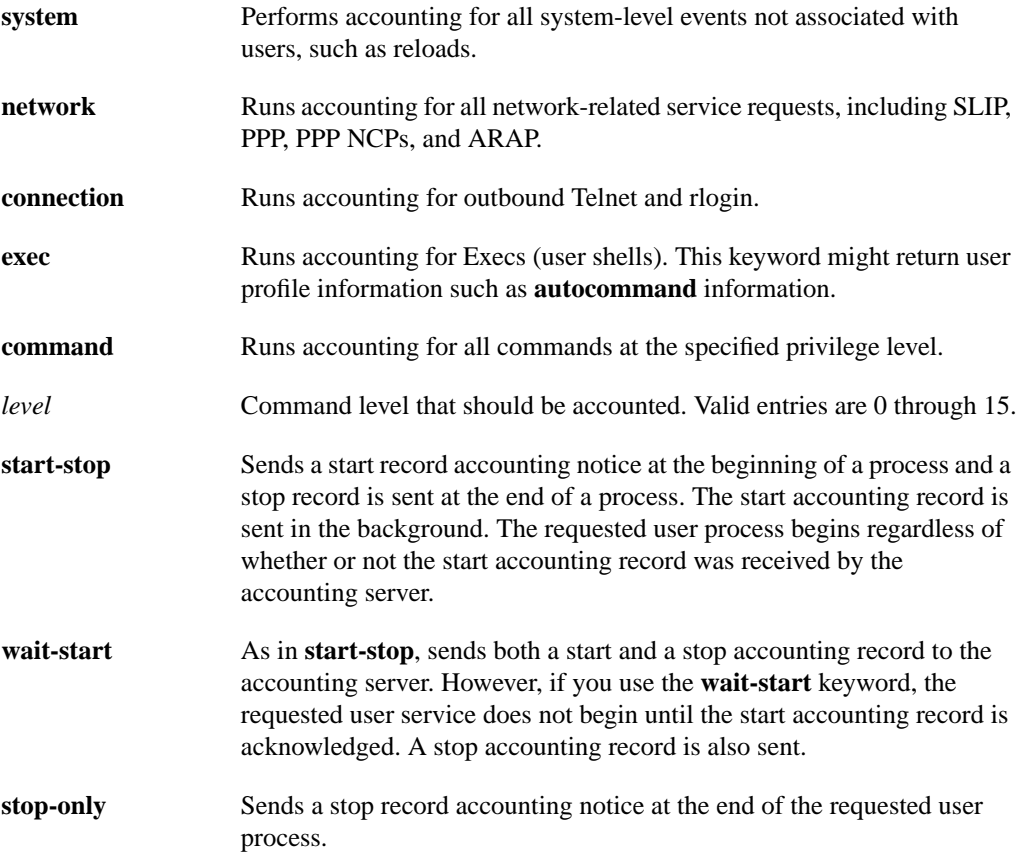

# **Default**

AAA accounting is not enabled.

# Command Mode

Global configuration

# Usage Guideline

The **aaa accounting** command allows you to set start-stop accounting for any or all of the functions listed in "Syntax Description." For minimal accounting control, issue the **stop-only** keyword, which sends a stop record accounting notice at the end of the requested user process. For additional

accounting control, you can issue the **start-stop** command, where TACACS+ sends a start accounting notice at the beginning of the requested process and a stop accounting notice at the end of the process. You can further control access and accounting by issuing the **wait-start** command, which ensures that the start notice is received by the TACACS+ server before granting the user's process request. Accounting is done only to the TACACS+ server.

**Note** This command, along with **aaa authorization**, replaces the **tacacs-server authenticate** command in previous versions of TACACS, and can be used only with AAA/TACACS+.

#### Examples

In the following example, accounting is set for outbound Telnet and rlogin, and both a start and stop accounting notice is sent to the TACACS+ server:

aaa accounting connection start-stop tacacs+

In the following example, accounting is set for privilege level 15 commands, with a wait-start restriction:

aaa accounting command 15 wait-start tacacs+

Related Commands **aaa authorization aaa new-model**

# **aaa authentication arap**

To enable an AAA authentication method for ARA users using TACACS+, use the **aaa authentication arap** global configuration command. Use the **no** form of the command to disable this authentication.

**aaa authentication arap** {**default** | *list-name*} *method1* [...[*method4*]] **no aaa authentication arap** {**default** | *list-name*} *method1* [...[*method4*]]

#### Syntax Description

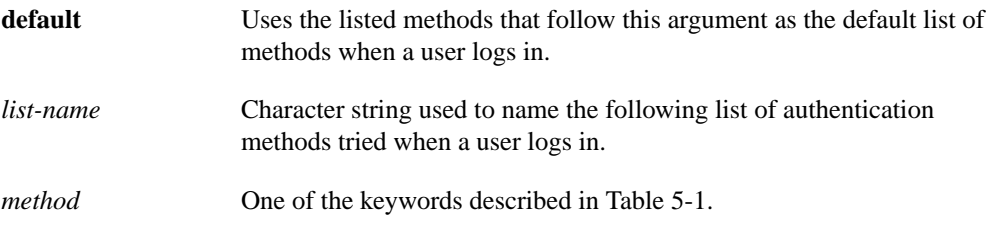

# **Default**

If the **default** list is not set, only the local user database is checked. This version has the same effect as the following command:

aaa authentication arap default local

# Command Mode

Global configuration

# Usage Guideline

The list names and default that you set using the **aaa authentication arap** command are used with the **arap authentication** command. These lists can contain up to four authentication methods that are used when a user tries to log in with ARA.

Create a list by entering the **aaa authentication arap** *list-name method* command, where *list-name* is any character string used to name this list, such as *MIS-access*. The *method* argument identifies the list of methods the authentication algorithm tries in the given sequence. You can enter up to four methods, which are described in [Table 5-1.](#page-5-0)

To create a default list that is used if no list is specified in the **arap authentication** command, use the **default** keyword followed by the methods you wish to be used in default situations.

The additional methods of authentication are used only if the previous method returns an error, not if it fails.

Use the **write terminal** command to view lists of authentication methods.

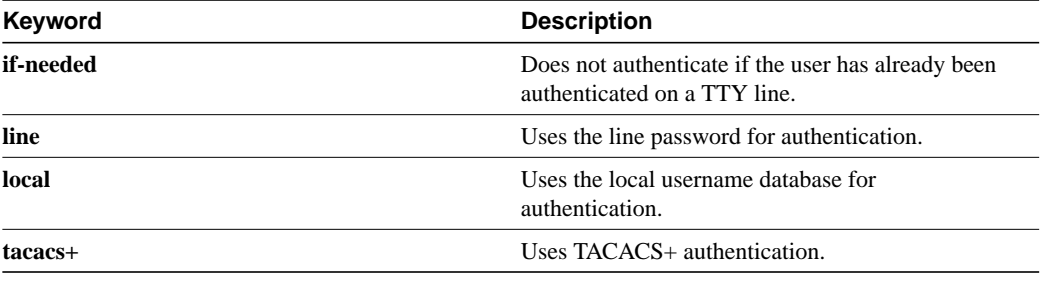

### <span id="page-5-0"></span>**Table 5-1 AAA Authentication ARAP Method Descriptions**

**Note** This command cannot be used with TACACS or extended TACACS.

# Examples

The following example creates a list called *MIS-access*, which first tries TACACS+ authentication and then none:

aaa authentication arap MIS-access tacacs+ none

The following example creates the same list, but sets it as the default list that is used for all ARA protocol authentications if no other list is specified:

aaa authentication arap default tacacs+ none

Related Commands **aaa authentication local-override aaa new-model arap authentication**

# **aaa authentication enable default**

To enable AAA authentication to determine if a user can access the privileged command level with TACACS+, use the **aaa authentication enable default** global configuration command. Use the **no** form of the command to disable this authorization method.

```
aaa authentication enable default method1 [...[method4]]
no aaa authentication enable default method1 [...[method4]]
```
### Syntax Description

*method* At least one and up to four of the keywords described in [Table 5-2.](#page-6-0)

# **Default**

If the **default** list is not set, only the enable password is checked. This version has the same effect as the following command:

aaa authentication enable default enable

On the console, the enable password is used if it exists. If no password is set, the process will succeed anyway.

### Command Mode

Global configuration

#### Usage Guideline

Use the **aaa authentication enable default** command to create a series of authentication methods that are used to determine if a user can access privileged command level. You can specify up to four authentication methods. Method keywords are described in [Table 5-2](#page-6-0). The additional methods of authentication are used only if the previous method returns an error, not if it fails. To specify that the authentication should succeed even if all methods return an error, specify **none** as the final method in the command line.

If a default authentication routine is not set for a function, the default is **none** and no authentication is performed. Use the **write terminal** command to view currently configured lists of authentication methods.

#### <span id="page-6-0"></span>**Table 5-2 AAA Authentication Enable Default Method Descriptions**

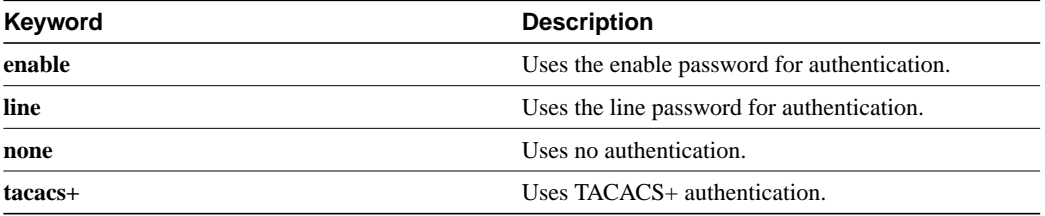

**Note** This command cannot be used with TACACS or extended TACACS.

# Example

The following example creates an authentication list that first tries to contact a TACACS+ server. If no server can be found, then AAA tries to use the enable password. If this also returns an error (because no enable password is configured on the server), the user is allowed access with no authentication.

aaa authentication enable default tacacs+ enable none

### Related Commands

**aaa authentication local-override aaa authorization aaa new-model enable password**

# **aaa authentication local-override**

To have the router check the local user database for authentication before attempting another form of authentication, use the **aaa authentication local-override** global configuration command. Use the **no** form of the command to disable the override.

**aaa authentication local-override no aaa authentication local-override**

# Syntax Description

This command has no arguments or keywords.

**Default** Override is disabled.

# Command Mode

Global configuration

#### Usage Guideline

This command is useful when you want to configure an override to the normal authentication process for certain personnel such as system administrators.

When this override is set, the user is always prompted for the username. The system then checks to see if the entered username corresponds to a local account. If the username does not correspond to one in the local database, login proceeds with the methods configured with other **aaa** commands (such as **aaa authentication login**). Note when using this command that Username: is fixed as the first prompt.

# Example

The following example enables AAA authentication override:

aaa authentication local-override

# Related Commands

**aaa authentication arap aaa authentication enable default aaa authentication login aaa authentication ppp aaa new-model**

# **aaa authentication login**

To set AAA authentication at login when using TACACS+, use the **aaa authentication login** global configuration command. Use the **no** form of the command to disable AAA authentication.

**aaa authentication login** {**default** | *list-name*} *method1* [...[*method4*]] **no aaa authentication login** {**default** | *list-name*} *method1* [...[*method4*]]

#### Syntax Description

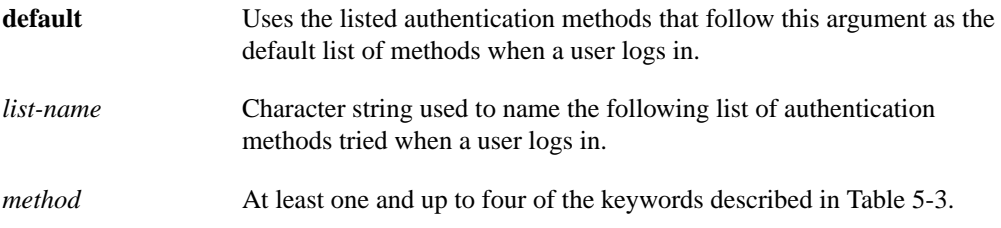

### **Default**

If the **default** list is not set, only the local user database is checked. This version has the same effect as the following command:

aaa authentication login default local

**Note** On the console, login will succeed without any authentication checks if **default** is not set.

#### Command Mode

Global configuration

#### Usage Guideline

The default and optional list names that you create with the **aaa authentication login** command are used with the **login authentication** command.

Create a list by entering the **aaa authentication** *list-name method* command, where *list-name* is any character string used to name this list, such as *MIS-access*. The *method* argument identifies the list of methods the authentication algorithm tries, in the given sequence. Method keywords are described in [Table 5-3](#page-10-0).

To create a default list that is used if no list is assigned to a line with the **login authentication** command, use the default argument followed by the methods you want in default situations.

The additional methods of authentication are used only if the previous method returns an error, not if it fails. To ensure that the authentication will succeed even if all methods return an error, specify **none** as the final method in the command line.

If authentication is not specifically set for a line, the default is to deny access—no authentication is performed. Use the **write terminal** command to view currently configured lists of authentication methods.

| Keyword | <b>Description</b>                                      |
|---------|---------------------------------------------------------|
| enable  | Uses the enable password for authentication.            |
| line    | Uses the line password for authentication.              |
| local   | Uses the local username database for<br>authentication. |
| none    | Uses no authentication.                                 |
| tacacs+ | Uses TACACS+ authentication.                            |
|         |                                                         |

<span id="page-10-0"></span>**Table 5-3 AAA Authentication Login Method Descriptions**

**Note** This command cannot be used with TACACS or extended TACACS.

# Examples

The following example creates an AAA authentication list called *MIS-access*. This authentication first tries to contact a TACACS+ server. If no server is found, TACACS+ returns an error and AAA tries to use the enable password. If this also returns an error (because no enable password is configured on the server), the user is allowed access with no authentication.

aaa authentication login MIS-access tacacs+ enable none

The following example creates the same list, but sets it as the default list that is used for all login authentications if no other list is specified:

aaa authentication login default tacacs+ enable none

Related Commands **aaa authentication local-override aaa new-model login authentication**

# **aaa authentication ppp**

To specify one or more AAA authentication methods for use on serial interfaces running PPP when using TACACS+, use the **aaa authentication ppp** global configuration command. Use the **no** form of the command to disable authentication.

**aaa authentication ppp** {**default** | *list-name*} *method1* [...[*method4*]] **no aaa authentication ppp** {**default** | *list-name*} *method1* [...[*method4*]]

#### Syntax Description

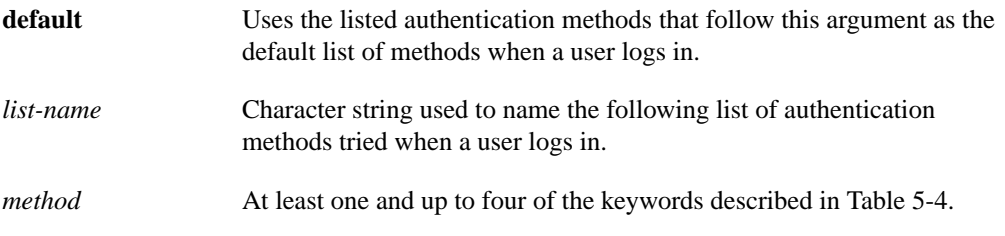

# **Default**

If the **default** list is not set, only the local user database is checked. This version has the same effect as the following command:

aaa authentication ppp default local

## Command Mode

Global configuration

#### Usage Guideline

The lists that you create with the **aaa authentication ppp** command are used with the **ppp authentication** command. These lists contain up to four authentication methods that are used when a user tries to log in to the serial interface.

Create a list by entering the **aaa authentication ppp** *list-name method* command, where *list-name* is any character string used to name this list, such as *MIS-access*. The *method* argument identifies the list of methods the authentication algorithm tries in the given sequence. You can enter up to four methods. Method keywords are described in [Table 5-4](#page-12-0).

The additional methods of authentication are only used if the previous method returns an error, not if it fails. Specify **none** as the final method in the command line to have authentication succeed even if all methods return an error.

If authentication is not specifically set for a function, the default is **none** and no authentication is performed. Use the **write terminal** command to view lists of authentication methods.

<span id="page-12-0"></span>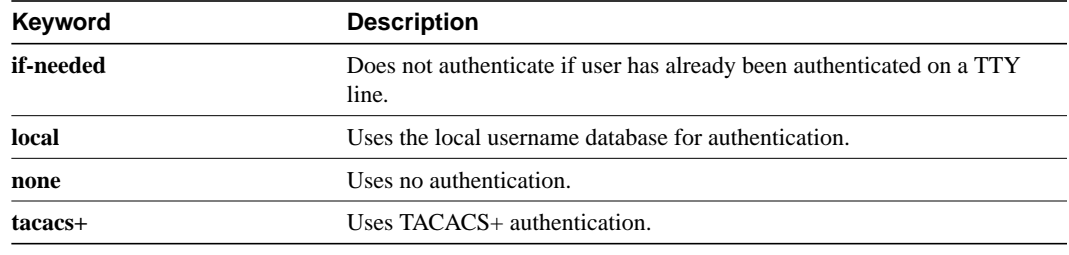

### **Table 5-4 AAA Authentication PPP Method Descriptions**

**Note** This command cannot be used with TACACS or extended TACACS.

# Example

The following example creates an AAA authentication list called *MIS-access* for serial lines that use PPP. This authentication first tries to contact a TACACS+ server. If this action returns an error, the user is allowed access with no authentication.

aaa authentication MIS-access ppp tacacs+ none

Related Commands **aaa authentication local-override aaa new-model ppp authentication**

# **aaa authorization**

To set parameters that restrict a user's network access based on TACACS+ authorization, use the **aaa authorization** global configuration command. To disable authorization for a function, use the **no** form of the command.

**aaa authorization** {**network** | **connection** | **exec** | **command** *level*} *methods* **no aaa authorization** {**network** | **connection** | **exec** | **command** *level*}

### Syntax Description

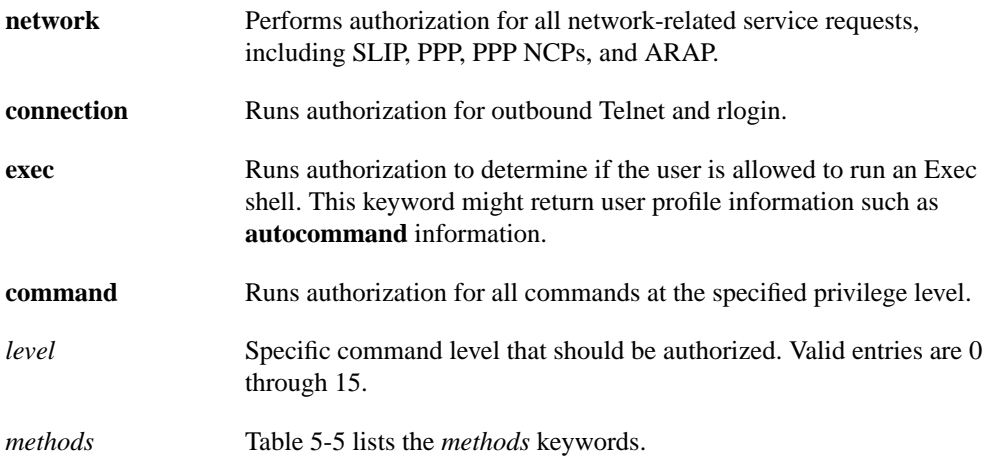

### **Default**

Authorization is disabled for all actions (equivalent to the keyword *none*).

# Command Mode

Global configuration

# Usage Guideline

Use the **aaa authorization** command to create a list of one and up to four authorization methods that can be used when a user accesses the specified function.

The additional methods of authorization are only used if the previous method returns an error, not if it fails. Specify **none** as the final method in the command line to have authorization succeed even if all methods return an error.

<span id="page-13-0"></span>

| Keyword          | <b>Description</b>                                                             |
|------------------|--------------------------------------------------------------------------------|
| tacacs+          | Requests authorization information from the TACACS+ server.                    |
| if-authenticated | Allows the user to access the requested function if the user is authenticated. |
| none             | No authorization is performed.                                                 |
| local            | Uses the local database for authorization.                                     |

**Table 5-5 AAA Authorization Method Descriptions**

If authorization is not specifically set for a function, the default is **none** and no authorization is performed.

**Note** This command, along with **aaa accounting**, replaces the **tacacs-server** suite of commands in previous versions of TACACS.

# Examples

The following example specifies that TACACS+ authorization is used for all network-related requests. If this authorization method returns an error (if the TACACS+ server cannot be contacted), no authorization is performed and the request is successful.

aaa authorization network tacacs+ none

The following example specifies that TACACS+ authorization is run for level 15 commands. If this authorization method returns an error (if the TACACS+ server cannot be contacted), no authorization is performed and the request succeeds.

aaa authorization command 15 tacacs+ none

Related Commands **aaa accounting aaa new-model**

# **aaa new-model**

To enable the AAA access control model that includes TACACS+, issue the **aaa new-model** global configuration command. Use the **no** form of the command to disable this functionality.

**aaa new-model no aaa new-model**

### Syntax Description

This command has no arguments or keywords.

**Default** AAA/TACACS+ is not enabled.

Command Mode

Global configuration

#### Usage Guideline

This command enables the AAA access control system and TACACS+. If you initialize this functionality and later decide to use TACACS or extended TACACS, issue the **no** version of this command and then enable the version of TACACS you want to use.

### Example

The following example initializes AAA and TACACS+:

aaa new-model

Related Commands **aaa accounting aaa authentication arap aaa authentication enable default aaa authentication local-override aaa authentication login aaa authentication ppp aaa authorization**

# **alias**

To create a command alias, use the **alias** global configuration command. Use the **no alias** command to delete all aliases in a command mode or to delete a specific alias, and to revert to the original command syntax.

**alias** *mode alias-name alias-command-line* **no alias** *mode* [*alias-name*]

# Syntax Description

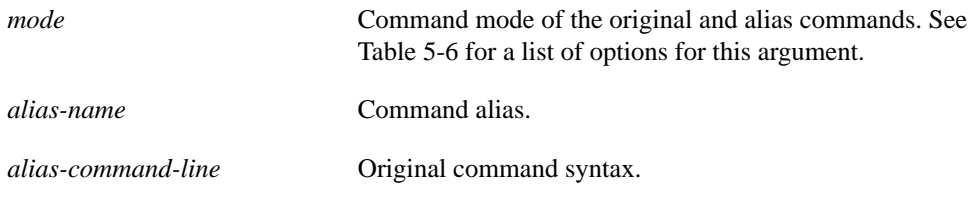

# **Defaults**

Default aliases are in EXEC mode as follows:

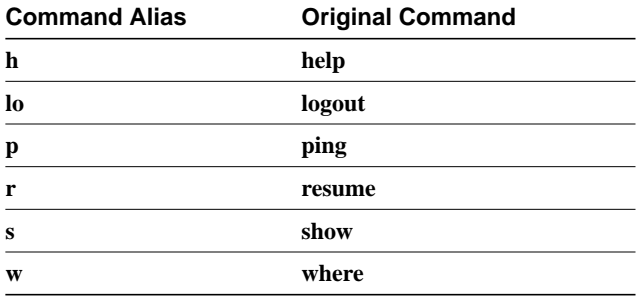

# Command Mode

Global configuration

# Usage Guidelines

You can use simple words or abbreviations as aliases. The aliases in the Default section are predefined. They can be turned off using the **no alias** command.

[Table 5-6](#page-16-0) shows the acceptable options for the *mode* argument in the **alias** global configuration command.

<span id="page-16-0"></span>**Table 5-6 Mode Argument Options**

| <b>Argument Options</b> | Mode                     |
|-------------------------|--------------------------|
| configuration           | Global configuration     |
| controller              | Controller configuration |
| exec                    | EXEC.                    |
| hub                     | Hub configuration        |

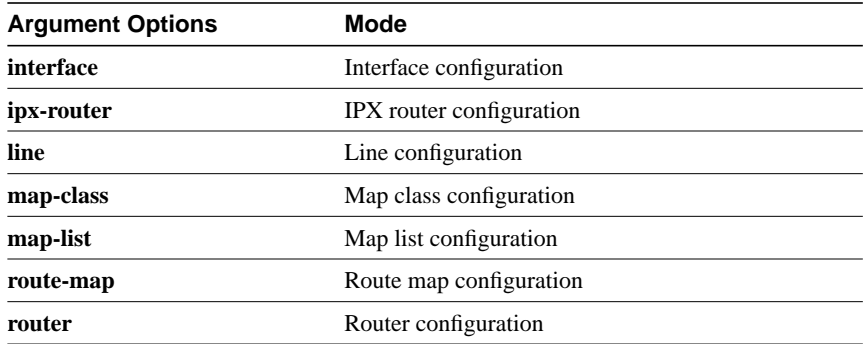

See the summary of command modes in the user interface chapter in the *Router Products Configuration Guide* for more information about command modes.

When you use online help, command aliases are indicated by an asterisk  $(*)$ , as follows:

```
Router#lo?
*lo=logout lock login logout
```
When you use online help, aliases that contain spaces (for example, *telnet device.cisco.com 25*) are displayed as follows:

```
Router# configure terminal
Enter configuration commands, one per line. End with CNTL/Z.
Router(config)#alias exec device-mail telnet device.cisco.com 25
Router(config)# end
Router# device-mail?
*device-mail="telnet device.cisco.com 25"
```
When you use online help, the alias is expanded and replaced with the original command, as shown in the following example with the *td* alias:

```
Router(config)#alias exec td trace device
Router(config)#^Z
Router#t?
*td="trace device" telnet terminal test tn3270
trace
```
To list only commands and omit aliases, begin your input line with a space. In the following example, the alias *td* is not shown, because there is a space before the **t?** command line.

Router# **t?** telnet terminal test tn3270 trace

As with commands, you can use online help to display the arguments and keywords that can follow a command alias. In the following example, the alias **td** is created to represent the command **telet device**. The **/debug** and **/line** switches can be added to **telnet device** to modify the command:

```
Router(config)# alias exec td telnet device
Router(config)# ^Z
Router#td ?
      /debug Enable telnet debugging mode
      /line Enable telnet line mode
       ...
      whois Whois port
      <cr>
```
Router# **telnet device**

You must enter the complete syntax for the **alias** command. Partial syntax for aliases are not accepted. In the following example, the parser does not recognize the command *t* as indicating the alias *td*.

bones# **t** % Ambiguous command: "t"

# Example

In the following example, the alias *fixmyrt* is created for the EXEC-mode command **clear ip route 198.92.116.16**.

alias exec fixmyrt clear ip route 198.92.116.16

Related Command **[show aliases](#page-120-0)**

# **arap authentication**

To enable TACACS+ authentication for ARA on a line, use the **arap authentication** line configuration command. Use the **no** form of the command to disable authentication for an ARA line.

**arap authentication** {**default** | *list-name*} **no arap authentication** {**default** | *list-name*}

#### Syntax Description

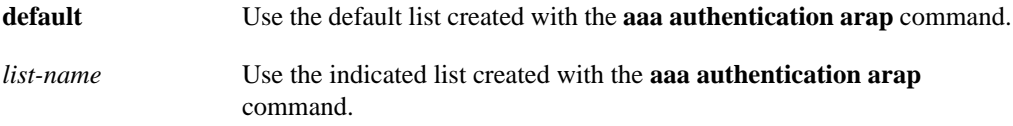

# **Default**

ARA protocol authentication uses the default set with **aaa authentication arap** command. If no default has been set, the local user database is checked.

# Command Mode

Line configuration

#### Usage Guideline

This command is a per-line command that specifies the name of a list of AAA authentication methods to try at login. If no list is specified, the default list is used (whether or not it is specified in the command line). You create defaults and lists with the **aaa authentication arap** command. Entering the **no** version of **arap authentication** has the same effect as entering the command with the **default** argument.

Before issuing this command, create a list of authentication processes by using the **aaa authentication arap** global configuration command.

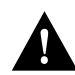

**Caution** If you use a *list-name* that was not configured with the **aaa authentication arap** command, ARA protocol will be disabled on this line.

### Example

The following example specifies that the TACACS+ authentication list called MIS-access is used on ARA line 7:

```
line 7
arap authentication MIS-access
```
Related Command **aaa authentication arap**

# <span id="page-20-0"></span>**buffers**

Use the **buffers** global configuration command to make adjustments to initial buffer pool settings and to the limits at which temporary buffers are created and destroyed. Use the **no** form of this command to return the buffers to their default size.

- **buffers** {**small** | **middle** | **big** | **verybig** | **large** | **huge** | *type number*}{**permanent** | **max-free** | **min-free** | **initial** } *number*
- **no buffers** {**small** | **middle** | **big** | **verybig** | **large** | **huge** | *type number*}{**permanent** | **max-free** | **min-free** | **initial** } *number*

# Syntax Description

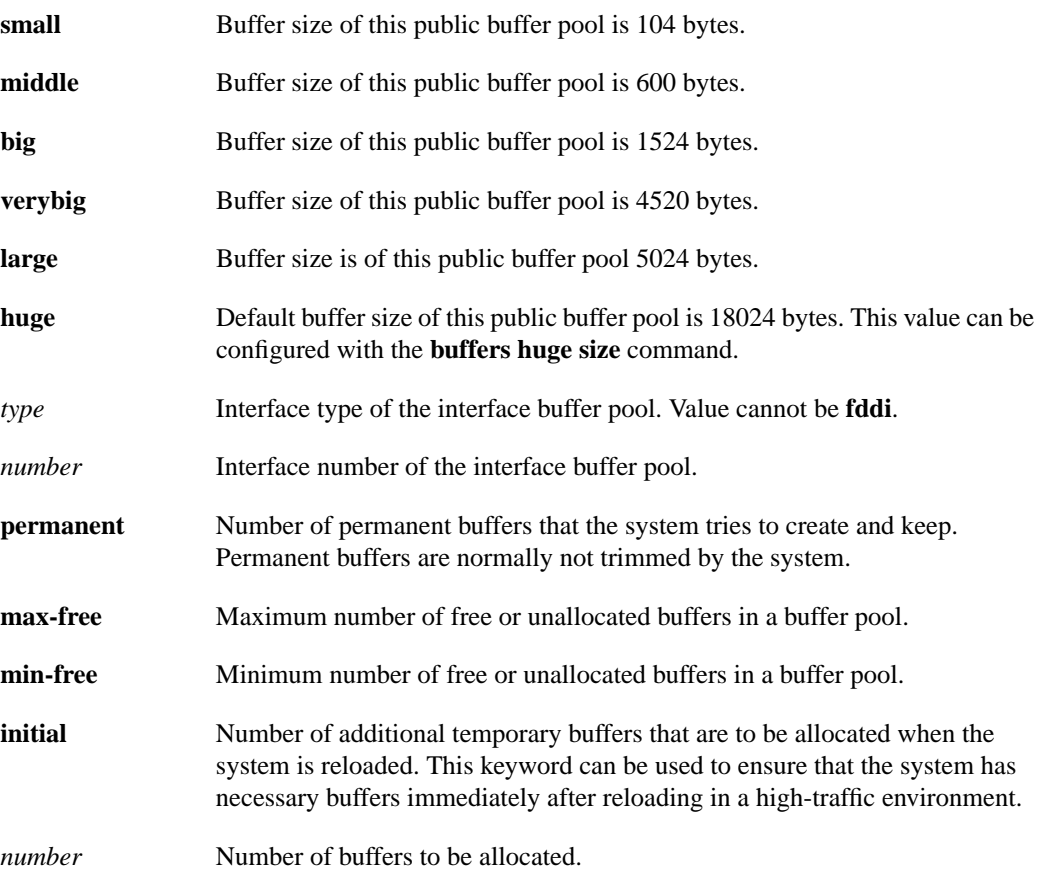

# **Default**

The default number of buffers in a pool is determined by the hardware configuration and can be displayed with the EXEC **show buffers** command.

# Command Mode

Global configuration

# Usage Guidelines

Normally you need not adjust these parameters; do so only after consulting with technical support personnel. Improper settings can adversely impact system performance.

You cannot configure FDDI buffers.

### Examples of Public Buffer Pool Tuning

In the following example, the system will try to keep at least 50 small buffers free:

```
buffers small min-free 50
```
In the following example, the permanent buffer pool allocation for big buffers is increased to 200:

buffers big permanent 200

# Example of Interface Buffer Pool Tuning

A general guideline is to display buffers with the **show buffers all** command, observe which buffer pool is depleted, and increase that one.

In the following example, the permanent Ethernet 0 interface buffer pool on a Cisco 4000 is increased to 96 because the Ethernet 0 buffer pool is depleted:

buffers ethernet 0 permanent 96

Related Commands **[buffers huge size](#page-22-0) [show buffers](#page-121-0)**

# <span id="page-22-0"></span>**buffers huge size**

Use the **buffers huge size** global configuration command to dynamically resize all huge buffers to the value you specify. Use the **no buffers huge size** command to restore the default buffer values.

**buffers huge size** *number* **no buffers huge size** *number*

# Syntax Description

*number* Size of huge buffers, in bytes.

# **Default**

18024 bytes

# Command Mode

Global configuration

# Usage Guidelines

Use only after consulting with technical support personnel. The buffer size cannot be lowered below the default.

# Example

In the following example, the system will resize huge buffers to 20000 bytes:

```
buffers huge size 20000
```
Related Commands **[buffers](#page-20-0) show buffers**

# <span id="page-23-0"></span>**calendar set**

To set the system calendar for a Cisco 7000 system or a Cisco 4500 system, use the **calendar set** EXEC command.

**calendar set** *hh:mm:ss day month year* **calendar set** *hh:mm:ss month day year*

#### Syntax Description

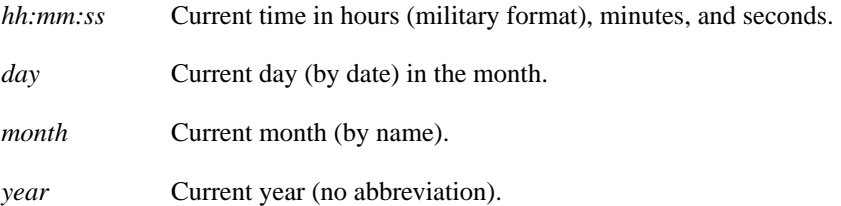

# Command Mode **EXEC**

### Usage Guidelines

Once you set the Cisco 7000 calendar or the Cisco 4500 calendar, the system clock will be automatically set when the system is restarted or when the **[clock read-calendar](#page-31-0)** EXEC command is issued. The calendar maintains its accuracy, even after a power failure or system reboot has occurred. The time specified in this command is relative to the configured time zone.

# Example

In the following example, the system calendar is manually set to 1:32 p.m. on July 23, 1993:

calendar set 13:32:00 23 July 1993

Related Commands **[clock read-calendar](#page-31-0) [clock set](#page-32-0) [clock summer-time](#page-33-0) [clock timezone](#page-35-0) [clock update-calendar](#page-36-0)**

# <span id="page-24-0"></span>**cdp enable**

To enable Cisco Discovery Protocol (CDP) on an interface, use the **cdp enable** interface configuration command. Use the **no** form of this command to disable CDP on an interface.

**cdp enable no cdp enable**

### Syntax Description

This command has no arguments or keywords.

# **Default**

Enabled at the global level and on all supported interfaces.

# Command Mode

Interface configuration

# Usage Guidelines

CDP is enabled by default at the global level and on each interface in order to send or receive CDP information.

**Note** The **cdp enable**, **cdp timer**, and **cdp run** commands affect the operation of the IP on demand routing feature (that is, the **router odr** global configuration command). For more information on the **router odr** command, see the "IP Routing Protocols Commands" chapter in the *Network Protocols Command Reference, Part 1*.

# Example

In the following example, CDP is enabled on Ethernet interface 0:

interface ethernet 0 cdp enable

Related Command **[cdp run](#page-26-0)**

# <span id="page-25-0"></span>**cdp holdtime**

To specify the amount of time the receiving device should hold a CDP packet from your router before discarding it, use the **cdp holdtime** global configuration command. Use the **no** form of this command to revert to the default setting.

**cdp holdtime** *seconds* **no cdp holdtime**

#### Syntax Description

*seconds* Specifies the hold time to be sent in the CDP update packets.

**Default** 180 seconds

# Command Mode

Global configuration

#### Usage Guidelines

CDP packets are sent with time-to-live, or hold time, that is nonzero after an interface is enabled and a hold time of 0 immediately before an interface is idled down.

The CDP hold time must be set to a higher number of seconds than the time between CDP transmissions, which is set using the **[cdp timer](#page-27-0)** command.

### Example

In the following example, the CDP packets being sent from your device should be held by the receiving device for 60 seconds before being discarded. You might want to set the hold time lower than the default setting of 180 seconds if information about your device changes often and you want the receiving devices to purge this information more quickly.

cdp holdtime 60

Related Commands **[cdp timer](#page-27-0) [show cdp](#page-126-0)**

# <span id="page-26-0"></span>**cdp run**

To enable CDP on your router, use the **cdp run** global configuration command. Use the **no** form of this command to disable CDP.

**cdp run no cdp run**

### Syntax Description

This command has no arguments or keywords.

**Default** Enabled

Command Mode

Global configuration

#### Usage Guidelines

CDP is enabled on your router by default, which means the Cisco IOS software will receive CDP information. CDP also is enabled on supported interfaces by default. To disable CDP on an interface, use the **cdp enable** interface configuration command.

**Note** The **cdp enable**, **cdp timer**, and **cdp run** commands affect the operation of the IP on demand routing feature (that is, the **router odr** global configuration command). For more information on the **router odr** command, see the "IP Routing Protocols Commands" chapter in the *Network Protocols Command Reference, Part 1*.

### Example

In the following example, CDP is disabled for the router:

no cdp run

Related Command **[cdp enable](#page-24-0)**

# <span id="page-27-0"></span>**cdp timer**

To specify how often your router will send CDP updates, use the **cdp timer** global configuration command. Use the **no** form of this command to revert to the default setting.

**cdp timer** *seconds* **no cdp timer**

#### Syntax Description

*seconds* Specifies how often your router will send CDP updates.

**Default** 60 seconds

### Command Mode

Global configuration

### Usage Guidelines

The trade-off with sending more frequent transmissions is providing up-to-date information versus using bandwidth more often.

# Example

In the folowing example, CDP updates will be sent from your router every 80 seconds, less frequently than the default setting of 60 seconds. You might want to make this change if you are concerned about preserving bandwidth.

cdp timer 80

Related Commands **[cdp holdtime](#page-25-0) [show cdp](#page-126-0)**

# <span id="page-28-0"></span>**clear cdp counters**

To reset CDP traffic counters to zero (0) on your router, use the **clear cdp counters** privileged EXEC command.

**clear cdp counters**

### Syntax Description

This command has no arguments or keywords.

Command Mode

Privileged EXEC

# Example

In the following example, the CDP counters have been cleared. The **show cdp traffic** output shows that all of the traffic counters have been reset to zero (0).

```
Router# clear cdp counters
Router# show cdp traffic
CDP counters :
        Packets output: 0, Input: 0
```

```
 Hdr syntax: 0, Chksum error: 0, Encaps failed: 0
 No memory: 0, Invalid packet: 0, Fragmented: 0
```
Related Commands **[clear cdp table](#page-29-0) [show cdp traffic](#page-132-0)**

# <span id="page-29-0"></span>**clear cdp table**

To clear the table that contains CDP information about neighbors, use the **clear cdp table** privileged EXEC command.

**clear cdp table**

#### Syntax Description

This command has no arguments or keywords.

Command Mode

Privileged EXEC

# Example

In the following example, the CDP table is cleared. The output of the **[show cdp neighbors](#page-130-0)** command shows that all information has been deleted from the table.

```
Router# clear cdp table
```

```
CDP-AD: Deleted table entry for neon.cisco.com, interface Ethernet0
CDP-AD: Deleted table entry for neon.cisco.com, interface Serial0
Router# show cdp neighbors
```
Capability Codes: R - Router, T - Trans Bridge, B - Source Route Bridge S - Switch, H - Host, I - IGMP

Device ID Local Intrfce Holdtme Capability Platform Port ID

Related Commands **[clear cdp counters](#page-28-0) [show cdp neighbors](#page-130-0)**

# **clock calendar-valid**

To configure the Cisco 7000 series or the Cisco 4500 as a time source for a network based on its calendar, use the **clock calendar-valid** global configuration command. Use the **no** form of this command to set the router so that the calendar is not an authoritative time source.

**clock calendar-valid no clock calendar-valid**

# Syntax Description

This command has no arguments or keywords.

# **Default**

Neither the Cisco 7000 nor the Cisco 4500 are not configured as a time source.

# Command Mode

Global configuration

### Usage Guidelines

Use this command if no outside time source is available.

# Example

In the following example, the Cisco 7000 is configured as the time source for a network based on its calendar:

clock calendar-valid

# Related Commands

A dagger (†) indicates that the command is documented in another chapter.

**[ntp master](#page-72-0) vines time use-system** †

# <span id="page-31-0"></span>**clock read-calendar**

To manually read the calendar into either the Cisco 7000 or the Cisco 4500 system clock, use the **clock read-calendar** EXEC command.

**clock read-calendar**

### Syntax Description

This command has no arguments or keywords.

Command Mode

EXEC

# Usage Guidelines

When either the Cisco 7000 series or the Cisco 4500 calendar is rebooted, the calendar is automatically read into the system clock. However, you may use this command to manually read the calendar setting into the system clock. This command is useful if the **[calendar set](#page-23-0)** command has been used to change the setting of the calendar.

# Example

In the following example, the system clock is configured to set its date and time by the calendar setting:

clock read-calendar

Related Commands **[calendar set](#page-23-0) [clock set](#page-32-0) [clock update-calendar](#page-36-0) [ntp update-calendar](#page-80-0)**

# <span id="page-32-0"></span>**clock set**

To manually set the system clock, use the **clock set** EXEC command.

**clock set** *hh:mm:ss day month year* **clock set** *hh:mm:ss month day year*

# Syntax Description

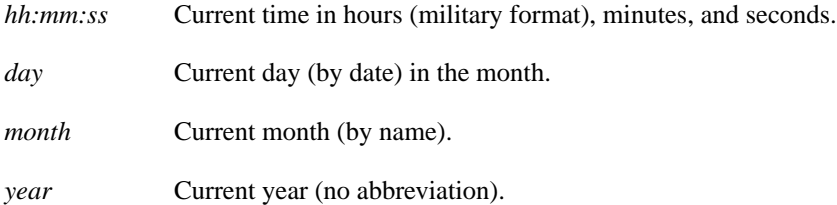

# Command Mode **EXEC**

# Usage Guidelines

Generally, if the system is synchronized by a valid outside timing mechanism, such as an NTP or VINES clock source, or if you have a Cisco 7000 with calendar capability, you do not need to set the system clock. Use this command if no other time sources are available. The time specified in this command is relative to the configured time zone.

# Example

In the following example, the system clock is manually set to 1:32 p.m. on July 23, 1993:

clock set 13:32:00 23 July 1993

Related Commands **[calendar set](#page-23-0) [clock read-calendar](#page-31-0) [clock summer-time](#page-33-0) [clock timezone](#page-35-0)**

# <span id="page-33-0"></span>**clock summer-time**

To configure the system to automatically switch to summer time (daylight savings time), use one of the formats of the **clock summer-time** configuration command. Use the **no** form of this command to configure the router not to automatically switch to summer time.

**clock summer-time** *zone* **recurring** [*week day month hh:mm week day month hh:mm* [*offset*]] **clock summer-time** *zone* **date** *date month year hh:mm date month year hh:mm* [*offset*] **clock summer-time** *zone* **date** *month date year hh:mm month date year hh:mm* [*offset*] **no clock summer-time**

# Syntax Description

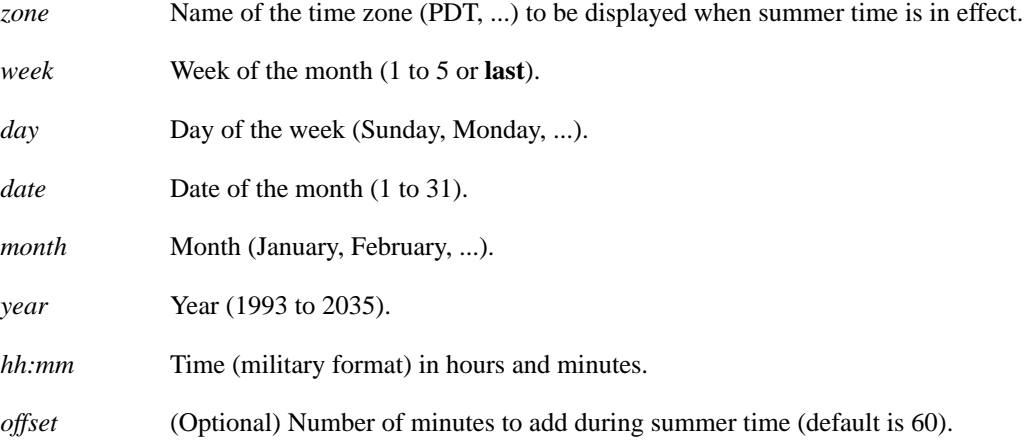

# **Default**

Summer time is disabled. If **clock summer-time** *zone* **recurring** is specified without parameters, the summer time rules default to United States rules. Default of *offset* is 60.

### Command Mode

Global configuration

#### Usage Guidelines

Use this command if you want to automatically switch to summer time (for display purposes only). Use the **recurring** form of the command if the local summer time rules are of this form. Use the **date** form to specify a start and end date for summer time if you cannot use the first form.

In both forms of the command, the first part of the command specifies when summer time begins, and the second part specifies when it ends. All times are relative to the local time zone. The start time is relative to standard time. The end time is relative to summer time. If the starting month is after the ending month, the system assumes that you are in the Southern Hemisphere.

#### Examples

In the following example, summer time starts on the first Sunday in April at 02:00 and ends on the last Sunday in October at 02:00:

clock summer-time PDT recurring 1 Sunday April 2:00 last Sunday October 2:00

If you live in a place where summer time does not follow the pattern in the first example, you could set it to start on October 12, 1993 at 02:00, and end on April 28, 1994 at 02:00, with the following example:

clock summer-time date 12 October 1993 2:00 28 April 1994 2:00

Related Commands **[calendar set](#page-23-0) [clock timezone](#page-35-0)**

# <span id="page-35-0"></span>**clock timezone**

To set the time zone for display purposes, use the **clock timezone** global configuration command. To set the time to Coordinated Universal Time (UTC), use the **no clock timezone** command.

**clock timezone** *zone hours* [*minutes*] **no clock timezone**

### Syntax Description

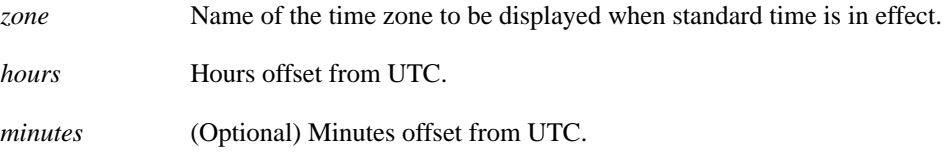

# **Default**

UTC

# Command Mode

Global configuration

#### Usage Guidelines

The system internally keeps time in UTC, so this command is used only for display purposes and when the time is manually set.

# Example

In the following example, the timezone is set to Pacific Standard Time and is offset 8 hours behind UTC:

clock timezone PST -8

Related Commands **[calendar set](#page-23-0) [clock set](#page-32-0) [clock summer-time](#page-33-0) [show clock](#page-133-0)**
# **clock update-calendar**

To set the Cisco 7000 or Cisco 4500 calendar from the system clock, use the **clock update-calendar** EXEC command.

**clock update-calendar**

### Syntax Description

This command has no arguments or keywords.

Command Mode

EXEC

# Usage Guidelines

If the system clock and calendar are not synchronized, and the system clock is more accurate, use this command to update the Cisco 7000 series or Cisco 4500 calendar to the correct date and time.

## Example

In the following example, the current time is copied from the system clock to the Cisco 7000 calendar:

clock update-calendar

Related Commands **[clock read-calendar](#page-31-0) [ntp update-calendar](#page-80-0)**

# **custom-queue-list**

To assign a custom queue list to an interface, use the **custom-queue-list** interface configuration command. To remove a specific list or all list assignments, use the **no** form of the command.

**custom-queue-list** *list* **no custom-queue-list** [*list]*

#### Syntax Description

*list* Number of the custom queue list you want to assign to the interface. An integer from 1 to 10.

### **Default**

No custom queue list is assigned.

### Command Mode

Interface configuration

### Usage Guidelines

Only one queue list can be assigned per interface. Use this command in place of the **priority-list** command (not in addition to it). Custom queuing allows a fairness not provided with priority queuing. With custom queuing, you can control the interfaces' available bandwidth when it is unable to accommodate the aggregate traffic enqueued. Associated with each output queue is a configurable byte count, which specifies how many bytes of data should be delivered from the current queue by the system before the system moves on to the next queue. When a particular queue is being processed, packets are sent until the number of bytes sent exceeds the queue byte count or until the queue is empty.

Use the **show queuing custom** and **show interface** commands to display the current status of the custom output queues.

#### Example

In the following example, custom queue list number 3 is assigned to serial interface 0:

```
interface serial 0
custom-queue-list 3
```
#### Related Commands

**[queue-list default](#page-102-0) [queue-list interface](#page-103-0) [queue-list protocol](#page-104-0) [queue-list queue byte-count](#page-106-0) [queue-list queue limit](#page-107-0)**

# **downward-compatible-config**

To have the router try to generate a configuration that is compatible with an earlier Cisco IOS release, use the **downward-compatible-config** global configuration command. To remove this feature, use the **no** form of this command.

**downward-compatible-config** *version* **no downward-compatible-config**

### Syntax Description

*version* Cisco IOS Release number, not earlier than 10.2.

**Default** Disabled

### Command Mode

Global configuration

### Usage Guidelines

In Cisco IOS Release 10.3, IP access lists changed format. Use this command to regenerate a configuration in a format prior to Release 10.3 if you are going to downgrade from a Release 10.3 or later to an earlier release. The earliest release this command accepts is 10.2.

When this command is configured, the router attempts to generate a configuration that is compatible with the specified version. Currently, this command affects only IP access lists.

Under some circumstances, the software might not be able to generate a fully backward-compatible configuration. In such a case, the software issues a warning message whenever it tries to write a configuration that is not downward compatible.

### Example

The following example, the router will attempt to generate a configuration file compatible with Cisco IOS Release 10.2:

```
downward-compatible-config 10.2
```
### Related Commands

A dagger (†) indicates that the command is documented in another chapter.

**access-list (extended)**† **access-list (standard)**†

# **enable**

To log onto the router at a specifed level, use the **enable** EXEC command. **enable** *level*

## Syntax Description

*level* (Optional) Privilege level to log in to on the router.

**Default** Level 15

Command Mode EXEC

# Example

In the following example, the user is logging on to privilege level 5 on the router:

enable 5

# Related Commands

A dagger (†) indicates that the command is documented in another chapter.

**privilege level disable** †

# **enable last-resort**

To specify what happens if the TACACS servers used by the **enable** command do not respond, use the **enable last-resort** global configuration command. The **no** form of this command restores the default.

**enable last-resort** {**password** | **succeed**} **no enable last-resort** {**password** | **succeed**}

### Syntax Description

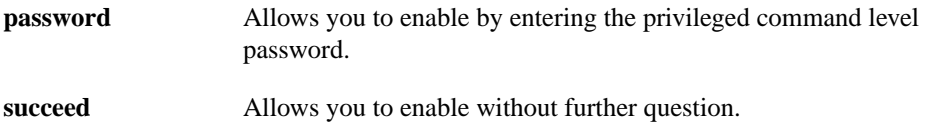

**Default** Default action is to fail.

### Command Mode

Global configuration

#### Usage Guideline

The secondary authentication is used only if the first attempt fails. The secondary authentication does not occur if the first authentication is only unsuccessful.

**Note** This command is not used in AAA/TACACS+ and has been replaced by the **aaa authentication** suite of commands.

### Example

In the following example, if the TACACS servers do not respond to the **enable** command, the user can enable by entering the privileged level password:

enable last-resort password

# Related Command

A dagger (†) indicates that the command is documented in another chapter.

**enable** †

# **enable password**

To configure the enable password for a given level, use the **enable password** global configuration command. Use the **no** form of this command to remove the enable password for a given level.

**enable password** [**level** *level*] [*encryption-type*] *password* **no enable password** [**level** *level*]

### Syntax Description

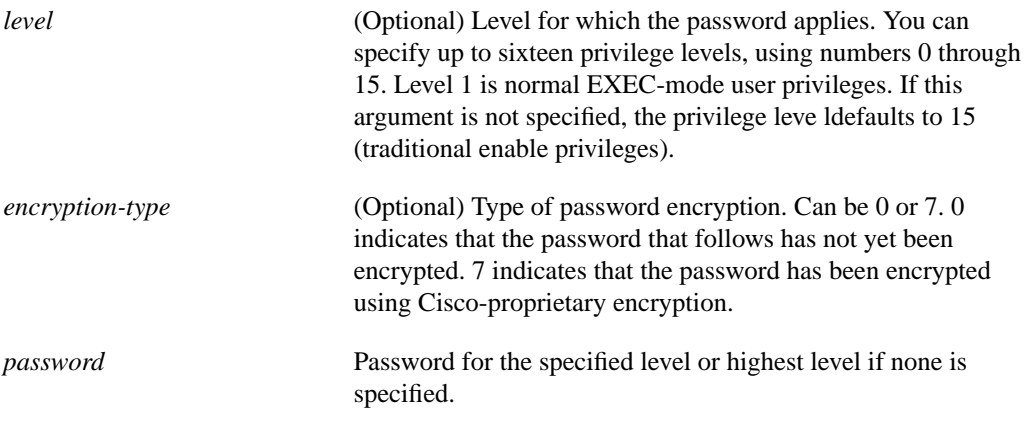

### **Default**

No password is defined.

### Command Mode

Global configuration

### Usage Guidelines

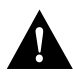

**Caution** If neither the **enable password** command nor the **enable secret** command is configured, and if there is a line password configured for the console, the console line password will serve as the enable password for all VTY (Telnet and Secure Shell [SSH]) sessions.

Use this command with the **level** option to define a privilege level. Once the level and the password are specified, give the password to the users you want to have access at this level. Use the **[privilege](#page-97-0) [level \(global\)](#page-97-0)** configuration command to specifiy the commands that are accessible at the specified level.

You will not ordinarily enter an encryption type. Typically, you will only enter encryption type if you cut and paste a password that has already encrypted by the system back into this command.

Enable or disable password encryption with the **[service password-encryption](#page-113-0)** command. If you enter a value for the the encryption-type argument, but have not enabled encryption, the encryption type will be treated as part of the password.

# Example

In the following example, the password *pswd2* is enabled for privilege level 2:

enable password level 2 pswd2

# Related Commands

A dagger (†) indicates that the command is documented in another chapter.

**disable** † **enable** † **[privilege level \(global\)](#page-97-0) [service password-encryption](#page-113-0) [show privilege](#page-155-0)**

# **enable secret**

To specify an additional layer of security over the **enable password** command, use the **enable secret** command. Use the **no** form of the command to turn off the enable secret function.

**enable secret** *password* **no enable secret** *password*

### Syntax Description

*password* The **enable secret** password. This password should be different from the password created with the **enable password** command for additional security.

**Default** Disabled

Command Mode

Global configuration

Usage Guidelines

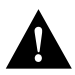

**Caution** If neither the **enable password** command nor the **enable secret** command is configured, and if there is a line password configured for the console, the console line password will serve as the enable password for all VTY (Telnet and Secure Shell [SSH]) sessions.

The **enable secret** command is used in conjunction with the **enable password** command to provide an additional layer of security over the enable password. This process provides better security in two ways: first by enforcing the use of an additional password; second, by storing this second password using a non-reversible cryptographic function. This encryption method is especially useful in environments where the password crosses a network or is stored on a TFTP server.

If you use the same password for **enable password** and **enable secret**, you will receive an error message warning you that this practice is not recommended. The system will prompt you again for a password. You can reenter the password you use for enable password, and the system will accept it the second time. But if you do, you undermine the additional security that the **enable secret** command provides.

**Note** After you set a password using **enable secret**, a password set using the **enable password** command will no longer work unless enable secret is disabled or an older version of software is being used, such as when running an older rxboot image. Additionally, you cannot recover a lost password that has been encrypted by any method.

# Examples

The following example specifies an enable secret password of gobbledeegook:

```
enable secret gobbledeegook
```
After specifying an enable secret password, users must enter this password to gain access. Any passwords set through enable password will no longer work.

Password: **gobbledeegook**

# **enable use-tacacs**

To enable use of the TACACS to determine whether a user can access the privileged command level, use the **enable use-tacacs** global configuration command. Use the **no** form of this command to disable TACACS verification.

**enable use-tacacs no enable use-tacacs**

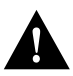

**Caution** If you use the **enable use-tacacs** command, you must also use the **[tacacs-server](#page-193-0) [authenticate](#page-193-0) enable** command, or else you will be locked out of the router.

Syntax Description This command has no arguments or keywords.

**Default** Disabled

Command Mode

Global configuration

### Usage Guidelines

When you add this command to the configuration file, the EXEC **enable** command prompts for a new username and password pair. This pair is then passed to the TACACS server for authentication. If you are using extended TACACS, it also will pass any existing UNIX user identification code to the server.

**Note** This command initializes TACACS. Use the **tacacs server-extended** command to initialize extended TACACS, or use the **aaa new-model** command to initialize AAA/TACACS+.

### Example

The following example sets TACACS verification on the privileged EXEC-level login sequence:

```
enable use-tacacs
tacacs-server authenticate enable
```
# Related Command **[tacacs-server authenticate](#page-193-0) enable**

# **hostname**

To specify or modify the host name for the network server, use the **hostname** global configuration command. The host name is used in prompts and default configuration filenames. The **setup** command facility also prompts for a host name at startup.

**hostname** *name*

#### Syntax Description

*name* New host name for the network server.

### **Default**

The factory-assigned default host name is *router*.

### Command Mode

Global configuration

### Usage Guidelines

The order of display at startup is banner message-of-the-day (MOTD), then login and password prompts, then EXEC banner.

Do not expect case to be preserved. Upper- and lowercase characters look the same to many internet software applications (often under the assumption that the application is doing you a favor). It may seem appropriate to capitalize a name the same way you might do in English, but conventions dictate that computer names appear all lowercase. For more information, refer to RFC 1178, *Choosing a Name for Your Computer*.

The name must also follow the rules for ARPANET host names. They must start with a letter, end with a letter or digit, and have as interior characters only letters, digits, and hyphens. Names must be 63 characters or fewer. For more information, refer to RFC 1035, *Domain Names—Implementation and Specification*.

#### Example

The following example changes the host name to *sandbox*:

hostname sandbox

# **ip bootp server**

To access the BOOTP service available from hosts on the network, use the **ip bootp server** global configuration command. Use the **no** form of the command to disable these services.

**ip bootp server no ip bootp server**

### Syntax Description

This command has no arguments or keywords.

**Default** Enabled

Command Mode Global configuration

Usage Guidelines

By default, the BOOTP server is enabled.

When you disable the BOOTP server, access to the BOOTP ports cause the Cisco IOS software to send an "ICMP port unreachable" message to the sender and discard the original incoming packet.

**Note** Unlike defaults for other commands, this command will display when you perform **show running config** to display current settings, whether or not you have changed the default using the **no ip boopt server** command.

# Example

The following example disables the BOOTP service on the router:

no ip bootp server

# **load-interval**

To change the length of time for which data is used to compute load statistics, use the **load-interval** interface configuration command. Use the **no** form of this command to revert to the default setting.

**load-interval** *seconds* **no load-interval** *seconds*

### Syntax Description

*seconds* Length of time for which data is used to compute load statistics. A value that is a multiple of thirty, between 30 and 600 (30, 60, 90, 120, and so forth).

**Default** 300 seconds (or 5 minutes)

### Command Mode

Interface configuration

### Usage Guidelines

If you want load computations to be more reactive to short bursts of traffic, rather than averaged over five-minute periods, you can shorten the length of time over which load averages are computed.

If the load interval is set to thirty seconds, new data is used for load calculations over a thirty-second period. This data is used to compute load statistics, including input rate in bits and packets per second, output rate in bits and packets per second, load, and reliability.

Load data is gathered every five seconds on the router. This data is used for a weighted average calculation in which more-recent load data has more weight in the computation than older load data. If the load interval is set to thirty seconds, the average is computed for the last thirty seconds of load data.

The **load-interval** command allows you to change the default interval of five minutes to a shorter or longer period of time. If you change it to a shorter period of time, the input and output statistics that are displayed when you use the **show interface** command will be more current, and based on more instanteous data, rather than reflecting a more average load over a longer period of time.

This command is often used for dial backup purposes, to increase or decrease the likelihood of a backup interface being implemented, but it can be used on any interface.

### Example

In the following example, the default five-minute average is set it to a thirty-second average. A burst in traffic that would not trigger a dial backup for an interface configured with the default five-minute interval might trigger a dial backup for this interface that is set for a shorter, thirty-second interval.

```
interface serial 0
load-interval 30
```
Related Command

A dagger (†) indicates that the command is documented in another chapter.

**show interfaces** †

# <span id="page-50-0"></span>**logging**

To log messages to a syslog server host, use the **logging** global configuration command. The **no logging** command deletes the syslog server with the specified address from the list of syslogs.

**logging** *host* **no logging** *host*

Syntax Description

*host* Name or IP address of the host to be used as a syslog server.

### **Default**

No messages are logged to a syslog server host.

## Command Mode

Global configuration

## Usage Guidelines

This command identifies a syslog server host to receive logging messages. By issuing this command more than once, you build a list of syslog servers that receive logging messages.

## Example

The following example logs messages to a host named *johnson*:

logging johnson

Related Commands **[logging trap](#page-60-0) [service timestamps](#page-117-0)**

# **logging buffered**

To log messages to an internal buffer, use the **logging buffered** global configuration command. The **no logging buffered** command cancels the use of the buffer and writes messages to the console terminal, which is the default.

**logging buffered** [*size*] **no logging buffered**

### Syntax Description

*size* (Optional) Size of the buffer from 4096 to 4294967295 bytes. The default is 4096 bytes (4K).

### **Default**

The router displays all messages to the console terminal.

### Command Mode

Global configuration

### Usage Guidelines

This command copies logging messages to an internal buffer instead of writing them to the console terminal. The buffer is circular in nature, so newer messages overwrite older messages.

To display the messages that are logged in the buffer, use the EXEC command **show logging**. The first message displayed is the oldest message in the buffer.

Do not make the buffer size too large because the router could run out of memory for other tasks. You can use the **show memory** EXEC command to view the free processor memory on the router; however, this is the maximum available and should not be approached.

## Example

The following example illustrates how to enable logging to an internal buffer:

logging buffered

# <span id="page-52-1"></span>**logging console**

To limit messages logged to the console based on severity, use the **logging console** global configuration command. The **no logging console** command disables logging to the console terminal.

**logging console** *level* **no logging console**

### Syntax Description

*level* Limits the logging of messages displayed on the console terminal to the named level. See [Table 5-7](#page-52-0) for a list of the *level* keywords.

# **Default debugging**

## Command Mode

Global configuration

### Usage Guidelines

Specifying a *level* causes messages at that level and numerically lower levels to be displayed at the console terminal.

The EXEC command **show logging** displays the addresses and levels associated with the current logging setup, as well as any other logging statistics.

### <span id="page-52-0"></span>**Table 5-7 Error Message Logging Priorities**

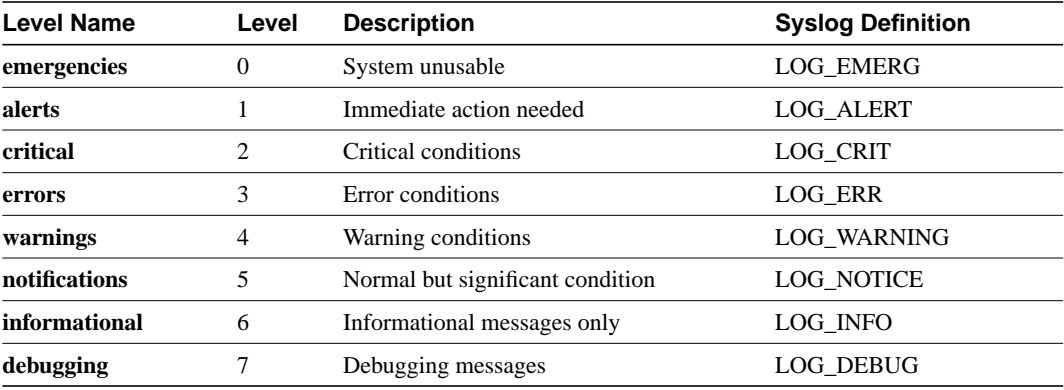

### Example

The following example changes the level of messages displayed to the console terminal to **alerts**, which means alerts and emergencies are displayed:

logging console alerts

Related Command **[logging facility](#page-54-0)**

# <span id="page-54-0"></span>**logging facility**

To configure the syslog facility in which error messages are sent, use the **logging facility** global configuration command. To revert to the default of local7, use the **no logging facility** global configuration command.

**logging facility** *facility-type* **no logging facility**

## Syntax Description

*facility-type* Syslog facility. See [Table 5-8](#page-54-1) for the *facility-type* keywords.

**Default local7**

## Command Mode

Global configuration

### Usage Guidelines

[Table 5-8](#page-54-1) describes the acceptable options for the *facility-type* keyword.

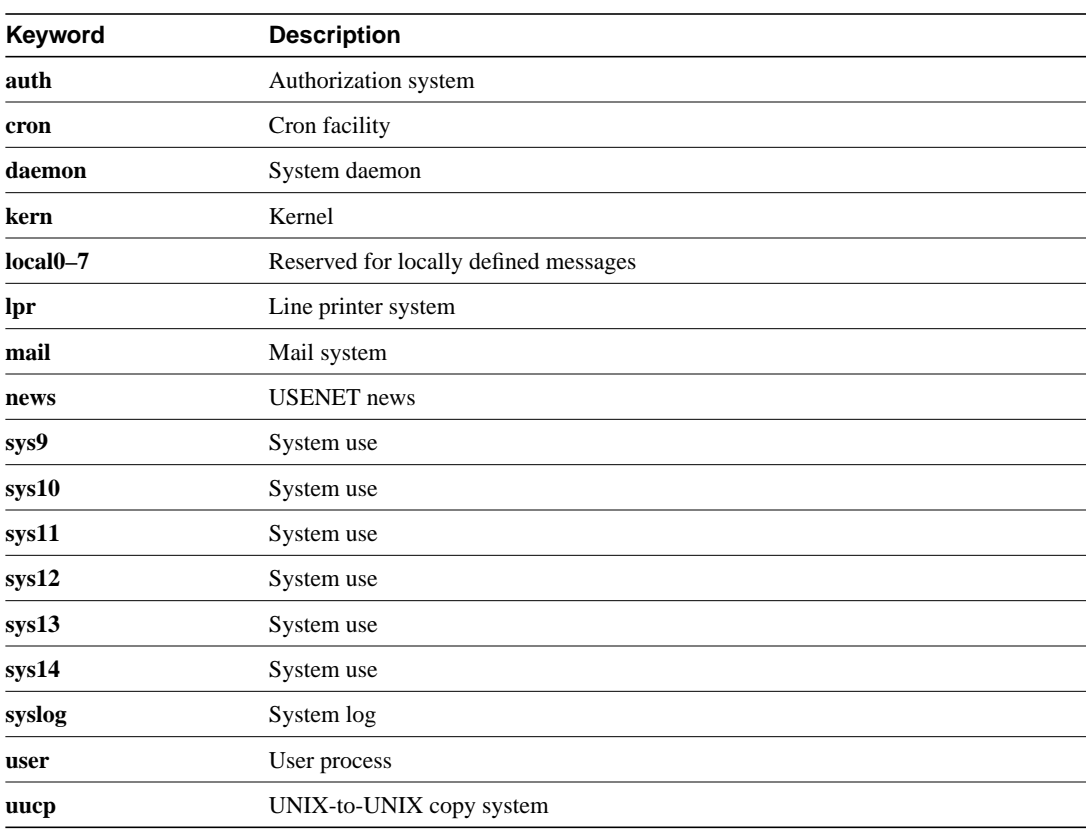

### <span id="page-54-1"></span>**Table 5-8 Logging Facility Facility-Type Keywords**

# Example

The following example configures the syslog facility to Kernel:

logging facility kern

Related Command **[logging console](#page-52-1)**

# **logging monitor**

To limit messages logged to the terminal lines (monitors) based on severity, use the **logging monitor** global configuration command. This command limits the logging messages displayed on terminal lines other than the console line to messages with a level at or above *level.* The **no logging monitor** command disables logging to terminal lines other than the console line.

**logging monitor** *level* **no logging monitor**

#### Syntax Description

*level* One of the *level* keywords listed in [Table 5-7](#page-52-0).

**Default debugging**

Command Mode

Global configuration

## Usage Guidelines

Specifying a *level* causes messages at that level and numerically lower levels to be displayed to the monitor.

### Example

The following example specifies that only messages of the levels **errors**, **critical**, **alerts**, and **emergencies** be displayed on terminals:

logging monitor errors

### Related Command

A double dagger (††) indicates that the command is documented in the *Cisco Access Connection Guide* publication.

**terminal monitor** ††

# **logging on**

To control logging of error messages, use the **logging on** global configuration command. This command enables or disables message logging to all destinations except the console terminal. The **no logging on** command enables logging to the console terminal only.

**logging on no logging on**

## Syntax Description

This command has no arguments or keywords.

## **Default**

The router logs messages to the console terminal.

# Command Mode

Global configuration

### Example

The following example shows how to direct error messages to the console terminal only:

no logging on

# **logging synchronous**

To synchronize unsolicited messages and **debug** output with solicited router output and prompts for a specific console port line, auxiliary port line, or virtual terminal line, use the **logging synchronous** line configuration command. Use the no form of the command to disable synchronization of unsolicited messages and debug output.

**logging synchronous** [**level** *severity-level* | **all**] [**limit** *number-of-buffers*] **no logging synchronous** [**level** *severity-level* | **all**] [**limit** *number-of-buffers*]

#### Syntax Description

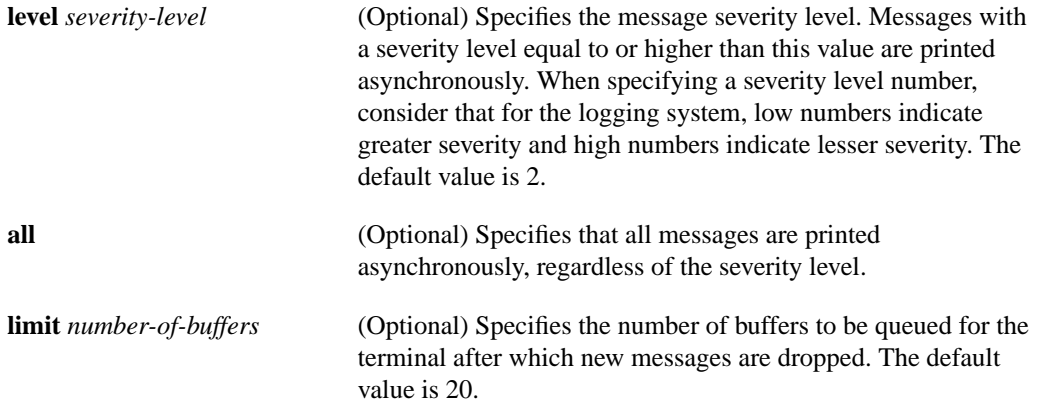

### **Defaults**

This feature is turned off by default.

If you do not specify a severity level, the default value of 2 is assumed.

If you do not specify the maximum number of buffers to be queued, the default value of 20 is assumed.

#### Command Mode

Line configuration

### Usage Guidelines

When synchronous logging of unsolicited messages and **debug** output is turned on, unsolicited router output is displayed on the console or printed after solicited router output is displayed or printed. Unsolicited messages and **debug** output is displayed on the console after the prompt for user input is returned. This is to keep unsolicited messages and **debug** output from being interspersed with solicited router output and prompts. After the unsolicited messages are displayed, the console displays the user prompt again.

When specifying a severity level number, consider that for the logging system, low numbers indicate greater severity and high numbers indicate lesser severity.

When a terminal line's message-queue limit is reached, new messages are dropped from the line, although these messages might be displayed on other lines. If messages are dropped, the notice *"*%SYS-3-MSGLOST *number-of-messages* due to overflow" follows any messages that are displayed. This notice is displayed only on the terminal that lost the messages. It is not sent to any other lines, any logging servers, or the logging buffer.

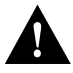

**Caution** By configuring abnormally large message-queue limits and setting the terminal to "terminal monitor" on a terminal that is accessible to intruders, you expose yourself to "denial of service" attacks. An intruder could carry out the attack by putting the terminal in synchronous output mode, making a Telnet connection to a remote host, and leaving the connection idle. This could cause large numbers of messages to be generated and queued, and these messages would consume all available RAM. Although unlikely to occur, you should guard against this type of attack through proper configuration.

### Example

The following example identifies line 4 and enables synchronous logging for line 4 with a severity level of 6. Then the example identifies another line, line 2, and enables synchronous logging for line 2 with a severity level of 7 and specifies a maximum number of buffers to be 70000:

```
line 4
logging synchronous level 6
line 2
logging synchronous level 7 limit 70000
```
## Related Command

A dagger (†) indicates that the command is documented in another chapter.

**line**†

# <span id="page-60-0"></span>**logging trap**

To limit messages logged to the syslog servers based on severity, use the **logging trap** global configuration command. The command limits the logging of error messages sent to syslog servers to only those messages at the specified level*.* The **no logging trap** command disables logging to syslog servers.

**logging trap** *level* **no logging trap**

### Syntax Description

*level* **One of the** *level* **keywords listed in [Table 5-7](#page-52-0).** 

**Default informational**

Command Mode Global configuration

### Usage Guidelines

The EXEC command **[show logging](#page-146-0)** displays the addresses and levels associated with the current logging setup. The command output also includes ancillary statistics.

[Table 5-7](#page-52-0) lists the syslog definitions that correspond to the debugging message levels. Additionally, there are four categories of messages generated by the software, as follows:

- Error messages about software or hardware malfunctions at the LOG\_ERR level.
- Output for the debug commands at the LOG\_WARNING level.
- Interface up/down transitions and system restarts at the LOG\_NOTICE level.
- Reload requests and low process stacks are at the LOG\_INFO level.

Use the **logging** and **logging trap** commands to send messages to a UNIX syslog server.

# Example

The following example logs messages to a host named *johnson*:

```
logging johnson
logging trap notifications
```
Related Command **[logging](#page-50-0)**

# **login authentication**

To enable TACACS+ authentication for logins, use the **login authentication** line configuration command. Use the **no** form of the command to return to the default.

**login authentication** {**default** | *list-name*} **no login authentication** {**default** | *list-name*}

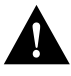

**Caution** If you use a *list-name* value that was not configured with the **aaa authentication login** command, you will disable login on this line.

#### Syntax Description

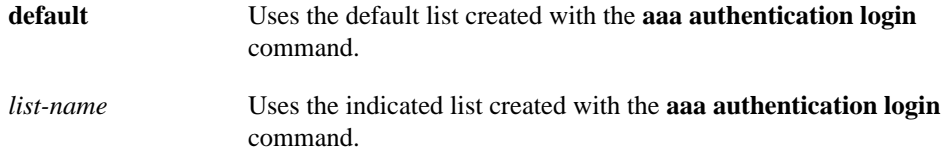

### Default

Uses the default set with **aaa authentication login**.

### Command Mode

Line configuration

#### Usage Guideline

This command is a per-line command used with AAA that specifies the name of a list of TACACS+ authentication methods to try at login. If no list is specified, the default list is used (whether or not it is specified in the command line). You create defaults and lists with the **aaa authentication login** command. Entering the **no** version of **login authentication** has the same effect as entering the command with the **default** argument.

Before issuing this command, create a list of authentication processes by using the global configuration **aaa authentication login** command.

### Examples

The following example specifies that the default AAA authentication is to be used on line 4:

line 4 login authentication default

The following example specifies that the AAA authentication list called MIS-access is to be used on line 7:

line 7 login authentication MIS-access Related Command **aaa authentication login**

# **ntp access-group**

To control access to the system's Network Time Protocol (NTP) services, use the **ntp access-group** global configuration command. To remove access control to the system's NTP services, use the **no ntp access-group** command.

**ntp access-group** {**query-only** | **serve-only** | **serve** | **peer**} *access-list-number* **no ntp access-group** {**query-only** | **serve-only** | **serve** | **peer**}

#### Syntax Description

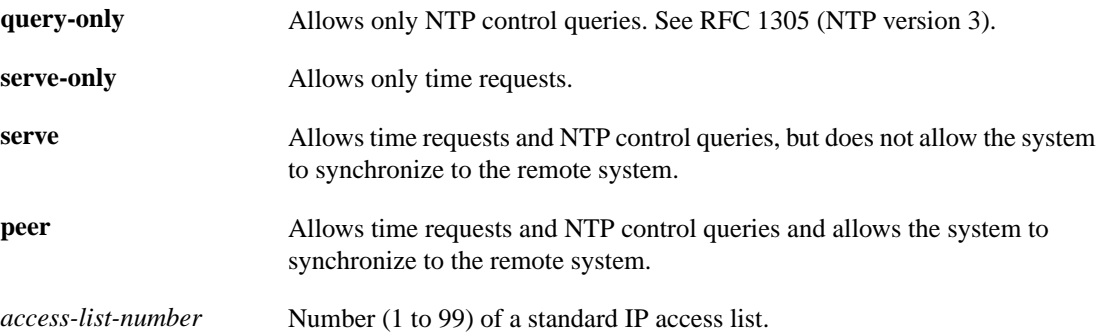

#### **Default**

No access control (full access granted to all systems)

### Command Mode

Global configuration

#### Usage Guidelines

The access group options are scanned in the following order from least restrictive to most restrictive:

- **1** peer
- **2** serve
- **3** serve-only
- **4** query-only

Access is granted for the first match that is found. If no access groups are specified, all access is granted to all sources. If any access groups are specified, only the specified access is granted. This facility provides minimal security for the time services of the system. However, it can be circumvented by a determined programmer. If tighter security is desired, use the NTP authentication facility.

#### Example

In the following example, the system is configured to allow itself to be synchronized by a peer from access list 99. However, the system restricts access to allow only time requests from access list 42.

```
ntp access-group peer 99
ntp access-group serve-only 42
```
Related Command

A dagger (†) indicates that the command is documented in another chapter.

**access-list** †

# <span id="page-65-0"></span>**ntp authenticate**

To enable Network Time Protocol (NTP) authentication, use the **ntp authenticate** global configuration command. Use the **no** form of this command to disable the feature.

**ntp authenticate no ntp authenticate**

### Syntax Description

This command has no keywords or arguments.

**Default** No authentication

Command Mode

Global configuration

### Usage Guidelines

Use this command if you want authentication. If this command is specified, the system will not synchronize to a system unless it carries one of the authentication keys specified in the **[ntp](#page-79-0) [trusted-key](#page-79-0)** command.

### Example

The following example enables NTP authentication:

ntp authenticate

Related Commands **[ntp authentication-key](#page-66-0) [ntp trusted-key](#page-79-0)**

# <span id="page-66-0"></span>**ntp authentication-key**

To define an authentication key for Network Time Protocol (NTP) , use the **ntp authentication-key** global configuration command. Use the **no** form of this command to remove the authentication key for NTP.

**ntp authentication-key** *number* **md5** *value* **no ntp authentication-key** *number*

### Syntax Description

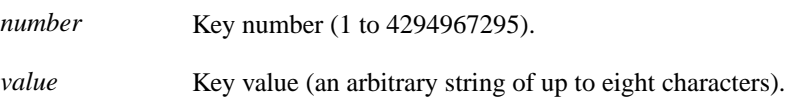

# **Default**

No authentication key is defined for NTP.

### Command Mode

Global configuration

### Usage Guidelines

Use this command to define authentication keys for use with other NTP commands in order to provide a higher degree of security.

**Note** When this command is written to NVRAM, the key is encrypted so that it is not displayed when the configuration is viewed.

### Example

The following example sets authentication key 10 to *aNiceKey*:

ntp authentication-key 10 md5 aNiceKey

Related Commands **[ntp authenticate](#page-65-0) [ntp peer](#page-74-0) [ntp server](#page-76-0) [ntp trusted-key](#page-79-0)**

# <span id="page-67-0"></span>**ntp broadcast**

To specify that a specific interface should send Network Time Protocol (NTP) broadcast packets, use the **ntp broadcast** interface configuration command. Use the **no** form of the command to disable this capability.

**ntp broadcast** [**version** *number*] **no ntp broadcast**

### Syntax Description

**version** *number* (Optional) Number from 1 to 3 indicating the NTP version.

# **Default**

Disabled

# Command Mode

Interface configuration

### Examples

In the following example, Ethernet interface 0 is configured to send NTP version 2 packets:

```
interface ethernet0
ntp broadcast version 2
```
Related Commands **[ntp broadcast client](#page-68-0) [ntp broadcastdelay](#page-69-0)**

# <span id="page-68-0"></span>**ntp broadcast client**

To allow the system to receive NTP broadcast packets on an interface, use the **ntp broadcast client** command. Use the **no** form of the command to disable this capability.

**ntp broadcast client no ntp broadcast client**

### Syntax Description

This command has no arguments or keywords.

**Default** Disabled

Command Mode

Interface configuration

## Usage Guidelines

Use this command to allow the system to listen to broadcast packets on an interface-by-interface basis.

# Example

In the following example, the router synchronizes to NTP packets broadcasted on Ethernet interface 1:

interface ethernet1 ntp broadcast client

Related Commands **[ntp broadcast](#page-67-0) [ntp broadcastdelay](#page-69-0)**

# <span id="page-69-0"></span>**ntp broadcastdelay**

To set the estimated round-trip delay between the router and a Network Time Protocol (NTP) broadcast server, use the **ntp broadcastdelay** global configuration command. Use the **no** form of this command to revert to the default value.

**ntp broadcastdelay** *microseconds* **no ntp broadcastdelay**

### Syntax Description

*microseconds* Estimated round-trip time (in microseconds) for NTP broadcasts. The range is from 1 to 999999.

### **Default**

3000 microseconds

## Command Mode

Global configuration

# Usage Guidelines

Use this command when the router is configured as a broadcast client and the round-trip delay on the network is other than 3000 microseconds.

### Example

In the following example, the estimated round-trip delay between the router and the broadcast client is set to 5000 microseconds:

ntp broadcastdelay 5000

Related Commands **[ntp broadcast](#page-67-0) [ntp broadcast client](#page-68-0)**

# **ntp clock-period**

Do not enter this command; it is documented for informational purposes only. The system automatically generates this command as Network Time Protocol (NTP) determines the clock error and compensates.

As NTP compensates for the error in the system clock, it keeps track of the correction factor for this error. The system automatically saves this value into the system configuration using the **ntp clock-period** global configuration command. The system uses the **no** form of this command to revert to the default.

**ntp clock-period** *value* **no ntp clock-period**

Syntax Description

*value* Amount to add to the system clock for each clock hardware tick (in units of 2-32 seconds).

**Default** 17179869 (4 milliseconds)

Command Mode Global configuration

#### Usage Guidelines

If a **write memory** command is entered to save the configuration to NVRAM, this command will automatically be added to the configuration. It is a good idea to perform this task after NTP has been running for a week or so; this will help NTP synchronize more quickly if the system is restarted.

# **ntp disable**

To prevent an interface from receiving Network TIme Protocol (NTP) packets, use the **ntp disable** interface configuration command. To enable receipt of NTP packets on an interface, use the **no ntp disable** command.

**ntp disable no ntp disable**

### Syntax Description

This command has no arguments or keywords.

**Default** Enabled

# Command Mode

Interface configuration

### Usage Guidelines

This command provides a simple method of access control.

## Example

In the following example, Ethernet interface 0 is prevented from receiving NTP packets:

```
interface ethernet0
ntp disable
```
## **ntp master**

To configure the router as a Network Time Protocol (NTP) master clock to which peers synchronize themselves when an external NTP source is not available, use the **ntp maste**r global configuration command. To disable the master clock function, use the **no ntp master** command.

**ntp master** [*stratum*] **no ntp master** [*stratum*]

## Syntax Description

*stratum* (Optional) Number from 1 to 15. Indicates the NTP stratum number that the system will claim.

### **Default**

By default, the master clock function is disabled. When enabled, the default stratum is 8.

## Command Mode

Global configuration

## Usage Guidelines

Since our implementation of NTP does not support directly attached radio or atomic clocks, the router is normally synchronized, directly or indirectly, to an external system that has such a clock. In a network without Internet connectivity, such a time source may not be available. The **ntp master** command is used in such cases.

If the system has **ntp master** configured, and it cannot reach any clock with a lower stratum number, the system will claim to be synchronized at the configured stratum number, and other systems will be willing to synchronize to it via NTP.

**Note** The system clock must have been set from some source, including manually, before **ntp master** will have any effect. This protects against distributing erroneous time after the system is restarted.

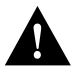

**Caution** Use this command with **extreme** caution. It is very easy to override valid time sources using this command, especially if a low stratum number is configured. Configuring multiple machines in the same network with the **ntp master** command can cause instability in timekeeping if the machines do not agree on the time.

## Example

In the following example, the router is configured as an NTP master clock to which peers may synchronize:

ntp master 10

Related Command **[clock calendar-valid](#page-30-0)**

## <span id="page-74-0"></span>**ntp peer**

To configure the router's system clock to synchronize a peer or to be synchronized by a peer, use the **ntp peer** global configuration command. To disable this capability, use the **no ntp peer** command.

**ntp peer** *ip-address* [**version** *number*] [**key** *keyid*] [**source** *interface*] [**prefer**] **no ntp peer** *ip-address*

### Syntax Description

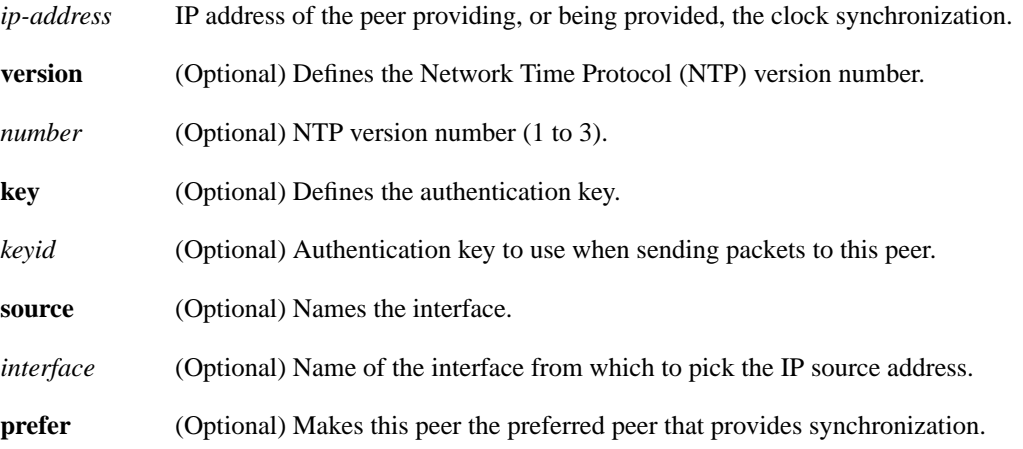

## **Default**

No peers are configured by default. If a peer is configured, the default NTP version number is 3, no authentication key is used, and the source IP address is taken from the outgoing interface.

### Command Mode

Global configuration

### Usage Guidelines

Use this command if you want to allow this machine to synchronize with the peer, or vice versa. Using the **prefer** keyword will reduce switching back and forth between peers.

If you are using the default version of 3 and NTP synchronization does not occur, try using NTP version number 2. Many NTP servers on the Internet run version 2.

### Example

In the following example, the router is configured to allow its system clock to be synchronized with the clock of the peer (or vice versa) at IP address 131.108.22.33 using NTP version 2. The source IP address will be the address of Ethernet 0.

```
ntp peer 131.108.22.33 version 2 source Ethernet 0
```
Related Commands **[ntp authentication-key](#page-66-0) [ntp server](#page-76-0) [ntp source](#page-78-0)**

## <span id="page-76-0"></span>**ntp server**

To allow the router's system clock to be synchronized by a time server, use the **ntp server** global configuration command. To disable this capability, use the **no ntp server** command.

**ntp server** *ip-address* [**version** *number*] [**key** *keyid*] [**source** *interface*] [**prefer**] **no ntp server** *ip-address*

### Syntax Description

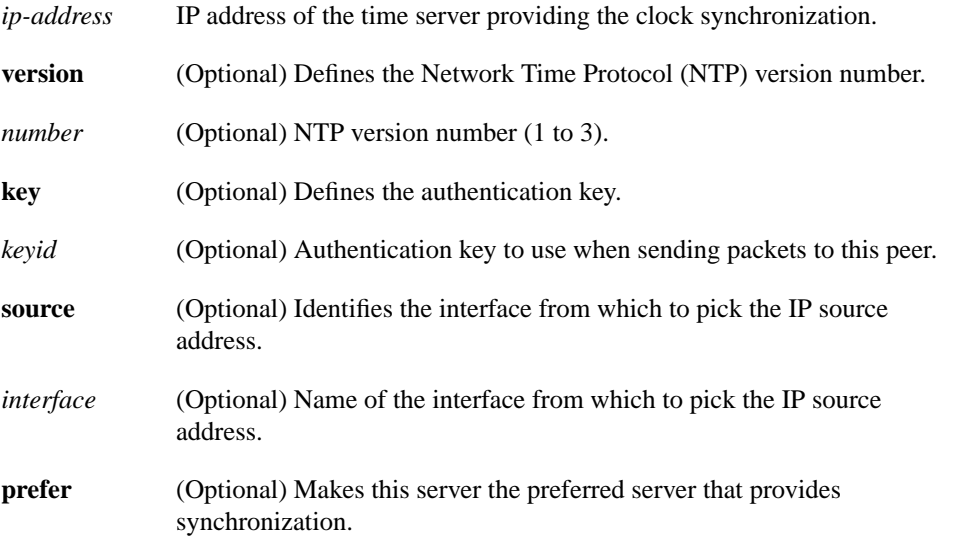

### **Default**

No peers are configured by default. If a peer is configured, the default NTP version number is 3, no authentication key is used, and the source IP address is taken from the outgoing interface.

### Command Mode

Global configuration

#### Usage Guidelines

Use this command if you want to allow this machine to synchronize with the specified server. The server will not synchronize to this machine.

Using the **prefer** keyword will reduce switching back and forth between servers.

If you are using the default version of 3 and NTP synchronization does not occur, try using NTP version number 2. Many NTP servers on the Internet run version 2.

### Example

In the following example, the router is configured to allow its system clock to be synchronized with the clock of the peer at IP address 128.108.22.44 using NTP version 2:

ntp server 128.108.22.44 version 2

Related Commands **[ntp authentication-key](#page-66-0) [ntp peer](#page-74-0) [ntp source](#page-78-0)**

## <span id="page-78-0"></span>**ntp source**

To use a particular source address in Network Time Protocol (NTP) packets, use the **ntp source** global configuration command. Use the **no** form of this command to remove the specified source address.

**ntp source** *interface* **no ntp source**

### Syntax Description

*interface* Any valid system interface name.

### **Default**

Source address is determined by the outgoing interface.

## Command Mode

Global configuration

### Usage Guidelines

Use this command when you want to use a particular source IP address for all NTP packets. The address is taken from the named interface. This command is useful if the address on an interface cannot be used as the destination for reply packets. If the **source** keyword is present on an **[ntp server](#page-76-0)** or **[ntp peer](#page-74-0)** command, that value overrides the global value.

### Example

In the following example, the router is configured to use the IP address of Ethernet 0 as the source address of all outgoing NTP packets:

```
ntp source ethernet 0
```
Related Commands **[ntp peer](#page-74-0) [ntp server](#page-76-0)**

## **ntp trusted-key**

If you want to authenticate the identity of a system to which Network Time Protocol (NTP) will synchronize, use the **ntp trusted-key** global configuration command. Use the **no** form of this command to disable authentication of the identity of the system.

**ntp trusted-key** *key-number* **no ntp trusted-key** *key-number*

### Syntax Description

*key-number* Key number of authentication key to be trusted.

**Default** Disabled

### Command Mode

Global configuration

### Usage Guidelines

If authentication is enabled, use this command to define one or more key numbers (corresponding to the keys defined with the**[ntp authentication-key](#page-66-0)** command) that a peer NTP system must provide in its NTP packets, in order for this system to synchronize to it. This provides protection against accidentally synchronizing the system to a system that is not trusted, since the other system must know the correct authentication key.

### Example

In the following example, the system is configured to synchronize only to systems providing authentication key 42 in its NTP packets:

```
ntp authenticate
ntp authentication-key 42 md5 aNiceKey
ntp trusted-key 42
```
Related Commands **[ntp authenticate](#page-65-0) [ntp authentication-key](#page-66-0)**

# **ntp update-calendar**

To periodically update the Cisco 7000 calendar from Network Time Protocol (NTP), use the **ntp update-calendar** global configuration command. Use the **no** form of this command to disable this feature.

**ntp update-calendar no ntp update-calendar**

### Syntax Description

This command has no arguments or keywords.

**Default** The Cisco 7000 calendar is not updated.

## Command Mode

Global configuration

## Usage Guidelines

If a Cisco 7000 is synchronized to an outside time source via NTP, it is a good idea to periodically update the calendar with the time learned from NTP. Otherwise, the calendar will tend to gradually lose or gain time. The calendar will be updated only if NTP has synchronized to an authoritative time server.

## Example

In the following example, the system is configured to periodically update the calendar from the system clock:

ntp update-calendar

Related Commands **[clock read-calendar](#page-31-0) [clock update-calendar](#page-36-0)**

# <span id="page-81-1"></span>**ping (privileged)**

Use the **ping** (packet internet groper) privileged EXEC command to diagnose basic network connectivity on Apollo, AppleTalk, CLNS, DECnet, IP, Novell IPX, VINES, or XNS networks.

**ping** [*protocol*] {*host* | *address*}

### Syntax Description

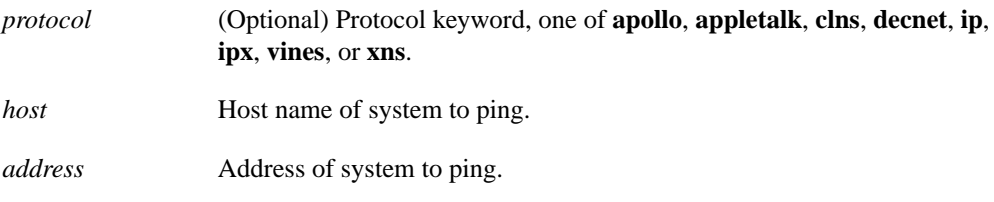

## Command Mode

Privileged EXEC

### Usage Guidelines

The ping program sends an echo request packet to an address, then awaits a reply. Ping output can help you evaluate path-to-host reliability, delays over the path, and whether the host can be reached or is functioning.

To abort a ping session, type the escape sequence (by default, Ctrl- $\wedge$  X, which is done by simultaneously pressing the Ctrl, Shift, and 6 keys, letting go, then pressing the X key).

[Table 5-9](#page-81-0) describes the test characters that the ping facility sends.

| Char | <b>Meaning</b>                                                                |
|------|-------------------------------------------------------------------------------|
|      | Each exclamation point indicates receipt of a reply.                          |
|      | Each period indicates the network server timed out while waiting for a reply. |
| U    | A destination unreachable error PDU was received.                             |
| C    | A congestion experienced packet was received.                                 |
|      | User interrupted test.                                                        |
| ?    | Unknown packet type.                                                          |
| &    | Packet lifetime exceeded.                                                     |

<span id="page-81-0"></span>**Table 5-9 Ping Test Characters**

**Note** Not all protocols require hosts to support pings, and for some protocols, the pings are Cisco-defined and are only answered by another Cisco router.

## Example

After you enter the **ping** command in privileged mode, the system prompts for one of the following keywords**: appletalk**, **clns**, **ip**, **novell**, **apollo**, **vines**, **decnet**, or **xns.** The default protocol is IP.

If you enter a host name or address on the same line as the **ping** command, the default action is taken as appropriate for the protocol type of that name or address.

While the precise dialog varies somewhat from protocol to protocol, all are similar to the ping session using default values shown in the following display.

```
Router# ping
Protocol [ip]:
Target IP address: 192.31.7.27
Repeat count [5]:
Datagram size [100]:
Timeout in seconds [2]:
Extended commands [n]:
Sweep range of sizes [n]:
Type escape sequence to abort.
Sending 5, 100-byte ICMP Echos to 192.31.7.27, timeout is 2 seconds:
!!!!!
Success rate is 100 percent, round-trip min/avg/max = 1/2/4 ms
```
[Table 5-10](#page-82-0) describes the default **ping** fields shown in the display.

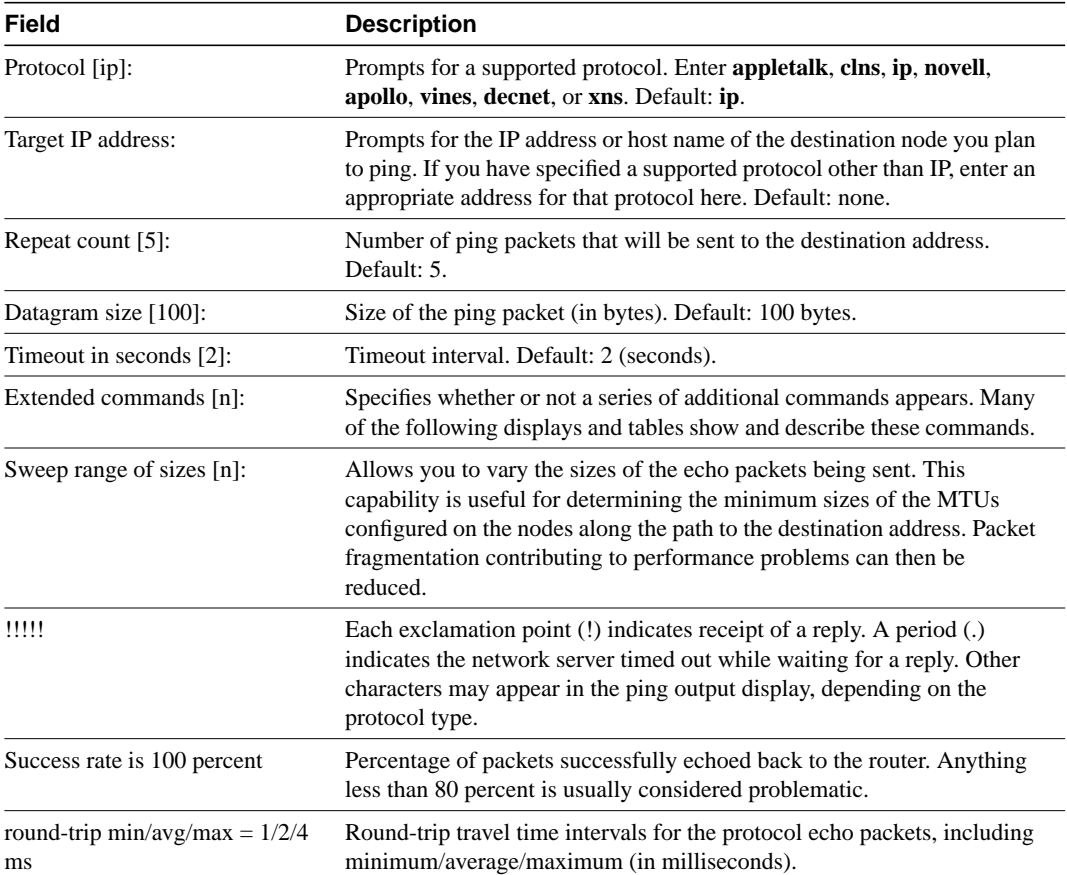

## <span id="page-82-0"></span>**Table 5-10 Ping Field Descriptions**

Related Command **[ping \(user\)](#page-84-0)**

# <span id="page-84-0"></span>**ping (user)**

Use the **ping** (packet internet groper) user EXEC command to diagnose basic network connectivity on AppleTalk, CLNS, IP, Novell, Apollo, VINES, DECnet, or XNS networks.

**ping** [*protocol*] {*host* | *address*}

## Syntax Description

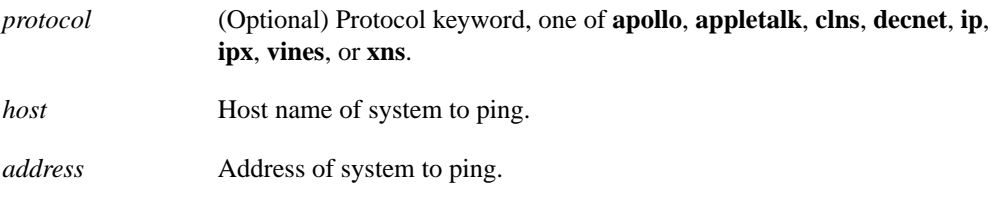

Command Mode

EXEC

## Usage Guidelines

The user-level ping feature provides a basic ping facility for users who do not have system privileges. This feature allows the router to perform the simple default ping functionality for a number of protocols. Only the nonverbose form of the **ping** command is supported for user-level pings.

If the system cannot map an address for a host name, it will return an "%Unrecognized host or address" error message.

To abort a ping session, type the escape sequence (by default,  $Ctrl$ - $^X$  X, which is done by simultaneously pressing the Ctrl, Shift, and 6 keys, letting go, then pressing the X key).

[Table 5-11](#page-84-1) describes the test characters that the ping facility sends.

| Char          | <b>Meaning</b>                                                                |
|---------------|-------------------------------------------------------------------------------|
|               | Each exclamation point indicates receipt of a reply.                          |
|               | Each period indicates the network server timed out while waiting for a reply. |
| U             | A destination unreachable error PDU was received.                             |
| $\mathcal{C}$ | A congestion experienced packet was received.                                 |
|               | User interrupted test.                                                        |
| ?             | Unknown packet type.                                                          |
| &             | Packet lifetime exceeded.                                                     |

<span id="page-84-1"></span>**Table 5-11 Ping Test Characters**

## Example

The following display shows sample ping output when you ping the IP host named *donald*:

```
Router> ping donald
Type escape sequence to abort.
Sending 5, 100-byte ICMP Echos to 192.31.7.27, timeout is 2 seconds:
!!!!!
```
Success rate is 100 percent, round-trip min/avg/max = 1/3/4 ms

Related Command **[ping \(privileged\)](#page-81-1)**

# **ppp authentication**

To enable Challenge Handshake Authentication Protocol (CHAP) or Password Authentication Protocol (PAP) and to enable an AAA authentication method on an interface, use the **ppp authentication** interface configuration command. Use the **no** form of the command to disable this authentication.

**ppp authentication** {**chap** | **pap**} [**if-needed**] [*list-name*] **no ppp authentication**

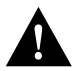

**Caution** If you use a *list-name* value that was not configured with the **aaa authentication ppp** command, you will disable PPP on this interface.

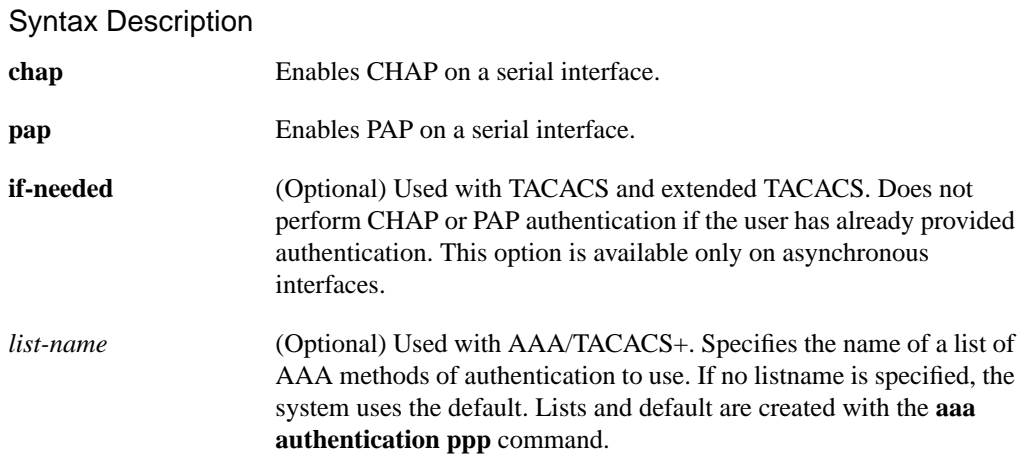

## Default

PPP authentication is not enabled.

## Command Mode

Interface configuration

### Usage Guidelines

Once you have enabled CHAP or PAP, the local router requires a password from remote devices. If the remote device does not support CHAP or PAP, no traffic is passed to that device.

If you are using **autoselect** on a TTY line, you will probably want to use the **ppp authentication** command to turn on PPP authentication for the corresponding interface.

If you specify the **if-needed** option, PPP authentication is not required when the user has already provided authentication. This option is useful if you are using the **autoselect** command, but it cannot be used with AAA/TACACS+.

The *list-nam*e argument can only be used when AAA/TACACS+ is initialized and cannot be used with the **if-needed** argument.

## Example

The following example enables CHAP on asynchronous interface 4, and uses the authentication list MIS-access:

interface async 4 encapsulation ppp ppp authentication chap MIS-access

## Related Commands

A dagger (†) indicates that the command is documented in another chapter.

**aaa authentication ppp aaa new-model autoselect** † **encapsulation ppp ppp use-tacacs username**

## **ppp use-tacacs**

To enable TACACS for PPP authentication, use the **ppp use-tacacs** interface configuration command. Use the **no** form of the command to disable TACACS for PPP authentication.

**ppp use-tacacs** [**single-line**] **no ppp use-tacacs**

### Syntax Description

**single-line** (Optional) Accept the username and password in the username field. This option applies only when using CHAP authentication.

## Default

TACACS is not used for PPP authentication.

## Command Mode

Interface configuration

## Usage Guidelines

This is a per-interface command. Use this command only when you have set up an extended TACACS server. This command requires the new extended TACACS server.

When CHAP authentication is being used, the **ppp use-tacacs** command with the **single-line** option specifies that if a username and password are specified in the username, separated by an asterix  $(*)$ , then a standard tacacs login query is performed using that username and password. If the username does not contain an asterix, then normal CHAP authentication is performed using TACACS.

This feature is useful when integrating TACACS with other authentication systems that require a clear-text version of the user's password. Such systems include one-time password systems, token card systems, kerberos, and others.

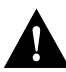

**Caution** Normal CHAP authentications prevent the clear-text password from being transmitted over the link. When you use the single-line option, passwords will cross the link in the clear.

If the username and password are contained in the CHAP password, then the CHAP secret is not used by the Cisco system. Because most PPP clients will require that a secret be specified, you can use any arbitrary string; the Cisco system will ignore it.

**Note** This command is not used in AAA/TACACS+ and has been replaced with the **aaa authentication ppp** command.

## Examples

In the following example, asynchronous serial interface 1 is configured to use TACACS for CHAP authentication.

interface async 1 ppp authentication chap ppp use-tacacs

In the following example, asynchronous serial interface 1 is configured to use TACACS for PAP authentication.

```
interface async 1
ppp authentication pap
ppp use-tacacs
```
### Related Commands

A dagger (†) indicates that the command is documented in another chapter.

**ppp authentication chap**† **ppp authentication pap**† **[tacacs-server extended](#page-194-0) [tacacs-server host](#page-195-0)**

# <span id="page-90-0"></span>**priority-group**

To assign the specified priority list to an interface, use the **priority-group** interface configuration command. Use the **no priority-group** command to remove the specified **priority-group** assignment.

**priority-group** *list* **no priority-group**

## Syntax Description

*list* Priority list number assigned to the interface.

**Default** None

## Command Mode

Interface configuration

### Usage Guidelines

Only one list can be assigned per interface. Priority output queueing provides a mechanism to prioritize packets transmitted on an interface.

Use the **show queuing priority** and **show interface** commands to display the current status of the output queues.

## Example

The following example causes packets on interface serial 0 to be classified by priority list 1:

```
interface serial 0
priority-group 1
```
Related Commands

**priority-list [priority-list interface](#page-92-0) [priority-list queue-limit](#page-96-0) priority-list stun**

# **priority-list default**

To assign a priority queue for those packets that do not match any other rule in the priority list, use the **priority-list default** global configuration command. Use the **no priority-list default** command to return to the default or assign **normal** as the default.

**priority-list** *list-number* **default** {**high | medium | normal | low**} **no priority-list** *list-number* **default** {**high | medium | normal | low**}

### Syntax Description

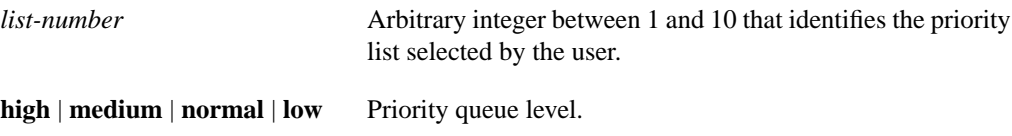

## **Default**

The **normal** queue is assumed if you use the **no** form of the command.

Command Mode Global configuration

### Example

The following example sets the priority queue for those packets that do not match any other rule in the priority list to a low priority:

priority-list 1 default low

Related Commands **[priority-group](#page-90-0) [show queueing](#page-161-0)**

# <span id="page-92-0"></span>**priority-list interface**

To establish queuing priorities on packets entering from a given interface, use the **priority-list interface** global configuration command. Use the **no priority-list** command with the appropriate arguments to remove an entry from the list.

**priority-list** *list-number* **interface** *interface-type interface-number* {**high | medium | normal | low}**

```
no priority-list list-number interface interface-type interface-number {high | medium |
    normal | low}
```
## Syntax Description

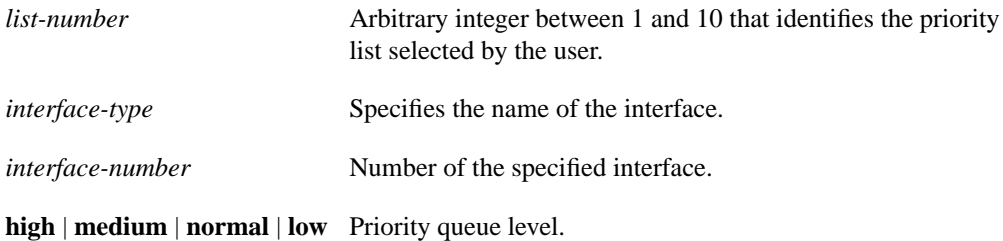

### **Default**

No queuing priorities are established.

### Command Mode

Global configuration

### Example

The following example sets any packet type entering on Ethernet interface 0 to a medium priority:

priority-list 3 interface ethernet 0 medium

Related Commands **[priority-group](#page-90-0) [show queueing](#page-161-0)**

# **priority-list protocol**

To establish queuing priorities based upon the protocol type, use the **priority-list protocol** global configuration command. Use the **no priority-list protocol** command with the appropriate list number to remove an entry from the list.

**priority-list** *list -number* **protocol** *protocol-name* {**high** *|* **medium** *|* **normal** *|* **low**} *queue-keyword keyword-value* **no priority-list** *list -number* **protocol**

### Syntax Description

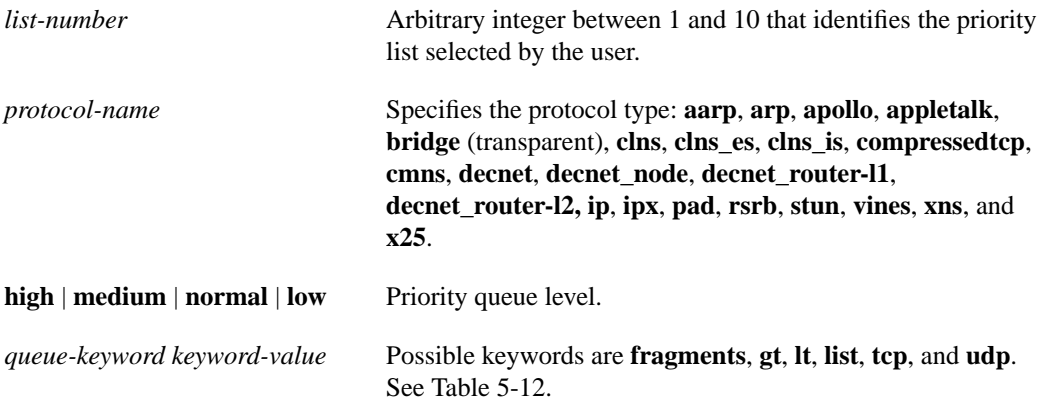

### **Default**

No queuing priorities are established.

### Command Mode

Global configuration

### Usage Guidelines

When using multiple rules for a single protocol, remember that the system reads the priority settings in order of appearance. When classifying a packet, the system searches the list of rules specified by **priority-list** commands for a matching protocol type. When a match is found, the packet is assigned to the appropriate queue. The list is searched in the order it is specified, and the first matching rule terminates the search.

The **decnet\_router-l1** keyword refers to the multicast address for all level-1 routers, which are intra-area routers, and the **decnet\_router-l2** keyword refers to all level 2 routers, which are interarea routers.

Use [Table 5-12,](#page-94-0) [Table 5-13,](#page-94-1) and [Table 5-14](#page-94-2) to configure the queuing priorities for your system.

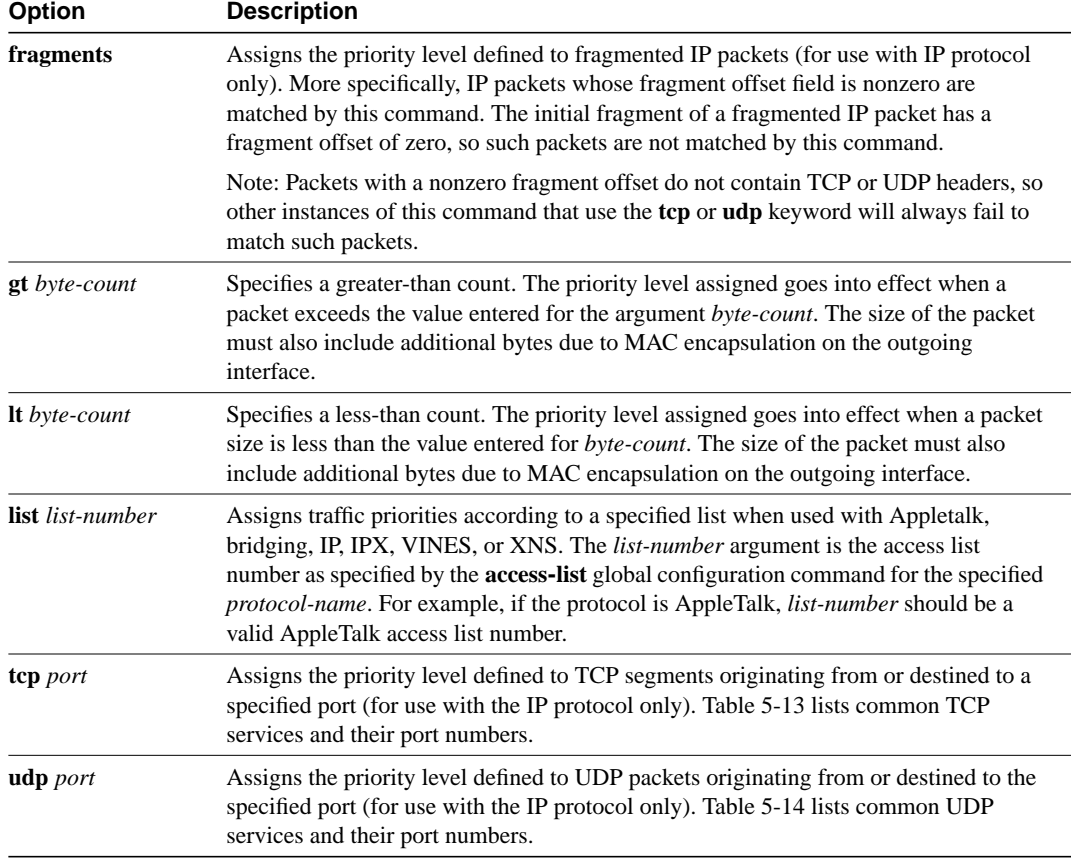

### <span id="page-94-0"></span>**Table 5-12 Protocol Priority Queue Keywords and Values**

### <span id="page-94-1"></span>**Table 5-13 Common TCP Services and Their Port Numbers**

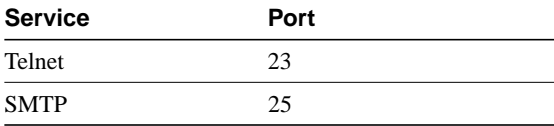

<span id="page-94-2"></span>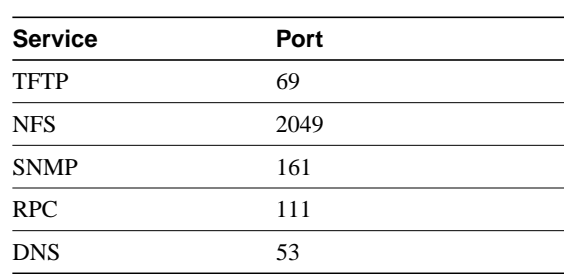

### **Table 5-14 Common UDP Services and Their Port Numbers**

**Note** The TCP and UDP ports listed in [Table 5-13](#page-94-1) and [Table 5-14](#page-94-2) include some of the more common port numbers. However, you can specify any port number to be prioritized; you are not limited to those listed.

Use the **no priority-list** global configuration command followed by the appropriate *list-number* argument and the **protocol** keyword to remove a priority list entry assigned by protocol type.

#### Examples

The following example assigns 1 as the arbitrary priority list number, specifies DECnet as the protocol type, and assigns a high-priority level to the DECnet packets transmitted on this interface:

priority-list 1 protocol decnet high

The following example assigns a medium-priority level to every DECnet packet with a size greater than 200 bytes:

priority-list 2 protocol decnet medium gt 200

The following example assigns a medium-priority level to every DECnet packet with a size less than 200 bytes:

priority-list 4 protocol decnet medium lt 200

The following example assigns a high-priority level to traffic that matches IP access list 10:

```
priority-list 1 protocol ip high list 10
```
The following example assigns a medium-priority level to Telnet packets:

priority-list 4 protocol ip medium tcp 23

The following example assigns a medium-priority level to UDP Domain Name service packets:

priority-list 4 protocol ip medium udp 53

The following example assigns a high-priority level to traffic that matches Ethernet type code access list 201:

priority-list 1 protocol bridge high list 201

Related Commands **[priority-group](#page-90-0) [show queueing](#page-161-0)**

# <span id="page-96-0"></span>**priority-list queue-limit**

To specify the maximum number of packets that can be waiting in each of the priority queues, use the **priority-list queue-limit** global configuration command.The **no priority-list queue-limit** command selects the normal queue.

**priority-list** *list-number* **queue-limit** *high-limit medium-limit normal-limit low-limit* **no priority-list** *list-number* **queue-limit**

## Syntax Description

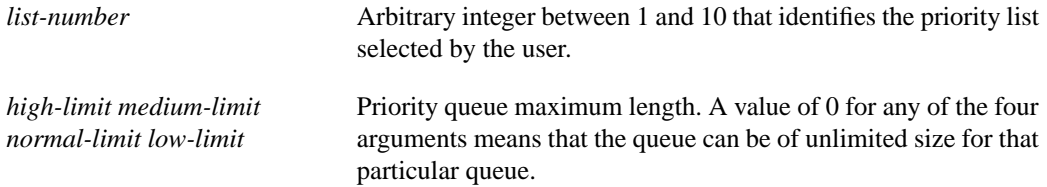

### **Default**

The default queue limit arguments are listed in [Table 5-15](#page-96-1).

#### <span id="page-96-1"></span>**Table 5-15 Priority Queue Packet Limits**

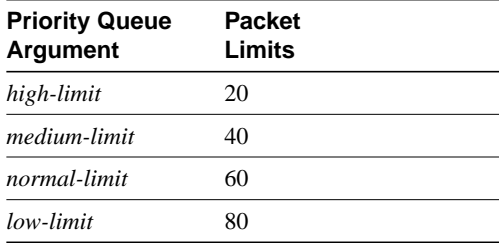

### Command Mode

Global configuration

### Usage Guidelines

If a priority queue overflows, excess packets are discarded and quench messages can be sent, if appropriate, for the protocol.

### Example

The following example sets the maximum packets in the priority queue to 10:

priority-list 2 queue-limit 10 40 60 80

Related Commands **[priority-group](#page-90-0) [show queueing](#page-161-0)**

# **privilege level (global)**

To set the privilege level for a command, use the **privilege level** global configuration command. Use the **no** form of this command to revert to default privileges for a given command.

**privilege** *mode* **level** *level command* **no privilege** *mode* **level** *level command*

### Syntax Description

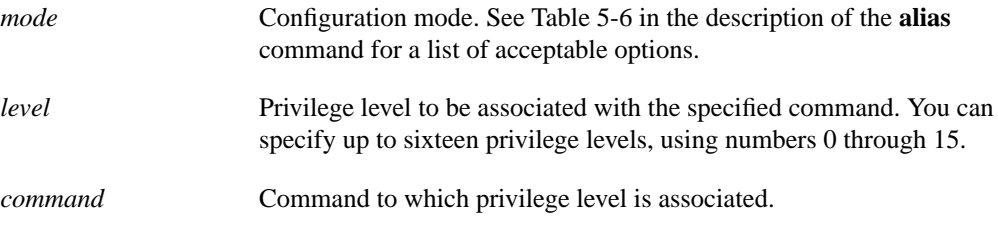

### **Default**

Level 15 is the level of access permitted by the **enable** password.

Level 1 is normal EXEC-mode user privileges.

### Command Mode

Global configuration

### Usage Guidelines

[Table 5-6](#page-16-0) in the description of the **alias** command shows the acceptable options for the *mode* argument in the **privilege level** global configuration command.

The password for the privilege level defined using the **privilege level** global configuration mode is configured using the **[enable password](#page-41-0)**command.

Level 0 can be used to specify a more-limited subset of commands for specific users or lines. For example, you can allow user "guest" to only use the **show users** and **exit** commands.

If you set a command to a privilege level, all commands that have a syntax that is a subset of the syntax of that command will also be set to that level. For example, if you set the command **show ip route** to level 15, if you do not set **show** commands and **show ip** commands to a different level, they will also be at privilege level 15.

### Example

In the following example, the **configure** command in global configuration mode is assigned a privilege level of 14. Only users who know the level 14 password will be able to use the **configure** command.

```
privilege exec level 14 configure
enable password level 14 pswd14
```
Related Commands **[enable password](#page-41-0) [privilege level \(line\)](#page-99-0)**

# <span id="page-99-0"></span>**privilege level (line)**

To set the default privilege level for a line, use the **privilege level** line configuration command. Use the **no** form of this command to restore the default user privilege level to the line.

**privilege level** *level* **no privilege level**

### Syntax Description

*level* Privilege level to be associated with the specified line.

## **Default**

Level 15 is the level of access permitted by the enable password.

Level 1 is normal EXEC-mode user privileges.

### Command Mode

Line configuration

### Usage Guidelines

The privilege level that is set using this command can be overridden by a user logging in to the line and enabling a different privilege level. The user can lower the privilege level by using the **disable** command. If they know the password to a higher privilege level, they can use that password to to enable the higher privilege level.

Level 0 can be used to specify a more limited subset of commands for specific users or lines. For example, you can allow user "guest" to only use the **show users** and **exit** commands.

You might specify a high level of privilege for your console line if you are able to restrict who uses that line.

### Example

In the following example, the auxiliary line is configured for privilege level 5. Anyone who is using the auxiliary line will have privilege level 5 by default.

```
line aux 0
privilege level 5
```
Related Commands **[enable password](#page-41-0) [privilege level \(line\)](#page-99-0)**

## **prompt**

To customize the router prompt, use the **prompt** global configuration command. To revert to the default router prompt, use the **no** form of this command.

**prompt** *string* **no prompt** [*string*]

### Syntax Description

*string* Router prompt. It can consist of all printing characters and the escape sequences listed in [Table 5-16](#page-100-0) in the "Usage Guidelines" section.

## **Default**

The default router prompt is either *Router* or the router name defined with the **hostname** global configuration command, followed by an angle bracket (>) for EXEC mode or a pound sign (#) for privileged EXEC mode.

## Command Mode

Global configuration

## Usage Guidelines

You can include escape sequences when specifying the router prompt. All escape sequences are preceded by a percent sign (%). [Table 5-16](#page-100-0) lists the valid escape sequences.

<span id="page-100-0"></span>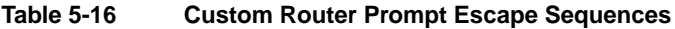

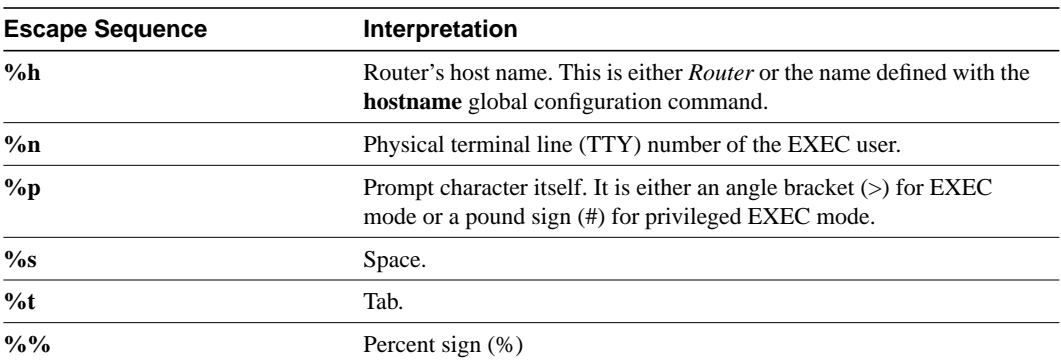

Specifying the command **prompt %h** has the same effect as issuing the **no prompt** command.

## Examples

The following example changes the EXEC prompt to include the TTY number, followed by the router name and a space:

prompt TTY%n@%h%s%p

The following are examples of user and privileged EXEC prompts that result from the previous command:

```
TTY17@Router1 >
TTY17SRouter1 #
```
Related Command **[hostname](#page-46-0)**

# **queue-list default**

To assign a priority queue for those packets that do not match any other rule in the queue list, use the **queue-list default** global configuration command. To restore the default value, use the **no queue-list default** command.

**queue-list** *list-number* **default** *queue-number* **no queue-list** *list-number* **default** *queue-number*

## Syntax Description

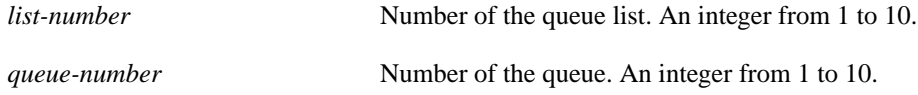

**Default** Queue number 1

## Command Mode

Global configuration

### Usage Guidelines

Queue number 0 is a system queue. It is emptied before any of the other queues are processed. The system enqueues high-priority packets, such as keepalives, to this queue.

## Example

In the following example, the default queue for list 10 is set to queue number 2:

queue-list 10 default 2

# **queue-list interface**

To establish queuing priorities on packets entering on an interface, use the **queue-list interface** global configuration command. To remove an entry from the list, use the **no** form of the command.

**queue-list** *list-number* **interface** *interface-type interface-number queue-number* **no queue-list** *list-number* **interface** *queue-number*

### Syntax Description

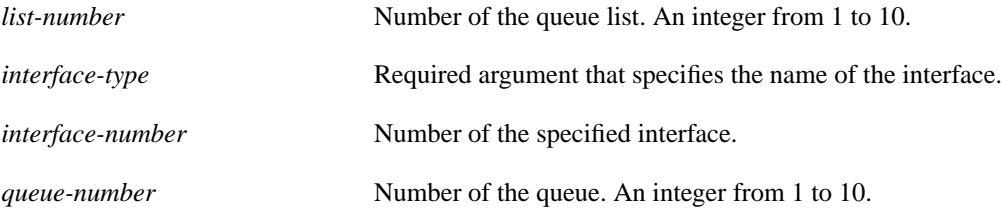

### **Default**

No queuing priorities are established.

### Command Mode

Global configuration

### Example

In the following example, queue list 4 established queuing priorities for packets entering on interface tunnel 3. The queue number assigned is 10.

queue-list 4 interface tunnel 3 10

# **queue-list protocol**

To establish queuing priority based upon the protocol type, use the **queue-list protocol** global configuration command. Use the **no queue-list protocol** command with the appropriate list number to remove an entry from the list.

**queue-list** *list-number* **protocol** *protocol-name queue-number queue-keyword keyword-value* **no queue-list** *list-number* **protocol** *protocol-name*

### Syntax Description

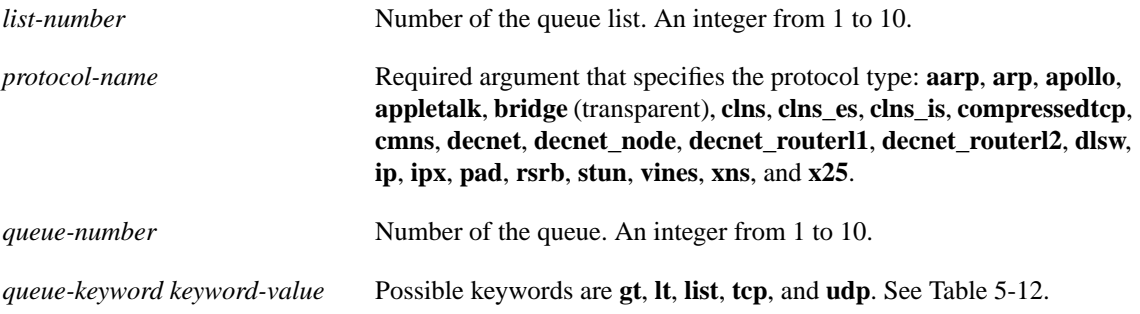

### **Default**

No queuing priorities are established.

### Command Mode

Global configuration

### Usage Guidelines

When classifying a packet, the system searches the list of rules specified by **queue-list** commands for a matching protocol type. When a match is found, the packet is assigned to the appropriate queue. The list is searched in the order it is specified, and the first matching rule terminates the search.

The **decnet router-l1** keyword refers to the multicast address for all level-1 routers, which are intra-area routers, and the **decnet\_router-l2** keyword refers to all level 2 routers, which are interarea routers.

The **rsrb** keyword refers only to RSRB direct encapsulation.

Use [Table 5-12,](#page-94-0) [Table 5-13,](#page-94-1) and [Table 5-14](#page-94-2) from the **priority-list protocol** command to configure custom queuing for your system.

### Examples

The following example assigns 1 as the custom queue list, specifies DECnet as the protocol type, and assigns 3 as a queue number to the packets transmitted on this interface:

queue-list 1 protocol decnet 3

The following example assigns DECnet packets with a size greater than 200 bytes to queue number 2:

```
queue-list 2 protocol decnet 2 gt 200
```
The following example assigns DECnet packets with a size less than 200 bytes to queue number 2: queue-list 4 protocol decnet 2 lt 200

The following example assigns traffic that matches IP access list 10 to queue number 1:

queue-list 1 protocol ip 1 list 10

The following example assigns Telnet packets to queue number 2:

queue-list 4 protocol ip 2 tcp 23

The following example assigns UDP Domain Name service packets to queue number 2:

queue-list 4 protocol ip 2 udp 53

The following example assigns traffic that matches Ethernet type code access list 201 to queue number 1:

```
queue-list 1 protocol bridge 1 list 201
```
# **queue-list queue byte-count**

To designate the byte size allowed per queue, use the **queue-list queue byte-count** global configuration command. To return the byte size to the default value, use the **no** form of the command.

**queue-list** *list-number* **queue** *queue-number* **byte-count** *byte-count-number* **no queue-list** *list-number* **queue** *queue-number* **byte-count** *byte-count-number*

### Syntax Description

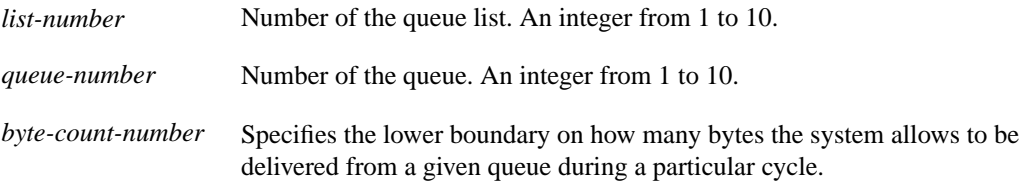

### **Default**

1500 bytes

## Command Mode

Global configuration

### Example

In the following example, queue list 9 establishes the byte-count as 1400 for queue number 10:

```
queue-list 9 queue 10 byte-count 1400
```
# **queue-list queue limit**

To designate the queue length limit for a queue, use the **queue-list queue limit** global configuration command. To return the queue length to the default value, use the **no** form of the command.

**queue-list** *list-number* **queue** *queue-number* **limit** *limit-number* **no queue-list** *list-number* **queue** *queue-number* **limit** *limit-number*

### Syntax Description

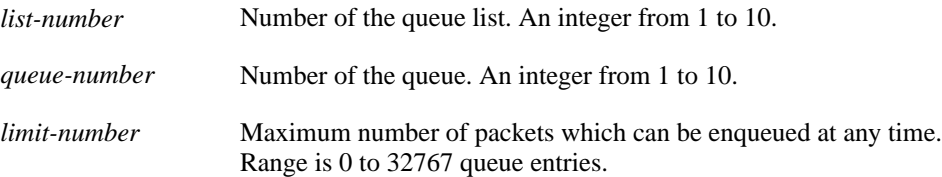

### **Default**

20 entries

Command Mode

Global configuration

### Example

In the following example, the queue length of queue 10 is increased to 40:

```
queue-list 5 queue 10 limit 40
```
## **scheduler-interval**

To control the maximum amount of time that can elapse without running the lowest-priority system processes, use the **scheduler-interval** global configuration command. The **no scheduler-interval** command restores the default.

**scheduler-interval** *milliseconds* **no scheduler-interval**

### Syntax Description

*milliseconds* Integer that specifies the interval, in milliseconds. The minimum interval that you can specify is 500 milliseconds; there is no maximum value.

### **Default**

High-priority operations are allowed to use as much of the central processor as needed.

### Command Mode

Global configuration

### Usage Guidelines

The normal operation of the network server allows the switching operations to use as much of the central processor as is required. If the network is running unusually heavy loads that do not allow the processor the time to handle the routing protocols, give priority to the system process scheduler.

### Example

The following example changes the low-priority process schedule to an interval of 750 milliseconds:

```
scheduler-interval 750
```
## **service exec-wait**

To delay the startup of the EXEC on noisy lines, use the **service exec-wait** global configuration command. Use the **no service exec-wait** command to disable this feature.

**service exec-wait no service exec-wait**

### Syntax Description

This command has no arguments or keywords.

**Default** Disabled

Command Mode

Global configuration

### Usage Guidelines

This command delays startup of the EXEC until the line has been idle (no traffic seen) for 3 seconds. The default is to enable the line immediately on modem activation.

This command is useful on noisy modem lines or when a modem attached to the line is configured to ignore MNP or V.42 negotiations, and MNP or V.42 modems may be dialing in. In these cases, noise or MNP/V.42 packets may be interpreted as usernames and passwords, causing authentication failure before the user gets a chance to type a username/password. The command is not useful on non-modem lines or lines without some kind of login configured.

### Example

The following example delays the startup of the EXEC:

service exec-wait

# **service finger**

To allow Finger protocol requests (defined in RFC 742) to be made of the network server, use the **service finger** global configuration command. This service is equivalent to issuing a remote **show users** command. The **no service finger** command removes this service.

**service finger no service finger**

### Syntax Description

This command has no arguments or keywords.

**Default** Enabled

### Command Mode

Global configuration

### Example

The following is an example of how to disable the Finger protocol:

no service finger

### **service hide-telnet-address**

To hide addresses while trying to establish a Telnet session, use the **service hide-telnet-address** global configuration command. Use the **no** form of this command to remove this service.

**service hide-telnet-address no service hide-telnet-address**

### Syntax Description

This command has no arguments or keywords.

**Default** Addresses are displayed.

### Command Mode

Global configuration

### Usage Guidelines

When you attempt to connect to a device, the router displays addresses and other messages (for example, Trying router1 (171.69.1.154, 2008)...). With the hide feature, the router suppresses the display of the address (for example, Trying router1 address #1...). The router continues to display all other messages that would normally display during a connection attempt, such as detailed error messages if the connection was not successful.

The hide feature improves the functionality of the busy-message feature. When you configure only the **busy-message** command, the normal messages generated during a connection attempt are not displayed; only the busy-message is displayed. When you use the hide and busy features together you can customize the information displayed during Telnet connection attempts. When you configure the **service hide-telnet-address** command and the **busy-message** command, the router suppresses the address and displays the message specified with the **busy-message** command if the connection attempt is not successful.

#### Example

The following example shows how to hide Telnet addresses:

service hide-telnet-address

### Related Command

A dagger (†) indicates that the command is documented outside this chapter.

**busy-message** †

## **service nagle**

To enable the Nagle congestion control algorithm, use the **service nagle** global configuration command. Use the **no service nagle** command to disable this feature.

**service nagle no service nagle**

### Syntax Description

This command has no arguments or keywords.

**Default** Disabled

### Command Mode

Global configuration

### Usage Guidelines

When using a standard TCP implementation to send keystrokes between machines, TCP tends to send one packet for each keystroke typed. On larger networks, many small packets use up bandwidth and contribute to congestion.

John Nagle's algorithm (RFC 896) helps alleviate the small-packet problem in TCP. In general, it works this way: The first character typed after connection establishment is sent in a single packet, but TCP holds any additional characters typed until the receiver acknowledges the previous packet. Then the second, larger packet is sent, and additional typed characters are saved until the acknowledgment comes back. The effect is to accumulate characters into larger chunks, and pace them out to the network at a rate matching the round-trip time of the given connection. This method is usually a good for all TCP-based traffic. However, do not use the **service nagle** command if you have XRemote users on X Window sessions.

### Example

The following example enables the Nagle algorithm on the router:

service nagle

### **service password-encryption**

To encrypt passwords, use the **service password-encryption** global configuration command. Use the **no service password-encryption** command to disable this service.

**service password-encryption no service password-encryption**

### Syntax Description

This command has no arguments or keywords.

**Default** No encryption

Command Mode

Global configuration

### Usage Guidelines

The actual encryption process occurs when the current configuration is written or when a password is configured. Password encryption can be applied to both the privileged command password and to console and virtual terminal line access passwords.

When password encryption is enabled, the encrypted form of the passwords is displayed when a **show configuration** command is entered.

**Note** It is not possible to recover a lost encrypted password.

### Example

The following example causes password encryption to take place:

service password-encryption

# **service tcp-keepalives**

To generate keepalive packets on idle network connections, use the **service tcp-keepalives** global configuration command. The **no service tcp-keepalives** command with the appropriate keyword disables the keepalives.

**service tcp-keepalives** {**in** | **out**} **no service tcp-keepalives** {**in** | **out**}

Syntax Description

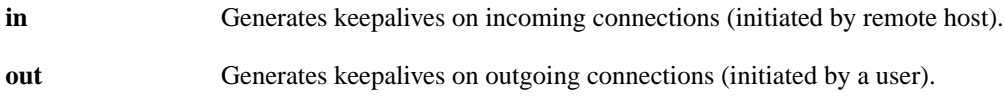

**Default** Disabled

### Command Mode

Global configuration

### Example

The following example generates keepalives on incoming TCP connections:

```
service tcp-keepalives in
```
### **service tcp-small-servers**

To access minor TCP/IP services available from hosts on the network, use the **service tcp-small-servers** command. Use the **no** form of the command to disable these services.

**service tcp-small-servers no service tcp-small-servers**

### Syntax Description

This command has no arguments or keywords.

**Default** Enabled

Command Mode

Global configuration

### Usage Guidelines

By default, the TCP servers for Echo, Discard, Chargen, and Daytime services are enabled.

When you disable the minor TCP/IP servers, access to the Echo, Discard, Chargen, and Daytime ports cause the Cisco IOS software to send a TCP RESET packet to the sender and discard the original incoming packet.

**Note** Unlike defaults for other commands, this command will display when you perform **show running config** to display current settings whether or not you have changed the default using the **no service tcp-small-servers** command.

### Example

The following example enables minor TCP/IP services available from the network:

service tcp-small-servers

### **service telnet-zero-idle**

To set the TCP window to zero (0) when the Telnet connection is idle, use the **service telnet-zero-idle** global configuration command. Use the **no service telnet-zero-idle** command to disable this feature.

**service telnet-zero-idle no service telnet-zero-idle**

### Syntax Description

This command has no arguments or keywords.

**Default** Disabled

### Command Mode

Global configuration

### Usage Guidelines

Normally, data sent to non-current Telnet connections is accepted and discarded. When **service telnet-zero-idle** is enabled, if a session is suspended (that is, some other connection is made active or the EXEC is sitting in command mode), the TCP window is set to zero. This action prevents the remote host from sending any more data until the connection is resumed. Use this command when it is important that all messages sent by the host be seen by the users and the users are likely to use multiple sessions.

Do not use this command if your host will eventually time out and log out a TCP user whose window is zero.

### Example

The following example sets the TCP window to zero when the Telnet connection is idle:

service telnet-zero-idle

Related Command **resume**

### **service timestamps**

To configure the system to timestamp debugging or logging messages, use one of the **service timestamps** global configuration commands. Use the **no service timestamps** command to disable this service.

**service timestamps** [*type* **uptime**] **service timestamps** *type* **datetime** [**msec**] [**localtime**] [**show-timezone**] **no service timestamps** [*type*]

#### Syntax Description

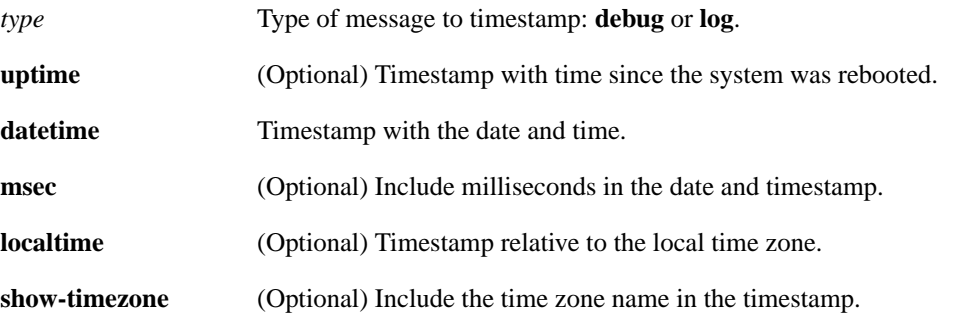

#### **Default**

No timestamping.

If **service timestamps** is specified with no arguments or keywords, default is **service timestamps debug uptime**.

The default for **service timestamps** *type* **datetime** is to format the time in UTC, with no milliseconds and no time zone name.

The command **no service timestamps** by itself disables timestamps for both debug and log messages.

#### Command Mode

Global configuration

#### Usage Guidelines

Timestamps can be added to either debugging or logging messages independently. The **uptime** form of the command adds timestamps in the format HHHH:MM:SS, indicating the time since the system was rebooted. The **datetime** form of the command adds timestamps in the format MMM DD HH:MM:SS, indicating the date and time according to the system clock. If the system clock has not been set, the date and time are preceded by an asterisk (\*) to indicate that the date and time are probably not correct.

### Examples

The following example enables timestamps on debugging messages, showing the time since reboot:

service timestamps debug uptime

The following example enables timestamps on logging messages, showing the current time and date relative to the local time zone, with the time zone name included:

service timestamps log datetime localtime show-timezone

### Related Commands

**[clock set](#page-32-0) debug** (Refer to the *Debug Command Reference* publication.) **ntp**

### **service udp-small-servers**

To access minor User Datagram Protocol (UDP) services available from hosts on the network, use the **service udp-small-servers** command. Use the **no** form of the command to disable these services.

**service udp-small-servers no service udp-small-servers**

### Syntax Description

This command has no arguments or keywords.

**Default** Enabled

Command Mode

Global configuration

### Usage Guidelines

By default the UPD servers for Echo, Discard, and Chargen services are enabled.

When you disable the servers, access to Echo, Discard, and Chargen ports causes the Cisco IOS software to send an "ICMP port unreachable" message to the sender and discard the original incoming packet.

**Note** Unlike defaults for other commands, this command will display when you perform **show running config** to display current settings, whether or not you have changed the default using the **no service udp-small-servers** command.

### Example

The following example disables minor UDP services on the router:

no service udp-small-servers

### **show aliases**

To display all alias commands, or the alias commands in a specified mode, use the **show aliases** EXEC command.

**show aliases** [*mode*]

#### Syntax Description

*mode* (Optional) Command mode. See [Table 5-6](#page-16-0) in the description of the **alias** command for acceptable options for the *mode* argument.

### Command Mode

EXEC

### Usage Guidelines

All of the modes listed in [Table 5-6](#page-16-0) have their own prompts, except for the null interface mode. For example, the prompt for interface configuration mode is Router(config-if).

### Sample Display

The following is sample output from the **show aliases exec** commands. The aliases configured for commands in EXEC mode are displayed.

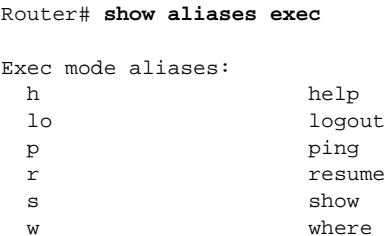

Related Command **[alias](#page-16-1)**

### **show buffers**

Use the **show buffers** EXEC command to display statistics for the buffer pools on the network server.

**show buffers** [*type number* | **alloc** [**dump**]]

### Syntax Description

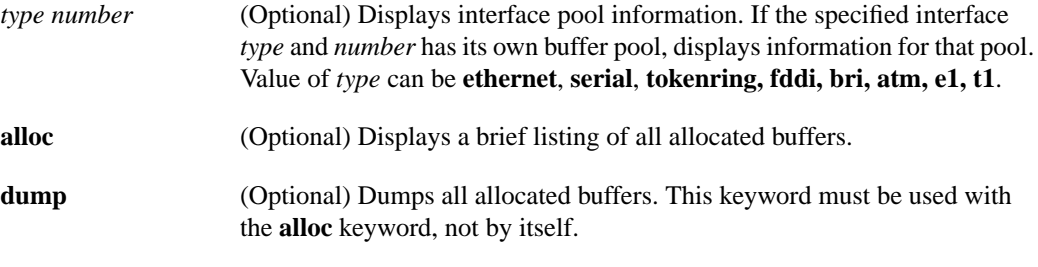

Command Mode

EXEC

### Sample Displays

The following is sample output from the **show buffers** command with no arguments, showing all buffer pool information:

```
Router#show buffers
Buffer elements:
      398 in free list (500 max allowed)
      1266 hits, 0 misses, 0 created
Public buffer pools:
Small buffers, 104 bytes (total 50, permanent 50):
      50 in free list (20 min, 150 max allowed)
      551 hits, 0 misses, 0 trims, 0 created
Middle buffers, 600 bytes (total 25, permanent 25):
      25 in free list (10 min, 150 max allowed)
      39 hits, 0 misses, 0 trims, 0 created
Big buffers, 1524 bytes (total 50, permanent 50):
      49 in free list (5 min, 150 max allowed)
      27 hits, 0 misses, 0 trims, 0 created
VeryBig buffers, 4520 bytes (total 10, permanent 10):
      10 in free list (0 min, 100 max allowed)
      0 hits, 0 misses, 0 trims, 0 created
Large buffers, 5024 bytes (total 0, permanent 0):
      0 in free list (0 min, 10 max allowed)
      0 hits, 0 misses, 0 trims, 0 created
Huge buffers, 18024 bytes (total 0, permanent 0):
      0 in free list (0 min, 4 max allowed)
      0 hits, 0 misses, 0 trims, 0 created
Interface buffer pools:
Ethernet0 buffers, 1524 bytes (total 64, permanent 64):
      16 in free list (0 min, 64 max allowed)
      48 hits, 0 fallbacks
     16 max cache size, 16 in cache
Ethernet1 buffers, 1524 bytes (total 64, permanent 64):
      16 in free list (0 min, 64 max allowed)
```

```
 48 hits, 0 fallbacks
      16 max cache size, 16 in cache
Serial0 buffers, 1524 bytes (total 64, permanent 64):
     16 in free list (0 min, 64 max allowed)
      48 hits, 0 fallbacks
      16 max cache size, 16 in cache
Serial1 buffers, 1524 bytes (total 64, permanent 64):
      16 in free list (0 min, 64 max allowed)
      48 hits, 0 fallbacks
      16 max cache size, 16 in cache
TokenRing0 buffers, 4516 bytes (total 48, permanent 48):
      0 in free list (0 min, 48 max allowed)
      48 hits, 0 fallbacks
      16 max cache size, 16 in cache
TokenRing1 buffers, 4516 bytes (total 32, permanent 32):
      32 in free list (0 min, 48 max allowed)
      16 hits, 0 fallbacks
0 failures (0 no memory)
```
[Table 5-17](#page-122-0) describes significant fields shown in the display.

<span id="page-122-0"></span>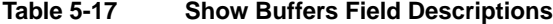

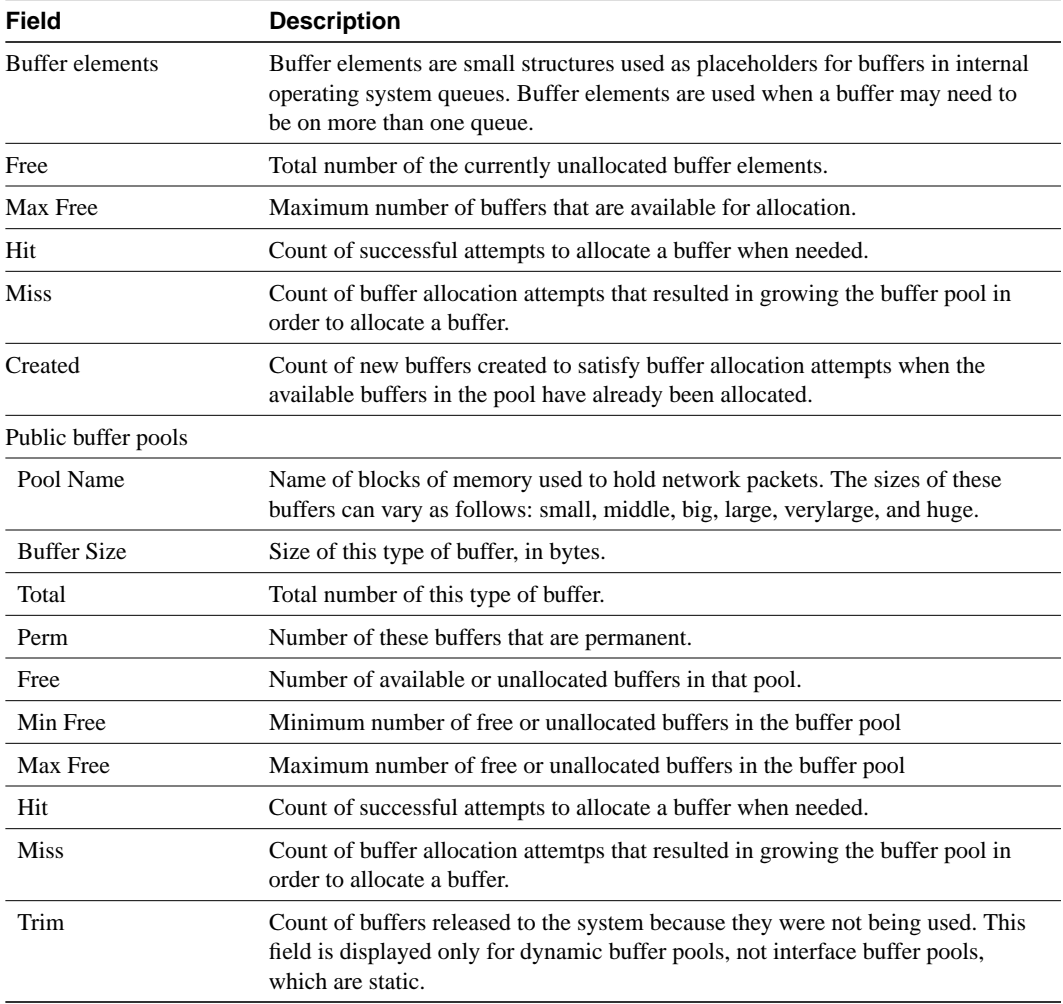

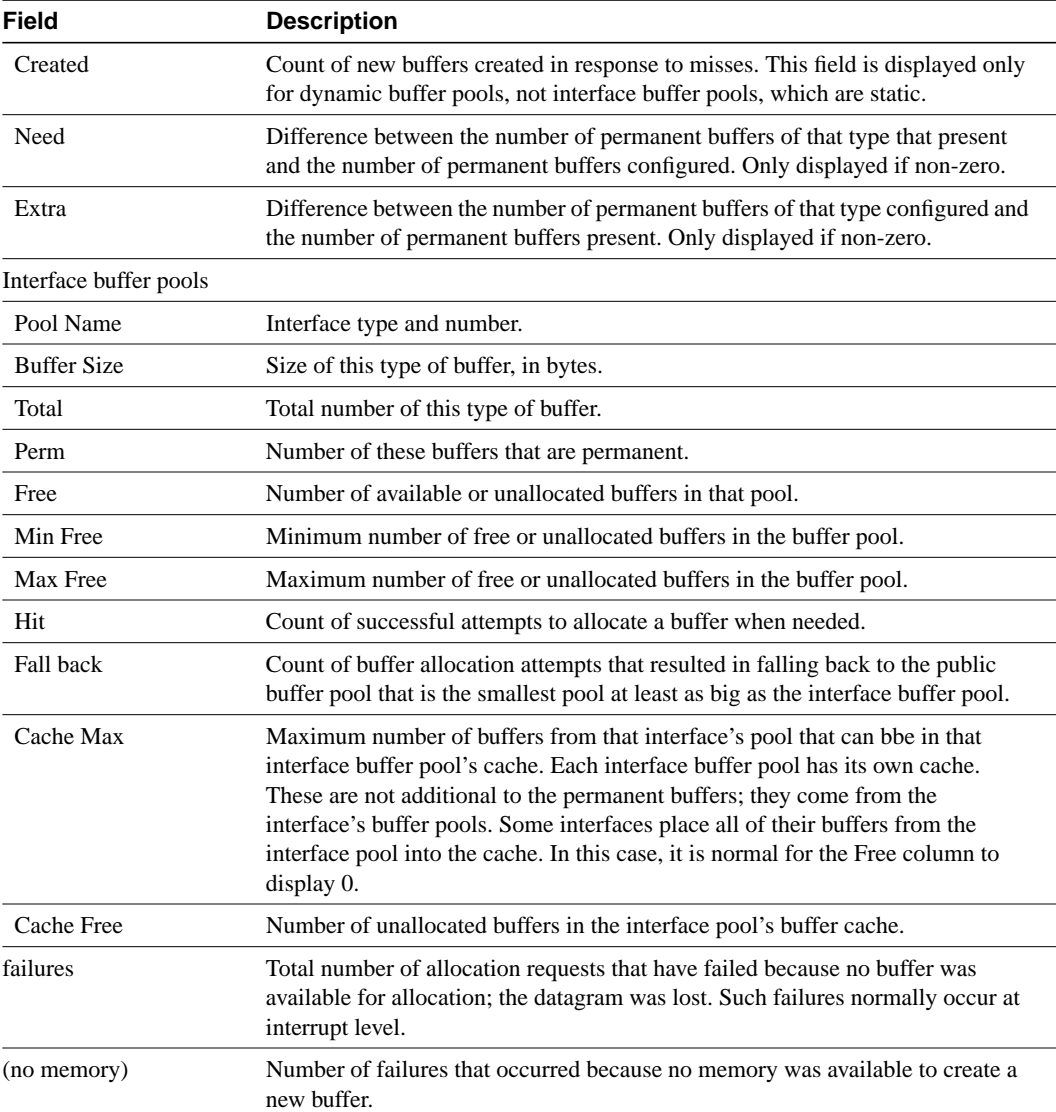

The following is sample output from the **show buffers** command with an interface *type* and *number* :

```
Router#show buffers Ethernet 0
Ethernet0 buffers, 1524 bytes (total 64, permanent 64):
      16 in free list (0 min, 64 max allowed)
      48 hits, 0 fallbacks
      16 max cache size, 16 in cache
```
The following is sample output from the **show buffers** command when **alloc** is specified:

```
Router#show buffers alloc
Buffer elements:
      398 in free list (500 max allowed)
      1266 hits, 0 misses, 0 created
Public buffer pools:
Small buffers, 104 bytes (total 50, permanent 50):
      50 in free list (20 min, 150 max allowed)
      551 hits, 0 misses, 0 trims, 0 created
Middle buffers, 600 bytes (total 25, permanent 25):
      25 in free list (10 min, 150 max allowed)
```

```
 39 hits, 0 misses, 0 trims, 0 created
Big buffers, 1524 bytes (total 50, permanent 50):
      49 in free list (5 min, 150 max allowed)
      27 hits, 0 misses, 0 trims, 0 created
VeryBig buffers, 4520 bytes (total 10, permanent 10):
      10 in free list (0 min, 100 max allowed)
      0 hits, 0 misses, 0 trims, 0 created
Large buffers, 5024 bytes (total 0, permanent 0):
      0 in free list (0 min, 10 max allowed)
      0 hits, 0 misses, 0 trims, 0 created
Huge buffers, 18024 bytes (total 0, permanent 0):
      0 in free list (0 min, 4 max allowed)
      0 hits, 0 misses, 0 trims, 0 created
Interface buffer pools:
Ethernet0 buffers, 1524 bytes (total 64, permanent 64):
      16 in free list (0 min, 64 max allowed)
      48 hits, 0 fallbacks
      16 max cache size, 16 in cache
Ethernet1 buffers, 1524 bytes (total 64, permanent 64):
      16 in free list (0 min, 64 max allowed)
      48 hits, 0 fallbacks
      16 max cache size, 16 in cache
Serial0 buffers, 1524 bytes (total 64, permanent 64):
      16 in free list (0 min, 64 max allowed)
      48 hits, 0 fallbacks
      16 max cache size, 16 in cache
Serial1 buffers, 1524 bytes (total 64, permanent 64):
      16 in free list (0 min, 64 max allowed)
      48 hits, 0 fallbacks
      16 max cache size, 16 in cache
TokenRing0 buffers, 4516 bytes (total 48, permanent 48):
      0 in free list (0 min, 48 max allowed)
      48 hits, 0 fallbacks
      16 max cache size, 16 in cache
TokenRing1 buffers, 4516 bytes (total 32, permanent 32):
      32 in free list (0 min, 48 max allowed)
      16 hits, 0 fallbacks
0 failures (0 no memory)
```
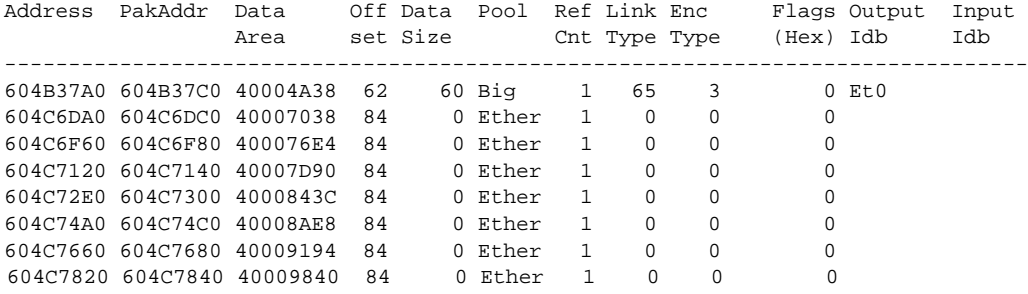

## <span id="page-125-0"></span>**show calendar**

To display the calendar hardware setting for the Cisco 7000 or Cisco 4500, use the **show calendar** EXEC command:

**show calendar**

### Syntax Description

This command has no arguments or keywords.

Command Mode

EXEC

### Usage Guidelines

You can compare the time and date shown with this command with the time and date listed via the **show clock** command to verify that the calendar and system clock are in sync with each other. The time displayed is relative to the configured time zone.

### Sample Display

In the following sample display, the hardware calendar indicates the timestamp of 12:13:44 p.m. on Friday, January 1, 1993:

Router# **show calendar**

12:13:44 PST Fri Jan 1 1993

Related Command **[show clock](#page-133-0)**

## **show cdp**

To display global CDP information , including timer and hold-time information, use the **show cdp** privileged EXEC command.

**show cdp**

Syntax Description

This command has no arguments or keywords.

Command Mode

Privileged EXEC

### Sample Display

The following is sample output from the **show cdp** command. Global CDP timer and hold-time parameters are set to the defaults of 60 and 180 seconds, respectively.

Router# **show cdp**

```
Global CDP information:
         Sending CDP packets every 60 seconds
         Sending a holdtime value of 180 seconds
```
Related Commands **[cdp holdtime](#page-25-0) [cdp timer](#page-27-0) [show cdp entry](#page-127-0) [show cdp neighbors](#page-130-0)**

### <span id="page-127-0"></span>**show cdp entry**

To display information about a neighbor device listed in the CDP table, use the **show cdp entry** privileged EXEC command.

**show cdp entry** {**\*** | *entry-name* [**protocol** | **version**]}

### Syntax Description

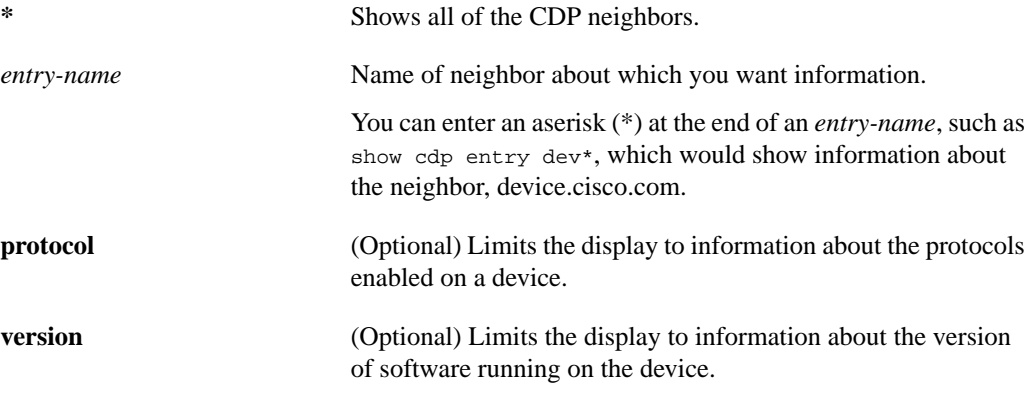

Command Mode

Privileged EXEC

### Sample Displays

The following is sample output from the **show cdp** entry command with no limits. Information about the neighbor *device.cisco.com* is displayed, including device ID, address and protocol, platform, interface, hold time, and version.

```
Router# show cdp entry device.cisco.com
Device ID: device.cisco.com
Entry address(es):
  IP address: 198.92.68.18
  CLNS address: 490001.1111.1111.1111.00
  DECnet address: 10.1
Platform: AGS, Capabilities: Router Trans-Bridge
Interface: Ethernet0, Port ID (outgoing port): Ethernet0
Holdtime : 155 sec
Version :
GS Software (GS3), Experimental Version 10.2(10302) [asmith 161]
Copyright (c) 1986-1994 by cisco Systems, Inc.
Compiled Mon 07-Nov-94 14:34
```
The following is sample output from the **show cdp entry privilege** command.Only information about the protocols enabled on *neon-cisco.com* is displayed.

Router# **show cdp entry device.cisco.com protocol**

```
Protocol information for device.cisco.com :
  IP address: 198.92.68.18
   CLNS address: 490001.1111.1111.1111.00
   DECnet address: 10.1
```
The following is sample output from the **show cdp entry version** command.Only information about the version of software running on *device.cisco.com* is displayed.

```
Router# show cdp entry device.cisco.com version
Version information for device.cisco.com :
  GS Software (GS3), Experimental Version 10.2(10302) [asmith 161]
Copyright (c) 1986-1994 by cisco Systems, Inc.
Compiled Mon 07-Nov-94 14:34
```
Related Command **[show cdp neighbors](#page-130-0)**

# **show cdp interface**

To display information about the interfaces on which CDP is enabled, use the **show cdp interface** command.

**show cdp interface** [*type number*]

### Syntax Description

*type* (Optional) Type of interface about which you want information. *number* (Optional) Number of the interface about which you want information.

### Command Mode

Privileged EXEC

### Sample Displays

The following sample output form the **show cdp interface** command. Status information and information about CDP timer and hold time settings is displayed for all interfaces on which CDP is enabled.

```
Router# show cdp interface
Serial0 is up, line protocol is up, encapsulation is SMDS
```

```
 Sending CDP packets every 60 seconds
   Holdtime is 180 seconds
Ethernet0 is up, line protocol is up, encapsulation is ARPA
   Sending CDP packets every 60 seconds
   Holdtime is 180 seconds
```
The following is sample output from the **show cdp interface** command with an interface specified. Status information and information about CDP timer and holdtime settings is displayed for Ethernet interface 0 only.

```
Router# show cdp interface ethernet 0
Ethernet0 is up, line protocol is up, encapsulation is ARPA
   Sending CDP packets every 60 seconds
   Holdtime is 180 seconds
```
## <span id="page-130-0"></span>**show cdp neighbors**

To display information about neighbors, use the **show cdp neighbors** privileged EXEC command.

**show cdp neighbors** [*interface-type interface-number*] [**detail**]

#### Syntax Description

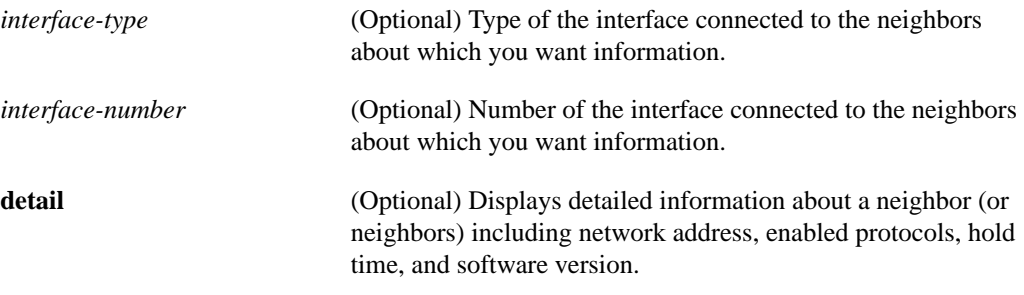

### Command Mode

Privileged EXEC

### Sample Displays

The following is sample output from the **show cdp neighbors** command. Device ID, interface type and number, holdtime settings, capabilities, platform, and port ID information about the router's neighbors is displayed.

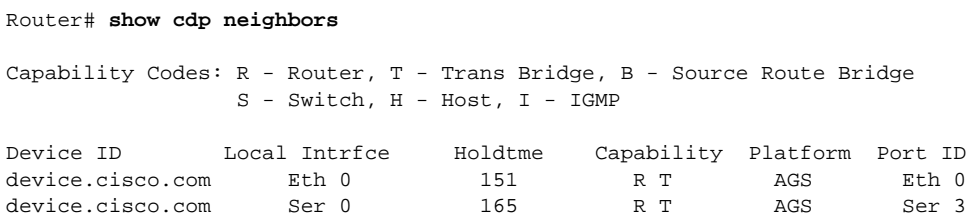

The following is sample output from the **show cdp neighbors detail** command. Additional detail is shown about the router's neighbors, including network address, enabled protocols, and software version:

```
Router# show cdp neighbors detail
Device ID: device.cisco.com
Entry address(es):
  IP address: 198.92.68.18
  CLNS address: 490001.1111.1111.1111.00
  DECnet address: 10.1
Platform: AGS, Capabilities: Router Trans-Bridge
Interface: Ethernet0, Port ID (outgoing port): Ethernet0
Holdtime : 143 sec
Version :
GS Software (GS3), Experimental Version 10.2(10302) [asmith 161]
Copyright (c) 1986-1994 by cisco Systems, Inc.
Compiled Mon 07-Nov-94 14:34
```
Related Command **[show cdp entry](#page-127-0)**

## **show cdp traffic**

To display traffic information from the CDP table, use the **show cdp traffic** privileged EXEC command.

**show cdp traffic**

#### Syntax Description

This command has no arguments or keywords.

Command Mode

Privileged EXEC

### Sample Display

The following is sample output from the **show cdp traffic** command.

```
Router# show cdp traffic
```

```
CDP counters :
         Packets output: 94, Input: 75
         Hdr syntax: 0, Chksum error: 0, Encaps failed: 0
         No memory: 0, Invalid packet: 0, Fragmented: 0
```
In this example, traffic information is displayed including the numbers of packets sent, the number of packets received, header syntax, checksum errors, failed encapsulations, memory problems, and invalid and fragmented packets is displayed. Header syntax indicates the number of packets CDP receives with that have an invalid header format.

### <span id="page-133-0"></span>**show clock**

To display the system clock, use the **show clock** EXEC command:

**show clock** [**detail**]

#### Syntax Description

detail (Optional) Indicates the clock source (NTP, VINES, 7000 calendar, and so forth) and the current summer-time setting (if any).

Command Mode EXEC

### Usage Guidelines

The system clock keeps an "authoritative" flag that indicates whether or not the time is authoritative (believed to be accurate). If system clock has been set by a timing source (Cisco 7000 calendar, NTP, VINES, and so forth), the flag is set. If the time is not authoritative, it will be used only for display purposes. Until the clock is authoritative and the "authoritative" flag is set, the flag prevents the router from causing peers to synchronize to itself when the router time is invalid.

The symbol that precedes the **show clock** display indicates the following:

An asterisk (\*) indicates not authoritative

A blank space indicates authoritative

A period (. ) indicates authoritative, but NTP is not synchronized.

### Sample Display

The following sample output shows that the current clock is authoritative and that the time source is NTP:

```
Router# show clock detail
15:29:03.158 PST Mon Mar 1 1993
Time source is NTP
Router#
```
Related Commands **[clock set](#page-32-0) [show calendar](#page-125-0)**

### **show context**

Use the **show context** EXEC command to display information stored in NVRAM when the router crashes. This command only works on the Cisco 7000 series, Cisco 7200 series, and Cisco 7500 series platforms.

**show context**

### Syntax Description

This command has no arguments or keywords.

### Command Mode

EXEC

### Usage Guidelines

The display from the **show context** command includes the following information:

- Reason for the system reboot
- Stack trace
- Software version
- The signal number, code, and router uptime information
- All the register contents at the time of the crash

This information is of use only to your technical support representative in analyzing crashes in the field. It is included here in case you need to read the displayed statistics to an engineer over the phone.

#### Sample Display

The following is sample output from the **show context** command following a system failure:

Router> **show context**

```
System was restarted by error - a Software forced crash, PC 0x60189354
GS Software (RSP-PV-M), Experimental Version 11.1(2033) [ganesh 111]
Compiled Mon 31-Mar-97 13:21 by ganesh
Image text-base: 0x60010900, data-base: 0x6073E000
Stack trace from system failure:
FP: 0x60AEA798, RA: 0x60189354
FP: 0x60AEA798, RA: 0x601853CC
FP: 0x60AEA7C0, RA: 0x6015E98C
FP: 0x60AEA7F8, RA: 0x6011AB3C
FP: 0x60AEA828, RA: 0x601706CC
FP: 0x60AEA878, RA: 0x60116340
FP: 0x60AEA890, RA: 0x6011632C
Fault History Buffer:
GS Software (RSP-PV-M), Experimental Version 11.1(2033) [ganesh 111]
Compiled Mon 31-Mar-97 13:21 by ganesh
Signal = 23, Code = 0x24, Uptime 00:04:19$0 : 00000000, AT : 60930120, v0 : 00000032, v1 : 00000120
a0 : 60170110, a1 : 6097F22C, a2 : 00000000, a3 : 00000000
t0 : 60AE02A0, t1 : 8000FD80, t2 : 34008F00, t3 : FFFF00FF
t4 : 00000083, t5 : 3E840024, t6 : 00000000, t7 : 11010132
s0 : 00000006, s1 : 607A25F8, s2 : 00000001, s3 : 00000000
```
s4 : 00000000, s5 : 00000000, s6 : 00000000, s7 : 6097F755 t8 : 600FABBC, t9 : 00000000, k0 : 30408401, k1 : 30410000 gp : 608B9860, sp : 60AEA798, s8 : 00000000, ra : 601853CC EPC : 60189354, SREG : 3400EF03, Cause : 00000024

Related Commands **[show processes](#page-156-0) [show stacks](#page-163-0)**

### **show environment**

Use the **show environment** EXEC command to display temperature and voltage information on the AGS+ and Cisco 7000 series console.

**show environment**

#### Syntax Description

This command has no arguments or keywords.

Command Mode

**EXEC** 

### Usage Guidelines

Once a minute a routine is run that gets environmental measurements from the CSC-ENVM card and stores the **show environment** output into a buffer. This buffer is displayed on the console when **show environment** is invoked.

If a measurement exceeds desired margins, but has not exceeded fatal margins, a warning message is printed to the system console. The system software queries the CSC-ENVM card for measurements once a minute, but warnings for a given testpoint are printed at most once every four hours. If a measurement is out of line within a four-hour period, an automatic warning message appears on the console. As noted above, you can query the CSC-ENVM using the **show environment** command at any time to determine if a measurement is at the warning tolerance.

### Sample Display

The following is sample output from the **show environment** command on the AGS+:

Router# **show environment**

```
Environmental controller firmware version 2.0
  Serial number is 00220846, calibrated on 2-14-92, by technician rma
  Internal temperature measured 34.3(C), shuts down at 43.0(C)
  Air flow appears good.
  +5 volt line measured at 5.061(V)
  +12 volt line measured at 12.120(V)
   -12 volt line measured at -11.936(V)-5 volt line measured at -4.986(V)
```
[Table 5-18](#page-136-0) describes significant fields shown in the display.

#### <span id="page-136-0"></span>**Table 5-18 Show Environment Field Descriptions for AGS+**

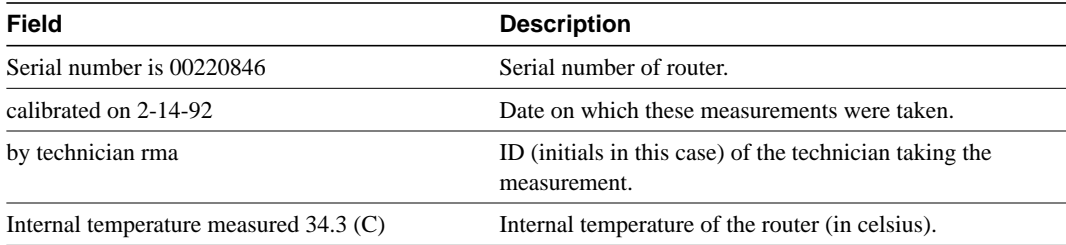

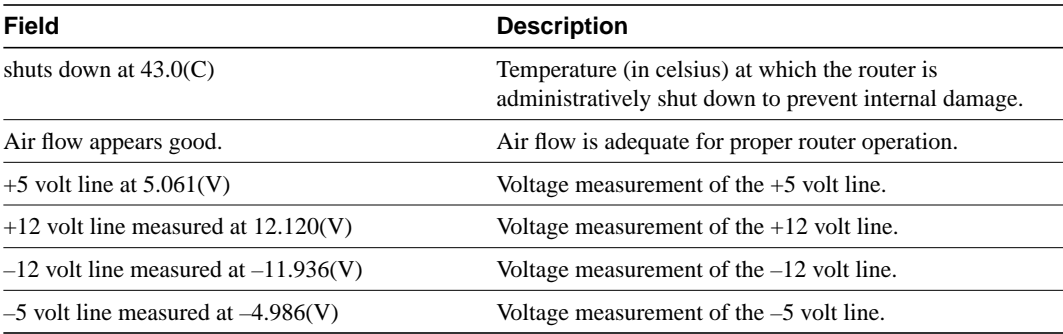

The following is an example of a message that displays on the system console when a measurement has exceeded an acceptable margin:

```
Router#
ENVIRONMENTAL WARNING: Air flow appears marginal.
```
The following is an example of a message that displays on the system console when a measurement has exceeded an acceptable margin. In this example, the internal temperature reading is given:

```
Router#
ENVIRONMENTAL WARNING: Internal temperature measured 41.3(C)
```
The following is an example of a message that displays on the system console when a voltage measurement has exceeded an acceptable margin:

```
Router#
ENVIRONMENTAL WARNING: +5 volt testpoint measured 5.310(V)
```
If the CSC-ENVM card on the AGS+ chassis detects that any of its voltage or temperature testpoints has exceeded maximum margins, it does the following in this order:

- **1** Saves the last measured values from each of the six testpoints to internal nonvolatile memory.
- **2** Interrupts the system software and causes a shutdown message to be printed on the system console.
- **3** Shuts off the power supply after a few milliseconds of delay.

The following is the message the system displays if voltage or temperature exceed maximum margins:

```
Router#
SHUTDOWN: air flow problem
```
For environmental specifications, refer to the *Hardware Installation and Maintenance* publication for your individual chassis.

The following example shows the typical **show environment** display on the Cisco 7000 when there are no warning conditions in the system. The date and time of the query are displayed, along with the data refresh information and a message indicating that there are no warning conditions.

```
Router> show environment
Environmental Statistics
  Environmental status as of 13:17:39 UTC Thu Oct 22 1992
 Data is 7 second(s) old, refresh in 53 second(s)
  All Environmental Measurements are within specifications
```
[Table 5-19](#page-138-0) describes the **show environment** display fields on the Cisco 7000.

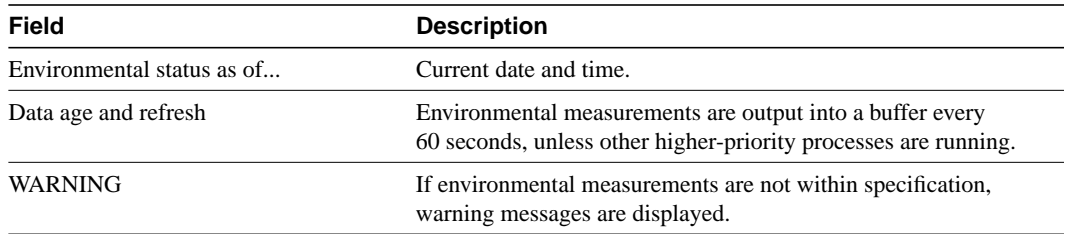

### <span id="page-138-0"></span>**Table 5-19 Show Environment Field Descriptions for Cisco 7000**

### **show environment all**

Use the **show environment all** EXEC command to display temperature and voltage information on the Cisco 7000 series console.

**show environment all**

#### Syntax Description

This command has no arguments or keywords.

Command Mode

**EXEC** 

### Sample Display

The following is sample output from the **show environment all** command on the Cisco 7000 when there are no warning conditions in the system:

```
7000> show environment all
```

```
Environmental Statistics
   Environmental status as of 13:17:39 UTC Thu Oct 22 1992
   Data is 11 second(s) old, refresh in 49 second(s)
   All Environmental Measurements are within specifications
   Lower Power Supply: 700W, ON Upper Power Supply: Not Installed
  No Intermittent Powerfails
   +12 volt measured at 12.05(V)
   +5 volt measured at 4.92(V)
  -12 volt measured at -12.00(V) +24 volt measured at 23.80(V)
Airflow temperature measured at 30(C)
Inlet temperature measured at 25(C)
```
In the following example, there have been two intermittent power failures since the router was turned on, and the lower power supply is not functioning. The last intermittent power failure occurred on Sunday, October 25, 1992, at 11:07 p.m.

```
7000# show environment all
Environmental Statistics
  Environmental status as of 23:19:47 UTC Sun Oct 25 1992
  Data is 6 second(s) old, refresh in 54 second(s)
  WARNING: Lower Power Supply is NON-OPERATIONAL
  Lower Power Supply:700W, OFF Upper Power Supply: 700W, ON
  Intermittent Powerfail(s): 2 Last on 23:07:05 UTC Sun Oct 25 1992
  +12 volts measured at 12.05(V)
   +5 volts measured at 4.96(V)
  -12 volts measured at -12.05(V) +24 volts measured at 23.80(V)
```

```
 Airflow temperature measured at 38(C)
 Inlet temperature measured at 25(C)
```
[Table 5-20](#page-140-0) describes the **show environment all** display fields.

| Field                            | <b>Description</b>                                                                                                    |
|----------------------------------|----------------------------------------------------------------------------------------------------|
| Environmental status as of       | Date and time of last query.                                                                                                 |
| Data age and refresh             | Environmental measurements are output into a buffer every<br>60 seconds, unless other higher-priority processes are running. |
| <b>WARNING</b>                   | If environmental measurements are not within specification,<br>warning messages are displayed.                               |
| Lower Power Supply               | Type of power supply installed and its status (on or off).                                                                   |
| Upper Power Supply               | Type of power supply installed and its status (on or off).                                                                   |
| Intermittent Powerfails          | Number of power hits (not resulting in shutdown) since system<br>was last booted.                                            |
| Voltage Specifications           | System voltage measurements.                                                                                                 |
| Airflow and Inlet<br>temperature | Temperature of air coming in and going out.                                                                                  |

<span id="page-140-0"></span>**Table 5-20 Show Environment All Field Descriptions**

The following example shows typical output of the **show environment all** command on the Cisco 7010. The output shows the status of the single 600W power supply. The following example from a Cisco 7010 shows that a single 600W power supply is installed:

#### 7010# **show environment all**

```
Environmental Statistics
   Environmental status as of Fri 11-5-1993 19:10:41
  Data is 31 second(s) old, refresh in 29 second(s)
 All Environmental Measurements are within specifications
   Power Supply: 600W AC
  No Intermittent Powerfails
  +12 volts measured at 12.00(V)
   +5 volts measured at 5.02(V)
  -12 volts measured at -12.05(V) +24 volts measured at 23.70(V)
   Airflow temperature measured at 35(C)
   Inlet temperature measured at 26(C)
```
[Table 5-21](#page-140-1) describes the fields shown in the display.

<span id="page-140-1"></span>**Table 5-21 Show Environment Field Descriptions for the Cisco 7010**

| Field                      | <b>Description</b>     |
|----------------------------|------------------------|
| Environmental status as of | Current date and time. |

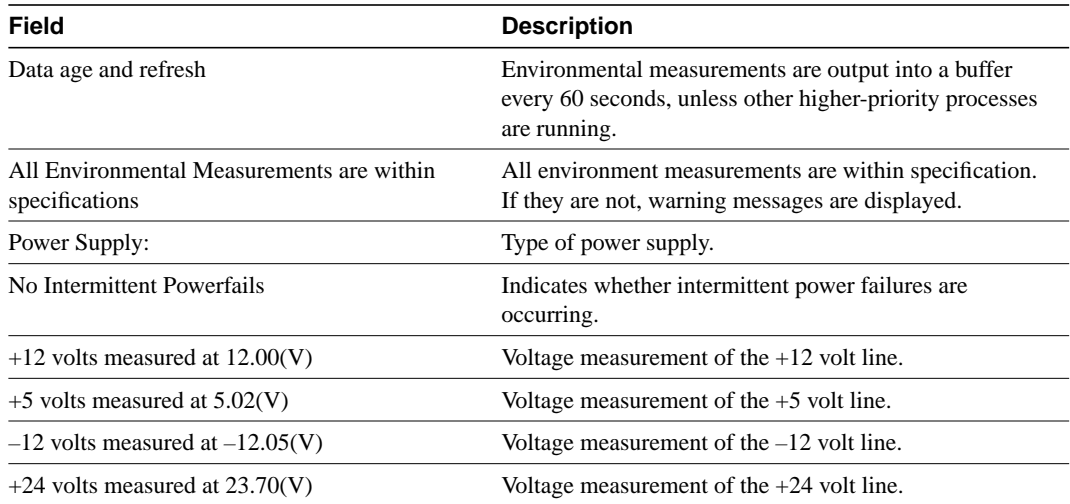

### **show environment last**

If a shutdown occurs due to detection of fatal environmental margins, the CSC-ENVM (on the AGS+) or the route processor (RP) (on the Cisco 7000 series) logs the last measured value from each of the six test points to internal nonvolatile memory. Only one set of measurements may be stored at any one time.

Use the **show environment last** EXEC command to display these test points.

#### **show environment last**

### Syntax Description

This command has no arguments or keywords.

#### Command Mode

EXEC

### Sample Display

The following is sample output from the **show environment last** command on the AGS+:

```
Router# show environment last
```

```
Environmental controller firmware version 2.0
   Serial number is 3232, calibrated on 2-14-92, by technician rma
   Internal temperature measured 24.1(C), shuts down at 43.0(C)
  Air flow appears good.
  +5 volt line measured at 4.988(V)
  +12 volt line measured at 12.044(V)
   -12 volt line measured at -11.787(V)-5 volt line measured at -4.939(V)LAST Environmental Shutdown Measurements:
  Internal temperature was 24.0(C)
  Air flow sensor was good
  +5 volt line was 4.990(V)
   +12 volt line was 9.900(V)*
   -12 volt line was -11.719(V)-5 volt line was -4.926(V)
```
As the display shows, the first block of data is equivalent to **show environment**, in that it displays the current measurements. The second block shows all the testpoint values at the time of the LAST environmental shutdown. An asterisk suffixes the testpoint that caused the failure. In this example, the  $+12$  volt testpoint dropped to 9.900(V) to cause the shutdown.

The following example is for the Cisco 7000. The router retrieves the environmental statistics at the time of the last shutdown. In this example, the last shutdown was Tuesday, May 19, 1992 at 12:40p.m., so the environmental statistics at that time are displayed.

```
Router# show environment last
Environmental Statistics
  Environmental status as of 14:47:00 UTC Thu May 21 1992
 Data is 6 second(s) old, refresh in 54 second(s)
  WARNING: Upper Power Supply is NON-OPERATIONAL
LAST Environmental Statistics
```

```
 Environmental status as of 12:40:00 UTC Tues May 19 1992
  Lower Power Supply: 700W, ON Upper Power Supply: 700W, OFF
  No Intermittent Powerfails
  +12 volts measured at 12.05(V)
 +5 volts measured at 4.98(V)
-12 volts measured at -12.00(V) +24 volts measured at 23.80(V)
  Airflow temperature measured at 30(C)
  Inlet temperature measured at 23(C)
```
[Table 5-22](#page-143-0) describes the **show environment last** display fields.

<span id="page-143-0"></span>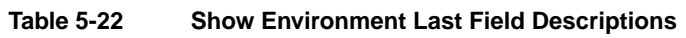

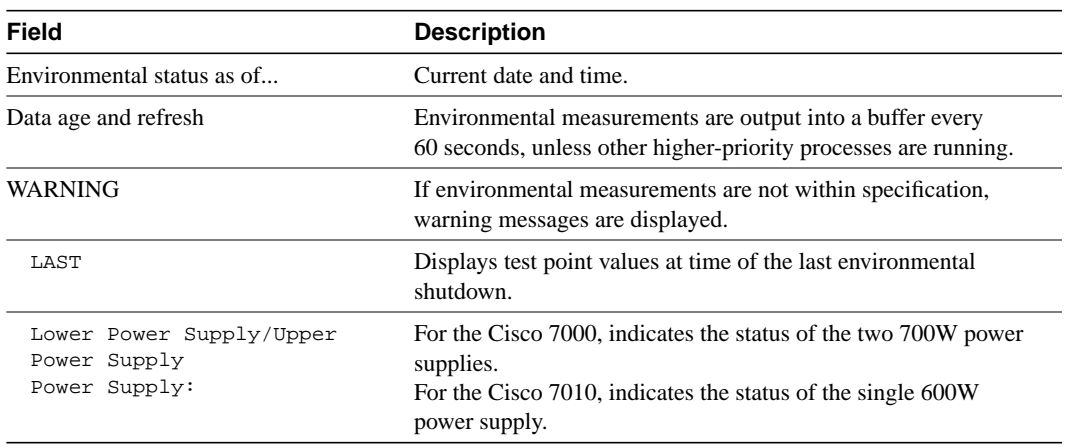
## **show environment table**

Use the **show environment table** EXEC command to display environmental measurements and a table that lists the ranges of environment measurement that are within specification. This command is available on the Cisco 7000 only.

**show environment table**

#### Syntax Description

This command has no arguments or keywords.

Command Mode

EXEC

#### Sample Display

The following sample output shows the current environmental status in tables that list voltage and temperature parameters. There are three warning messages; one each about the lower power supply, the airflow temperature, and the inlet temperature. In this example, voltage parameters are shown to be in the normal range, airflow temperature is at a critical level, and inlet temperature is at the warning level.

```
Router> show environment table
Environmental Statistics
   Environmental status as of Mon 11-2-1992 17:43:36
  Data is 52 second(s) old, refresh in 8 second(s)
   WARNING: Lower Power Supply is NON-OPERATIONAL
   WARNING: Airflow temperature has reached CRITICAL level at 73(C)
   WARNING: Inlet temperature has reached WARNING level at 41(C)
```

```
Voltage Parameters:
```
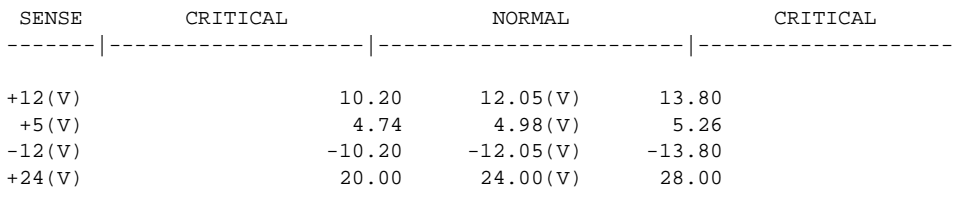

Temperature Parameters:

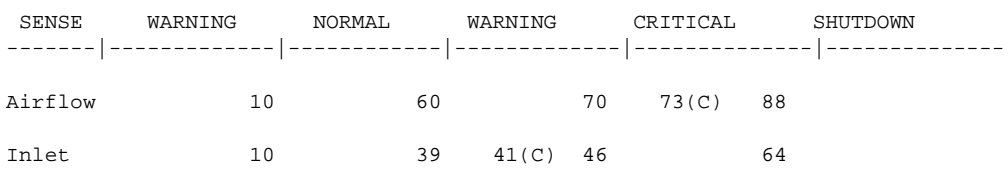

[Table 5-23](#page-144-0) describes the **show environment table** display fields.

#### <span id="page-144-0"></span>**Table 5-23 Show Environment Table Field Descriptions**

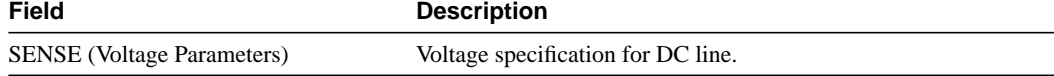

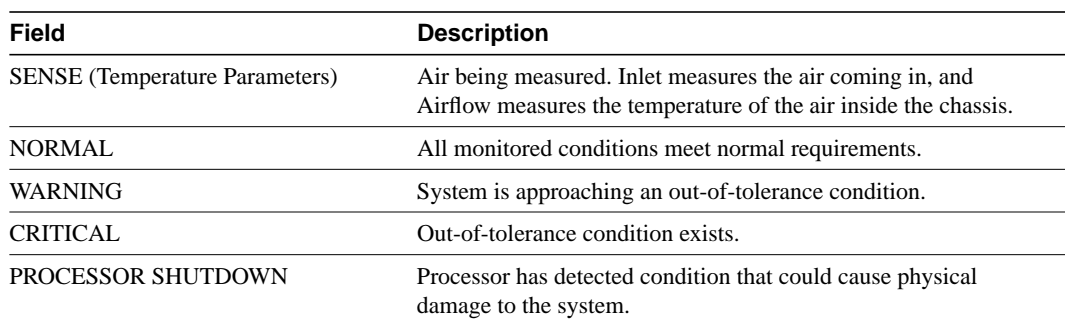

# **show logging**

Use the **show logging** EXEC command to display the state of logging (syslog).

#### **show logging**

This command displays the state of syslog error and event logging, including host addresses, and whether console logging is enabled. This command also displays Simple Network Management Protocol (SNMP) configuration parameters and protocol activity.

### Syntax Description

This command has no arguments or keywords.

## Command Mode

**EXEC** 

#### Sample Display

The following is sample output from the **show logging** command:

```
Router# show logging
Syslog logging: enabled
     Console logging: disabled
     Monitor logging: level debugging, 266 messages logged.
    Trap logging: level informational, 266 messages logged.
    Logging to 131.108.2.238
SNMP logging: disabled, retransmission after 30 seconds
     0 messages logged
```
[Table 5-24](#page-146-0) describes significant fields shown in the display.

#### <span id="page-146-0"></span>**Table 5-24 Show Logging Field Descriptions**

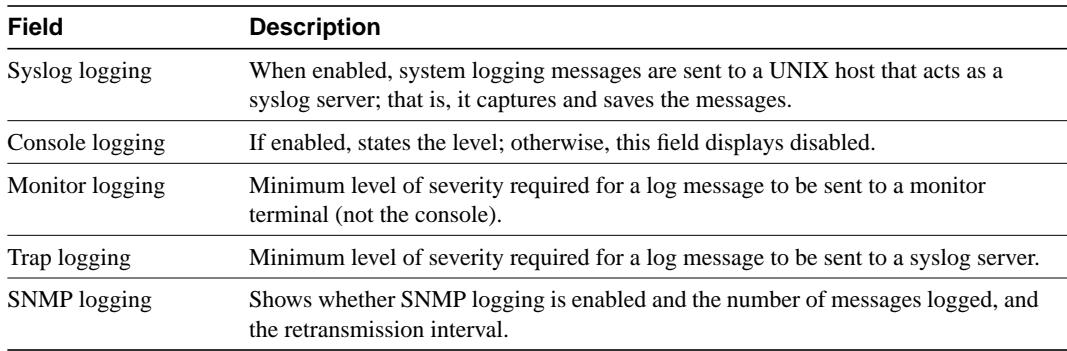

## **show memory**

Use the **show memory** EXEC command to show statistics about the router's memory, including memory free pool statistics.

 **show memory** [*type*] [**free**] [**summary**]

#### Syntax Description

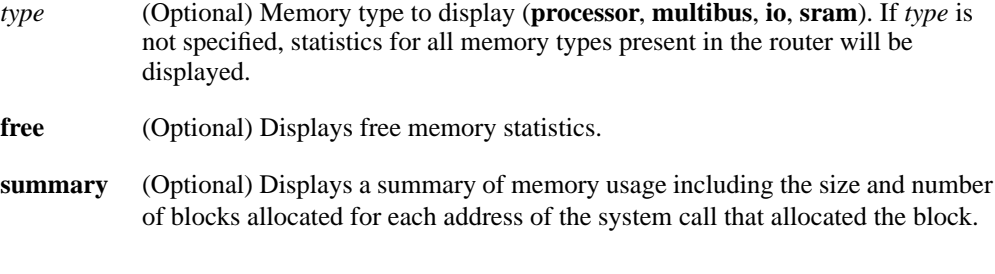

Command Mode EXEC

### Usage Guidelines

The **show memory** command displays information about memory available after the system image decompresses and loads.

### Sample Displays

The following is sample output from the **show memory** command:

Router# **show memory**

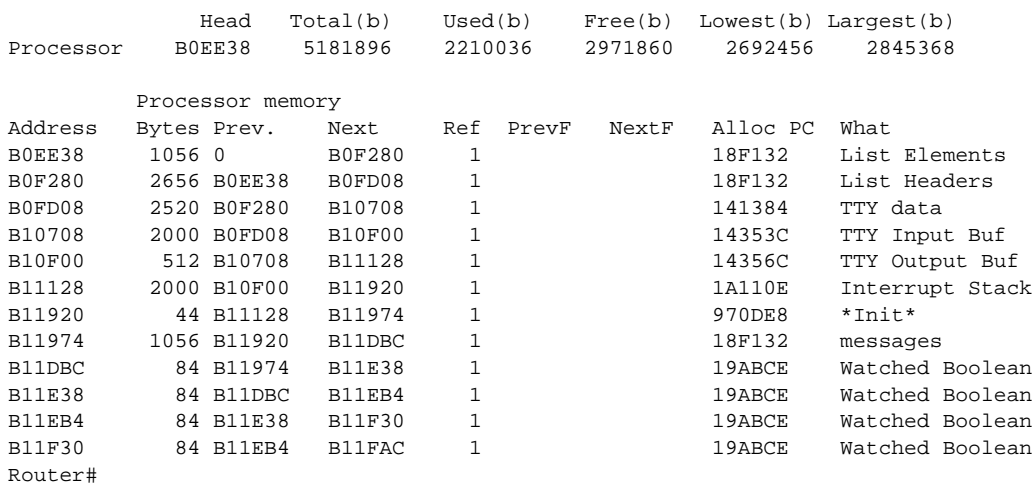

The following is sample output from the **show memory free** command:

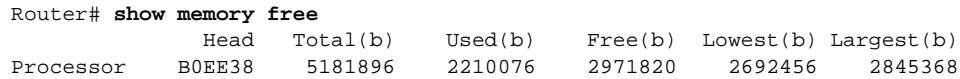

 $\blacksquare$ 

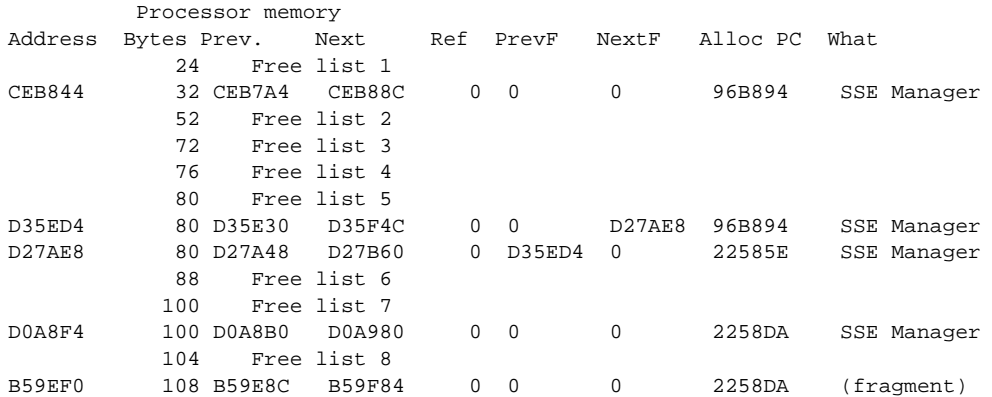

The display of **show memory free** contains the same types of information as the **show memory** display, except that only free memory is displayed, and the information is displayed in order for each free list.

The first section of the display includes summary statistics about the activities of the system memory allocator. [Table 5-25](#page-148-0) describes significant fields shown in the first section of the display.

<span id="page-148-0"></span>

| <b>Field</b>  | <b>Description</b>                                              |
|---------------|-----------------------------------------------------------------|
| Head          | Hexadecimal address of the head of the memory allocation chain. |
| Total (b)     | Sum of used bytes plus free bytes.                              |
| Used $(b)$    | Amount of memory in use.                                        |
| Free $(b)$    | Amount of memory not in use.                                    |
| Lowest(b)     | Smallest amount of free memory since last boot.                 |
| Largest $(b)$ | Size of largest available free block.                           |

**Table 5-25 Show Memory Field Descriptions—First Section**

The second section of the display is a block-by-block listing of memory use. [Table 5-26](#page-148-1) describes significant fields shown in the second section of the display.

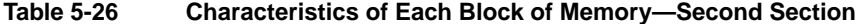

<span id="page-148-1"></span>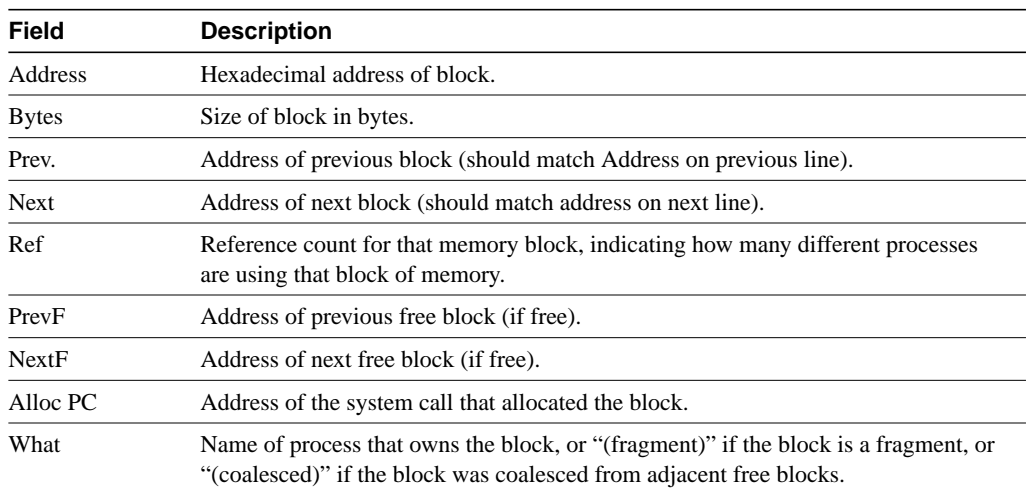

The **show memory io** command displays the free IO memory blocks. On the Cisco 4000, this command quickly shows how much unused IO memory is available.

The following is sample output from the **show memory io** command:

```
Router# show memory io
```
Address Bytes Prev. Next Ref PrevF NextF Alloc PC What 6132DA0 59264 6132664 6141520 0 0 600DDEC 3FCF0 \*Packet Buffer\* 600DDEC 500 600DA4C 600DFE0 0 6132DA0 600FE68 0 600FE68 376 600FAC8 600FFE0 0 600DDEC 6011D54 0 6011D54 652 60119B4 6011FEO 0 600FE68 6013D54 0 614FCA0 832 614F564 614FFE0 0 601FD54 6177640 0 6177640 2657056 6172E90 0 0 614FCA0 0 0 Total: 2723244

The **show memory sram** command displays the free SRAM memory blocks. For the Cisco 4000, this command supports the high-speed static RAM memory pool to make it easier to debug or diagnose problems with allocation or freeing of such memory.

The following is sample output from the **show memory sram** command:

Router# **show memory sram**

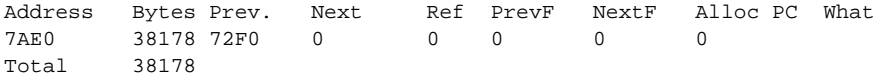

The **show memory** command on the Cisco 4000 includes information about SRAM memory and IO memory, and appears as follows:

#### Router# **show memory**

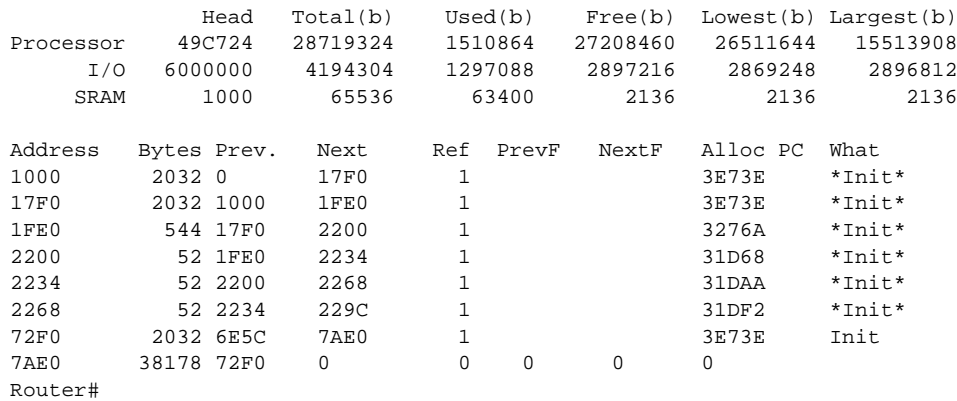

The **show memory summary** command displays a summary of all memory pools as well as memory usage per Alloc PC (address of the system call that allocated the block).

The following is a partial sample output from the **show memory summary** command. This command shows the size, blocks, and bytes allocated. Bytes equal the size multiplied by the blocks. For a description of the other fields, see [Table 5-25](#page-148-0) and [Table 5-26.](#page-148-1)

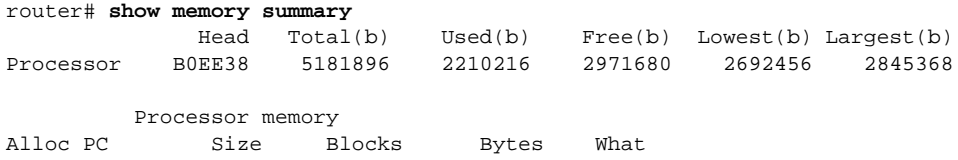

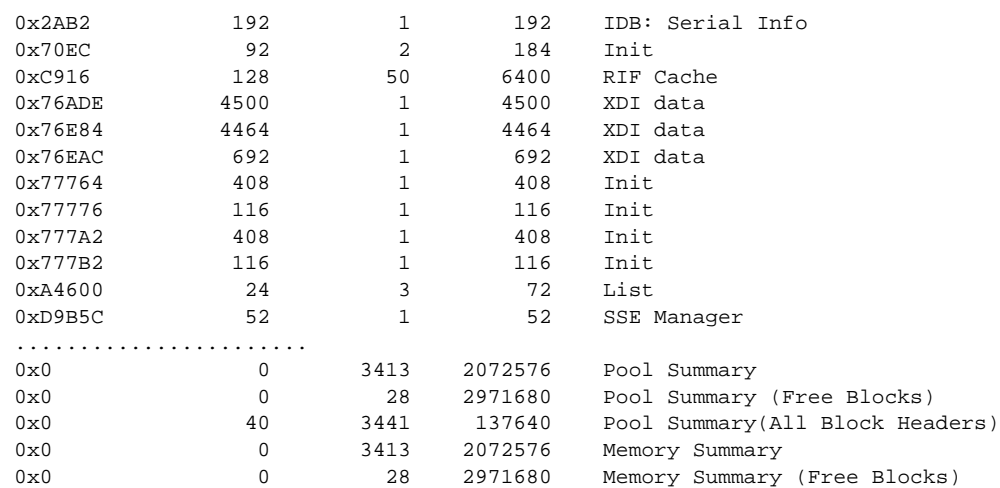

## **show ntp associations**

To show the status of Network Time Protocol (NTP) associations, use the **show ntp associations** EXEC command.

**show ntp associations** [**detail**]

Syntax Description

detail (Optional) Shows detailed information about each NTP association.

Command Mode EXEC

### Sample Displays

Detailed descriptions of the information displayed by this command can be found in the NTP specification (RFC 1305).

The following is sample output from the **show ntp associations** command:

```
Router# show ntp associations
 address ref clock st when poll reach delay offset disp
 ~160.89.32.2 160.89.32.1 5 29 1024 377 4.2 -8.59 1.6
+~131.108.13.33 131.108.1.111 3 69 128 377 4.1 3.48 2.3
*~131.108.13.57 131.108.1.111 3 32 128 377 7.9 11.18 3.6
* master (synced), # master (unsynced), + selected, - candidate, ~ configured
Router#
```
[Table 5-27](#page-151-0) describes significant fields shown in the display.

| <b>Field</b>                                                         | <b>Description</b>                                           |  |
|----------------------------------------------------------------------|--------------------------------------------------------------|--|
| address                                                              | Address of peer.                                             |  |
| ref clock                                                            | Address of peer's reference clock.                           |  |
| st                                                                   | Peer's stratum.                                              |  |
| when                                                                 | Time since last NTP packet received from peer.               |  |
| poll                                                                 | Polling interval (seconds).                                  |  |
| reach                                                                | Peer reachability (bit string, in octal).                    |  |
| delay                                                                | Round-trip delay to peer (milliseconds).                     |  |
| offset                                                               | Relative time of peer's clock to local clock (milliseconds). |  |
| disp                                                                 | Dispersion                                                   |  |
| The first character of the line can be one or more of the following: |                                                              |  |
| *                                                                    | Synchronized to this peer.                                   |  |
| #                                                                    | Almost synchronized to this peer.                            |  |
| $^{+}$                                                               | Peer selected for possible synchronization.                  |  |
| -                                                                    | Peer is a candidate for selection.                           |  |
| $\tilde{\phantom{a}}$                                                | Peer is statically configured.                               |  |

<span id="page-151-0"></span>**Table 5-27 Show NTP Associations Field Descriptions**

The following is sample output of the **show ntp associations detail** command:

```
Router# show ntp associations detail
160.89.32.2 configured, insane, invalid, stratum 5
ref ID 160.89.32.1, time AFE252C1.6DBDDFF2 (00:12:01.428 PDT Mon Jul 5 1993)
our mode active, peer mode active, our poll intvl 1024, peer poll intvl 64
root delay 137.77 msec, root disp 142.75, reach 376, sync dist 215.363
delay 4.23 msec, offset -8.587 msec, dispersion 1.62
precision 2**19, version 3
org time AFE252E2.3AC0E887 (00:12:34.229 PDT Mon Jul 5 1993)
rcv time AFE252E2.3D7E464D (00:12:34.240 PDT Mon Jul 5 1993)
xmt time AFE25301.6F83E753 (00:13:05.435 PDT Mon Jul 5 1993)
filtdelay = 4.23 4.14 2.41 5.95 2.37 2.33 4.26 4.33
filtoffset = -8.59 -8.82 -9.91 -8.42 -10.51 -10.77 -10.13 -10.11
                           filterror = 0.50 1.48 2.46 3.43 4.41 5.39 6.36 7.34
131.108.13.33 configured, selected, sane, valid, stratum 3
ref ID 131.108.1.111, time AFE24F0E.14283000 (23:56:14.078 PDT Sun Jul 4 1993)
our mode client, peer mode server, our poll intvl 128, peer poll intvl 128
root delay 83.72 msec, root disp 217.77, reach 377, sync dist 264.633
delay 4.07 msec, offset 3.483 msec, dispersion 2.33
precision 2**6, version 3
org time AFE252B9.713E9000 (00:11:53.442 PDT Mon Jul 5 1993)
rcv time AFE252B9.7124E14A (00:11:53.441 PDT Mon Jul 5 1993)
xmt time AFE252B9.6F625195 (00:11:53.435 PDT Mon Jul 5 1993)
filtdelay = 6.47 4.07 3.94 3.86 7.31 7.20 9.52 8.71
filtoffset = 3.63 3.48 3.06 2.82 4.51 4.57 4.28 4.59
filterror = 0.00 1.95 3.91 4.88 5.84 6.82 7.80 8.77
131.108.13.57 configured, our_master, sane, valid, stratum 3
ref ID 131.108.1.111, time AFE252DC.1F2B3000 (00:12:28.121 PDT Mon Jul 5 1993)
our mode client, peer mode server, our poll intvl 128, peer poll intvl 128
root delay 125.50 msec, root disp 115.80, reach 377, sync dist 186.157
delay 7.86 msec, offset 11.176 msec, dispersion 3.62
precision 2**6, version 2
org time AFE252DE.77C29000 (00:12:30.467 PDT Mon Jul 5 1993)
rcv time AFE252DE.7B2AE40B (00:12:30.481 PDT Mon Jul 5 1993)
xmt time AFE252DE.6E6D12E4 (00:12:30.431 PDT Mon Jul 5 1993)
filtdelay = 49.21 7.86 8.18 8.80 4.30 4.24 7.58 6.42
filtoffset = 11.30 11.18 11.13 11.28 8.91 9.09 9.27 9.57
filterror = 0.00 1.95 3.91 4.88 5.78 6.76 7.74 8.71
```
[Table 5-28](#page-152-0) describes significant fields shown in the display.

<span id="page-152-0"></span>**Table 5-28 Show NTP Associations Detail Field Descriptions**

| <b>Field</b> | <b>Descriptions</b>                                 |  |
|--------------|-----------------------------------------------------|--|
| configured   | Peer was statically configured.                     |  |
| dynamic      | Peer was dynamically discovered.                    |  |
| our_master   | Local machine is synchronized to this peer.         |  |
| selected     | Peer is selected for possible synchronization.      |  |
| candidate    | Peer is a candidate for selection.                  |  |
| sane         | Peer passes basic sanity checks.                    |  |
| insane       | Peer fails basic sanity checks.                     |  |
| valid        | Peer time is believed to be valid.                  |  |
| invalid      | Peer time is believed to be invalid.                |  |
| leap_add     | Peer is signaling that a leap second will be added. |  |

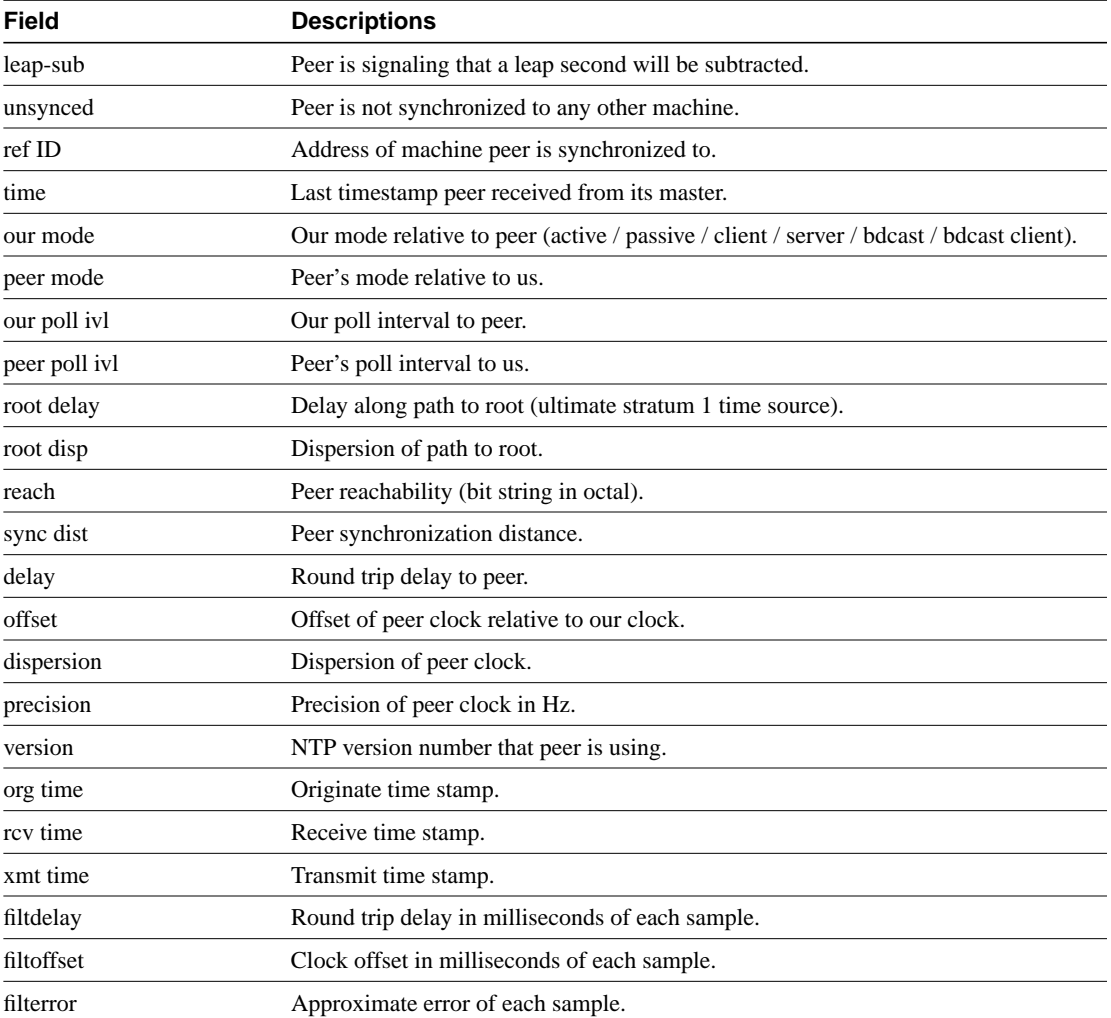

## **show ntp status**

To show the status of Network Time Protocol (NTP), use the **show ntp status** EXEC command.

**show ntp status**

### Syntax Description

This command has no arguments or keywords.

Command Mode EXEC

### Sample Display

The following is sample output from the **show ntp status** command:

Router# **show ntp status**

```
Clock is synchronized, stratum 4, reference is 131.108.13.57
nominal freq is 250.0000 Hz, actual freq is 249.9990 Hz, precision is 2**19
reference time is AFE2525E.70597B34 (00:10:22.438 PDT Mon Jul 5 1993)
clock offset is 7.33 msec, root delay is 133.36 msec
root dispersion is 126.28 msec, peer dispersion is 5.98 msec
```
[Table 5-29](#page-154-0) shows the significant fields in the display.

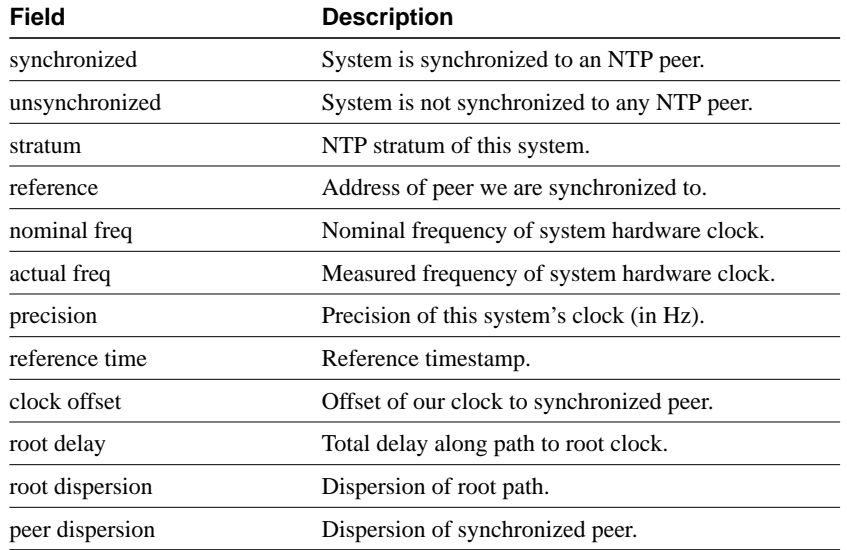

#### <span id="page-154-0"></span>**Table 5-29 Show NTP Status Field Descriptions**

# **show privilege**

To display your current level of privilege, use the **show privilege** EXEC command.

**show privilege**

Syntax Description This command has no arguments or keywords.

Command Mode EXEC

## Sample Display

The following is sample output from the **show privilege** command. The current privilege level is 15.

Router# **show privilege**

Current privilege level is 15

Related Command **[enable password](#page-41-0) level**

## <span id="page-156-0"></span>**show processes**

Use the **show processes** EXEC command to display information about the active processes.

**show processes** [**cpu**]

Syntax Description

**cpu** (Optional) Displays detailed CPU utilization statistics.

Command Mode EXEC

## Sample Displays

The following is sample output from the **show processes** command:

Router# **show processes**

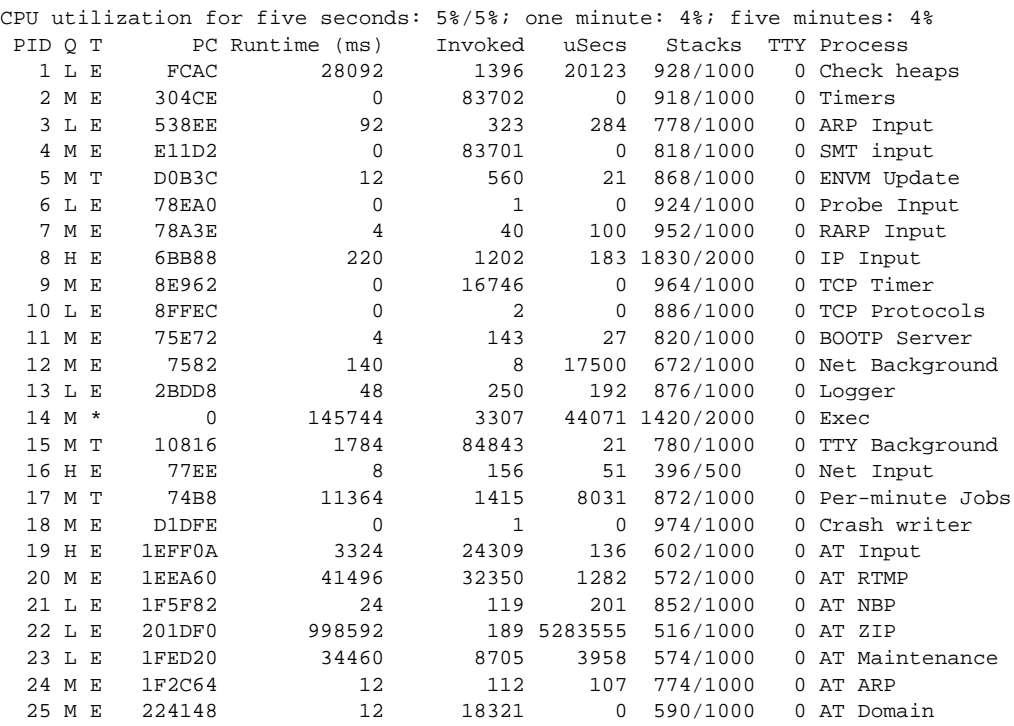

The following is sample output from the **show processes cpu** command:

Router# **show processes cpu**

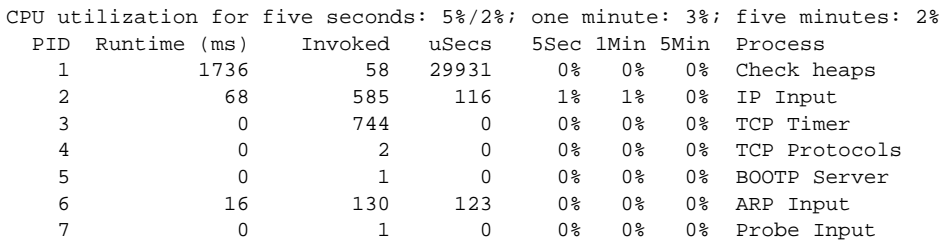

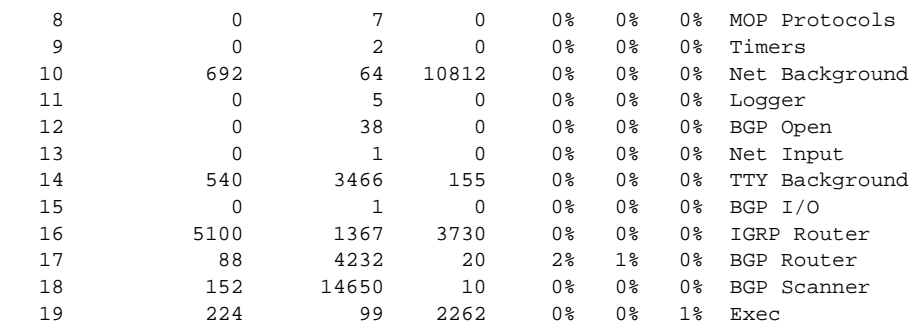

[Table 5-30](#page-157-0) describes significant fields shown in the two displays.

<span id="page-157-0"></span>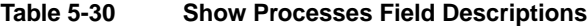

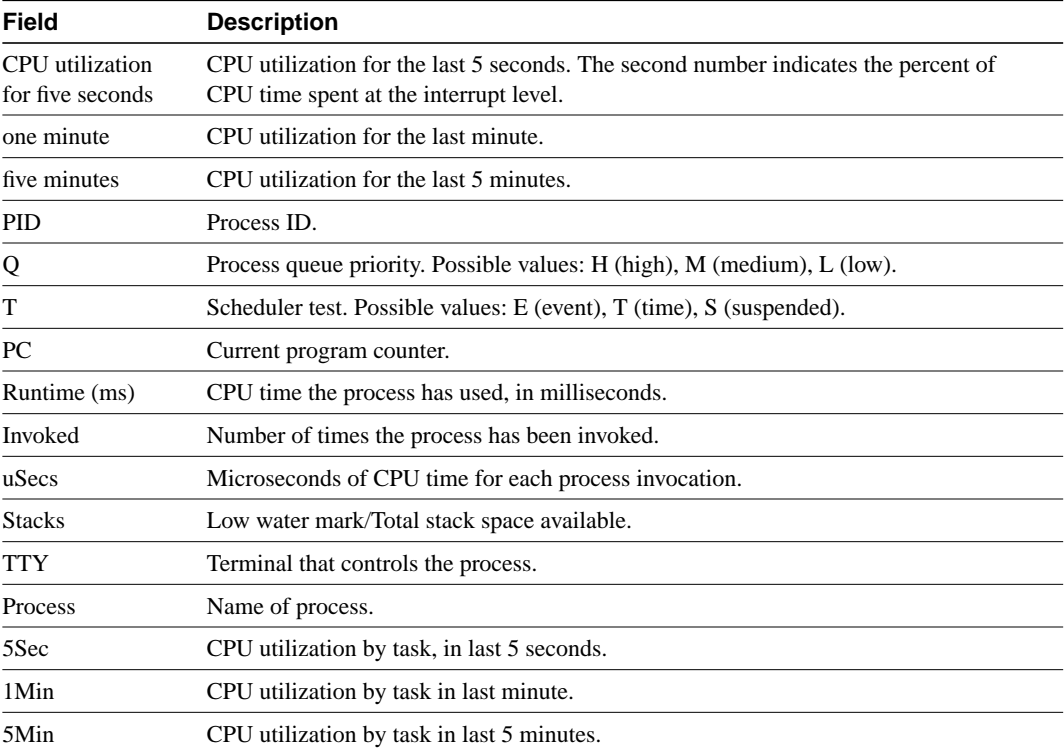

**Note** Because the network server has a 4-millisecond clock resolution, run times are considered reliable only after a large number of invocations or a reasonable, measured run time.

## <span id="page-158-1"></span>**show processes memory**

Use the **show processes memory** EXEC command to show memory utilization.

**show processes memory**

### Syntax Description

This command has no arguments or keywords.

Command Mode EXEC

### Sample Display

The following is sample output from the **show processes memory** command:

Router# **show processes memory**

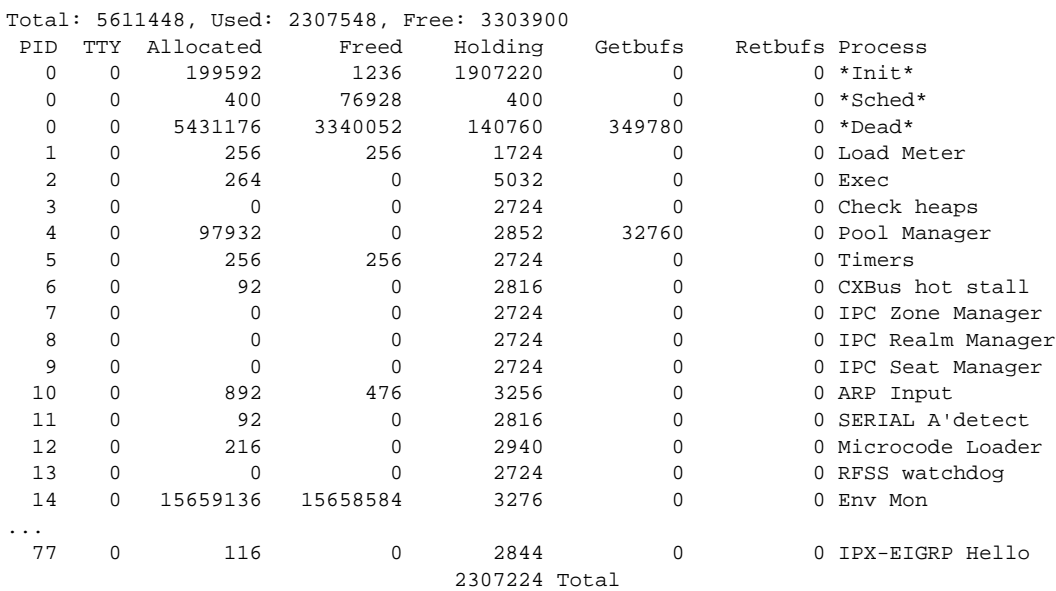

[Table 5-31](#page-158-0) describes significant fields shown in the display.

#### <span id="page-158-0"></span>**Table 5-31 Show Processes Memory Field Descriptions**

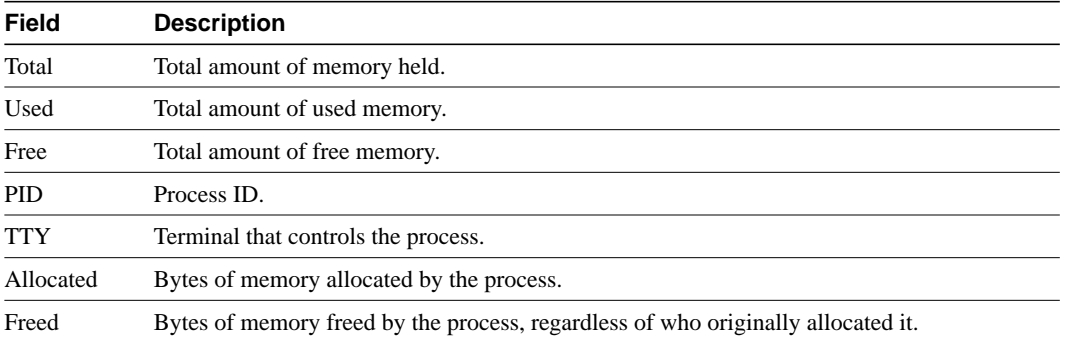

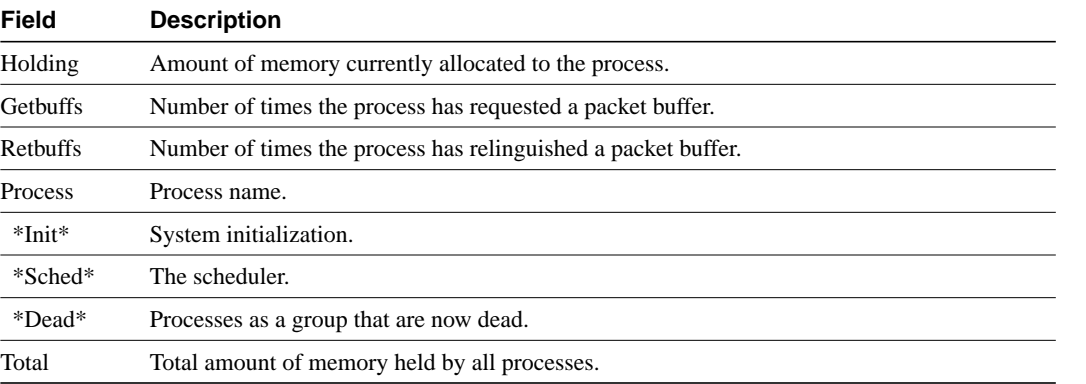

I  $\blacksquare$ ı

 $\mathbf{I}$ 

**Table 5-31 Show Processes Memory Field Descriptions (Continued)**

## **show protocols**

Use the **show protocols** EXEC command to display the configured protocols.

This command shows the global and interface-specific status of any configured Level 3 protocol; for example, IP, DECnet, IPX, AppleTalk, and so forth.

#### **show protocols**

#### Syntax Description

This command has no arguments or keywords.

## Command Mode

EXEC

### Sample Display

The following is sample output from the **show protocols** command:

#### Router# **show protocols**

```
Global values:
  Internet Protocol routing is enabled
   DECNET routing is enabled
  XNS routing is enabled
  Appletalk routing is enabled
   X.25 routing is enabled
Ethernet 0 is up, line protocol is up
   Internet address is 131.108.1.1, subnet mask is 255.255.255.0
  Decnet cost is 5
  XNS address is 2001.AA00.0400.06CC
  AppleTalk address is 4.129, zone Twilight
Serial 0 is up, line protocol is up
  Internet address is 192.31.7.49, subnet mask is 255.255.255.240
Ethernet 1 is up, line protocol is up
  Internet address is 131.108.2.1, subnet mask is 255.255.255.0
   Decnet cost is 5
   XNS address is 2002.AA00.0400.06CC
   AppleTalk address is 254.132, zone Twilight
Serial 1 is down, line protocol is down
   Internet address is 192.31.7.177, subnet mask is 255.255.255.240
   AppleTalk address is 999.1, zone Magnolia Estates
```
For more information on the parameters or protocols shown in this sample output, see the *Router Products Configuration Guide* publication.

# **show queueing**

To list the current state of the queue lists, use the **show queueing** privileged EXEC command.

**show queueing** [**custom** | **priority**]

#### Syntax Description

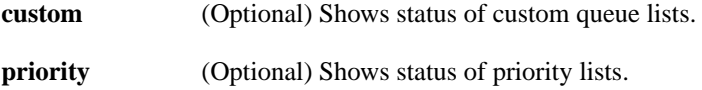

Command Mode Privileged EXEC

#### Usage Guidelines

If no keyword is entered, this command show the status of both custom and priority queue lists.

#### Sample Display

The following is sample output from the **show queueing custom** EXEC command:

```
Router# show queueing custom
Current custom queue configuration:
List Queue Args
3 10 default
3 3 interface Tunnel3
```
3 3 protocol ip 3 3 byte-count 444 limit 3

### Related Commands

**[custom-queue-listt](#page-37-0) [priority-group](#page-90-0) [priority-list interface](#page-92-0) [priority-list queue-limit](#page-96-0) [queue-list default](#page-102-0) [queue-list interface](#page-103-0) [queue-list protocol](#page-104-0) [queue-list queue byte-count](#page-106-0) [queue-list queue limit](#page-107-0)**

## <span id="page-162-0"></span>**show snmp**

To check the status of communications between the SNMP agent and SNMP manager, use the **show snmp** EXEC command.

**show snmp**

#### Syntax Description

This command has no arguments or keywords.

## Command Mode

EXEC

### Usage Guidelines

This command provides counter information for RFC 1213 SNMP operations. It also displays the chassis ID string defined with the **[snmp-server chassis-id](#page-168-0)** command.

#### Sample Display

The following is sample output from the **show snmp** command:

```
Router# show snmp
Chassis: SN#TS02K229
167 SNMP packets input
     0 Bad SNMP version errors
     0 Unknown community name
    0 Illegal operation for community name supplied
    0 Encoding errors
    167 Number of requested variables
    0 Number of altered variables
    0 Get-request PDUs
    167 Get-next PDUs
    0 Set-request PDUs
167 SNMP packets output
     0 Too big errors (Maximum packet size 484)
     0 No such name errors
     0 Bad values errors
     0 General errors
    167 Get-response PDUs
     0 SNMP trap PDUs
```
### Related Command **[snmp-server chassis-id](#page-168-0)**

## <span id="page-163-0"></span>**show stacks**

Use the **show stacks** EXEC command to monitor the stack utilization of processes and interrupt routines. Its display includes the reason for the last system reboot. If the system was reloaded because of a system failure, a saved system stack trace is displayed. This information is of use only to Cisco engineers analyzing crashes in the field. It is included here in case you need to read the displayed statistics to an engineer over the phone.

**show stacks**

#### Syntax Description

This command has no arguments or keywords.

#### Command Mode

EXEC

### Sample Display

The following is sample output from the **show stacks** command following a system failure:

#### Router# **show stacks**

```
Minimum process stacks:
Free/Size Name
  652/1000 Router Init
 726/1000 Init
 744/1000 BGP Open
 686/1200 Virtual Exec
Interrupt level stacks:
Level Called Free/Size Name
  1 0 1000/1000 env-flash
   3 738 900/1000 Multiport Communications Interfaces
  5 178 970/1000 Console UART
System was restarted by bus error at PC 0xAD1F4, address 0xD0D0D1A
GS Software (GS3), Version 9.1(0.16), BETA TEST SOFTWARE
Compiled Tue 11-Aug-92 13:27 by jthomas
Stack trace from system failure:
FP: 0x29C158, RA: 0xACFD4
FP: 0x29C184, RA: 0xAD20C
FP: 0x29C1B0, RA: 0xACFD4
FP: 0x29C1DC, RA: 0xAD304
FP: 0x29C1F8, RA: 0xAF774
FP: 0x29C214, RA: 0xAF83E
FP: 0x29C228, RA: 0x3E0CA
FP: 0x29C244, RA: 0x3BD3C
```
## **show tech-support**

To display general information about the router when reporting a problem, use the **show tech-support** privileged EXEC command.

#### **show tech-support** [**page**] [**password**]

#### Syntax Description

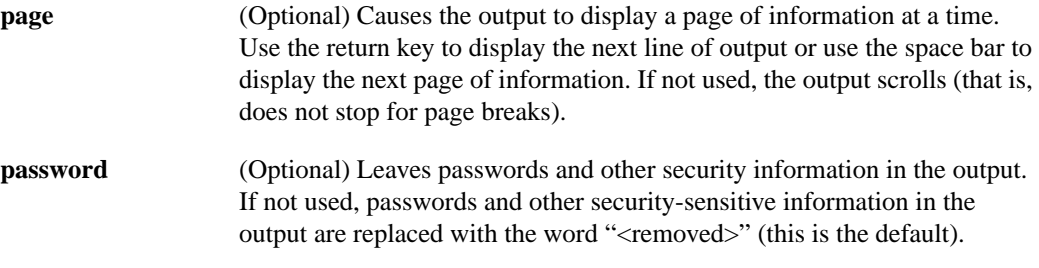

#### **Default**

Display output without page breaks and remove passwords and other security information.

#### Command Mode

Privileged EXEC

#### Usage Guidelines

Use this command to help collect general information about the router when you are reporting a problem. This command displays the equivalent of the following show commands:

- show version
- show running-config
- **show controllers**
- **show stacks**
- **show interfaces**
- **show buffers**
- **show processes memory**
- **show processes cpu**

For a sample display of the output of the **show tech-support** command, refer to these show commands.

## Related Commands

A dagger (†) indicates that the command is documented outside this chapter.

**[show buffers](#page-121-0) show controllers** † **show interfaces** † **[show processes](#page-156-0) cpu [show processes memory](#page-158-1) show running-config** † **[show stacks](#page-163-0) show version** †

## **snmp-server access-policy**

To create or update an access policy, use the **snmp-server access-policy** global configuration command. To remove the specified access policy, use the **no** form of this command.

**snmp-server access-policy** *destination-party source-party context privileges* **no snmp-server access-policy** *destination-party source-party context*

### Syntax Description

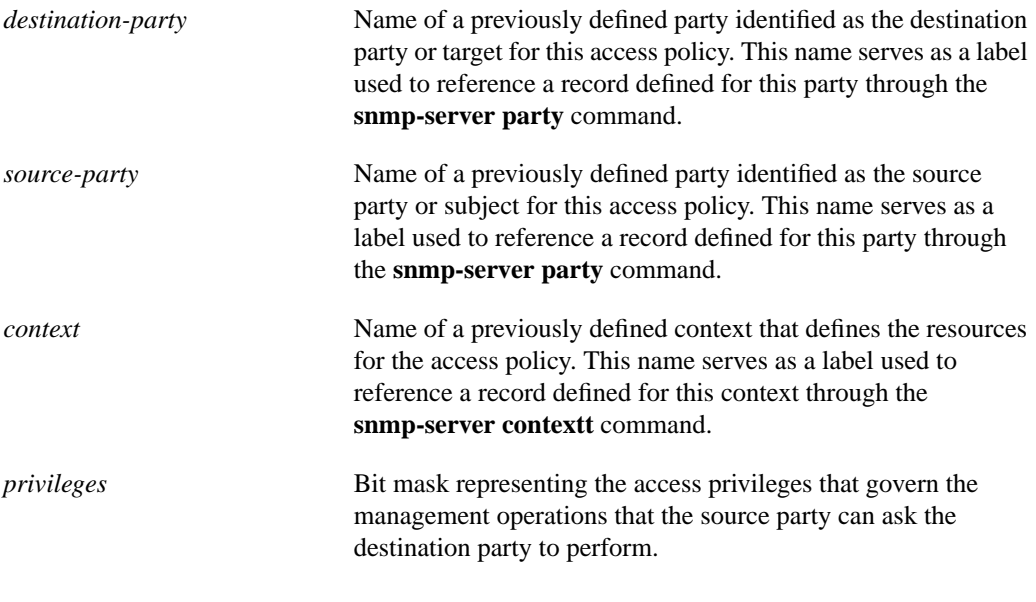

#### Command Mode

Global configuration

## Usage Guidelines

An access policy defines the management operations the destination party can perform in relation to resources defined by the specified context when requested by the source party. A destination party performs management operations that are requested by a source party. A source party sends communications to a destination party requesting the destination party to perform management operations. A context identifies object resources accessible to a party.

Access policies are defined on the router for communications from the manager to the agent; in this case, the agent is the destination party and the manager is the source party. Access policies can also be defined on the router for Response message and trap message communication from the agent to the manager; in this case, the manager is the destination party and the agent is the source party.

The *privileges* argument specifies the types of SNMP operations that are allowed between the two parties. There are seven types of SNMP operations.You specify the privileges as a bit mask representing the access privileges that govern the management operations that the source party can ask the destination party to perform. In other words, the bit mask identifies the commands that the source party can send to the destination party.

You use decimal or hexadecimal format to specify privileges as a sum of values in which each value specifies an SNMP PDU type that the source party can use to request an operation. The decimal values are defined as follows:

- Get  $=1$
- GetNext  $= 2$
- $Respose = 4$
- $Set = 8$
- $SNMPv1-Trap = 16$
- $GetBulk = 32$
- $SNMPv2-Trap = 128$

To remove an access-policy entry, all three arguments specified as command arguments must match exactly the values of the entry to be deleted. A difference of one value constitutes a different access policy.

The first **snmp-server** command that you enter enables both versions of SNMP.

#### Examples

The following example configures an access policy providing the manager with read-only access to the agent:

snmp-server access-policy agt1 mgr1 ctx1 0x23

The following example configures an access policy providing the manager with read-write access to the agent:

snmp-server access-policy agt2 mgr2 ctx2 43

The following example configures an access policy that allows responses and SNMP v.2 traps to be sent from the agent to a management station:

snmp-server access-policy mgr1 agt1 ctx1 132

The following example removes the access policy configured for the destination party named *agt1*, the source party named *mgr1*, and with a context named *ctx1*.

no snmp-server access-policy agt1 mgr1 ctx1

Related Commands **[snmp-server context](#page-172-0) [snmp-server party](#page-179-0)**

## <span id="page-168-0"></span>**snmp-server chassis-id**

To provide a message line identifying the SNMP server serial number, use the **snmp-server chassis-id** global configuration command. Use the **no** form of this command to restore the default value, if any.

**snmp-server chassis-id** *text* **no snmp-server chassis-id**

#### Syntax Description

*text* Message you want to enter to identify the chassis serial number.

#### **Default**

On hardware platforms where the serial number can be machine read, the default is the serial number. For example, an AGS+ does not have a default value; a Cisco 7000 has a default value of its serial number.

#### Command Mode

Global configuration

### Usage Guidelines

The Cisco MIB provides a chassis MIB variable that enables the SNMP manager to gather data on system card descriptions, chassis type, chassis hardware version, chassis ID string, software version of ROM monitor, software version of system image in ROM, bytes of processor RAM installed, bytes of NVRAM installed, bytes of NVRAM in use, current configuration register setting, and the value of the configuration register at the next reload. The following installed card information is provided: type of card, serial number, hardware version, software version, and chassis slot number.

The chassis ID message can be seen with **[show snmp](#page-162-0)** command.

#### Example

In the following example, the chassis serial number specified is 1234456:

```
snmp-server chassis-id 1234456
```
Related Command **[show snmp](#page-162-0)**

## **snmp-server community**

To set up the community access string to permit access to the SNMPv1 protocol, use the **snmp-server community** global configuration command. The **no** form of this command removes the specified community string.

```
snmp-server community string [view view-name] [RO | RW] [number]
no snmp-server community string
```
#### Syntax Description

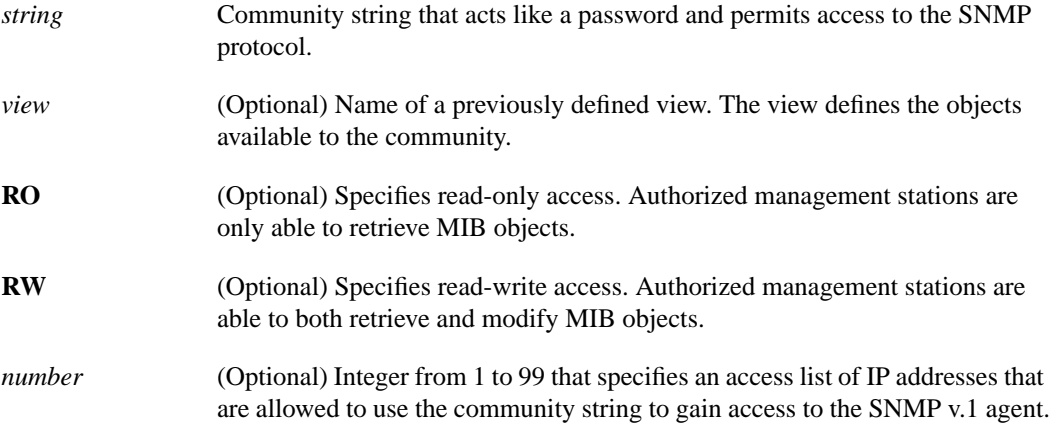

#### **Default**

By default, an SNMP community string permits read-only access.

### Command Mode

Global configuration

### Usage Guidelines

For the previous version of this command, the *string* argument was optional. The *string* argument is now required. However, to prevent errors and provide backward-compatibility, if the string option is omitted, a default value of public is assumed.

The **no snmp-server** command disables both versions of SNMP (SNMPv1 and SNMPv2).

The first **snmp-server** command that you enter enables both versions of SNMP.

#### Examples

The following example assigns the string *comaccess* to SNMPv1 allowing read-only access and specifies that IP access list 4 can use the community string:

snmp-server community comaccess RO 4

The following example disables both versions of SNMP:

no snmp-server

Related Command **[snmp-server party](#page-179-0)**

## **snmp-server contact**

To set the system contact (syscontact) string, use the **snmp-server contact** global configuration command. Use the **no** form to remove the system contact information.

**snmp-server contact** *text* **no snmp-server contact**

#### Syntax Description

*text* String that describes the system contact information.

**Default** No syscontact string is set.

#### Command Mode

Global configuration

## Example

The following is an example of a syscontact string:

snmp-server contact Dial System Operator at beeper # 27345

## <span id="page-172-0"></span>**snmp-server context**

To create or update a context record, use the **snmp-server context** global configuration command. To remove a specific context entry, use the **no** form of this command.

**snmp-server context** *context-name context-oid view-name* **no snmp-server context** *context-name*

#### Syntax Description

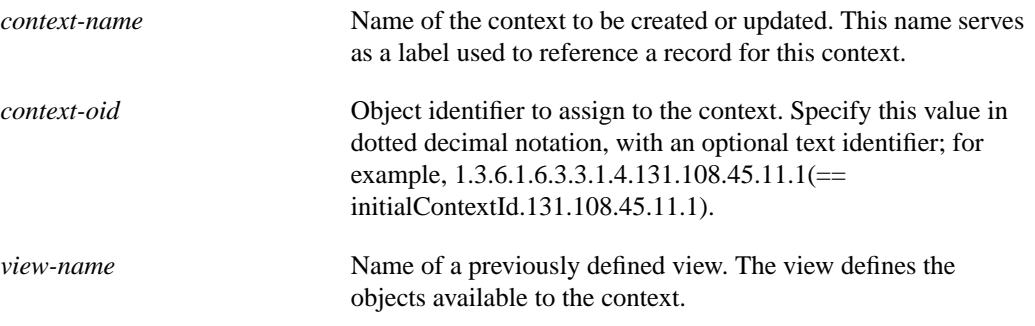

### Command Mode

Global configuration

#### Usage Guidelines

A context record identifies object resources accessible to a party. A context record is one of the components that make up an access policy. Therefore, you must configure a context record before you can create an access policy that includes the context. Context records and party records further codify MIB views.

To remove a context entry, specify only the name of the context. The name identifies the context to be deleted.

The first **snmp-server** command that you enter enables both versions of SNMP.

### Example

The following example shows how to create a context that includes all objects in the MIB-II subtree using a previously defined view named *mib2*:

snmp-server context mycontext initialContextid.131.108.24.56.3 mib2

### Related Commands

A dagger (†) indicates that the command is documented in another chapter.

```
snmp-server view
write memory †
write terminal †
```
## **snmp-server enable**

To enable the router to send SNMP traps, use the **snmp-server enable** global configuration command. The **no** form of this command disables sending SNMP traps.

**snmp-server enable traps** [*trap-type*] [*trap-option*] **no snmp-server enable traps** [*trap-type*] [*trap-option*]

#### Syntax Description

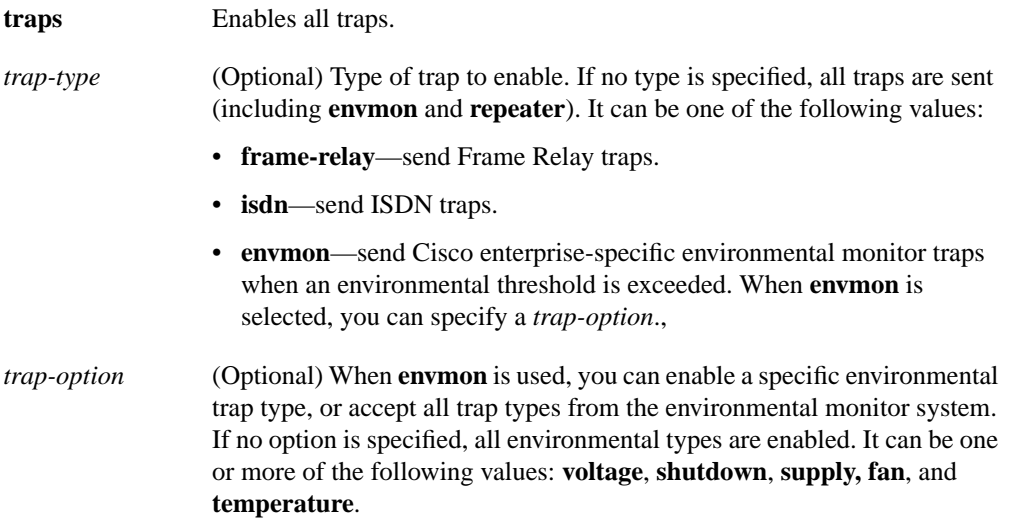

#### **Defaults**

No traps are enabled.

If you enter this command with no keywords, the default is to enable all trap types.

#### Command Mode

Global configuration

#### Usage Guidelines

Use the **snmp-server enable** command to specify which SNMP traps the router sends, and use the **snmp-server host** command to specify which host or hosts receive SNMP traps.

You must issue a separate **snmp-server enable** command for each trap type, including **envmon**.

#### Examples

The following example enables the router to send Frame Relay and environmental monitor traps.

snmp-server enable trap frame-relay snmp-server enable trap envmon temperature

### Related Commands

A dagger (†) indicates that the command is documented outside this chapter.

**snmp trap illegal-address**† **snmp-server host**

## **snmp-server host**

To specify the recipient of an SNMP trap operation, use the **snmp-server host** global configuration command. The **no** form of this command removes the specified host.

**snmp-server host** *host community-string* [*trap-type*] **no snmp-server host** *host community-string* [*trap-type*]

#### Syntax Description

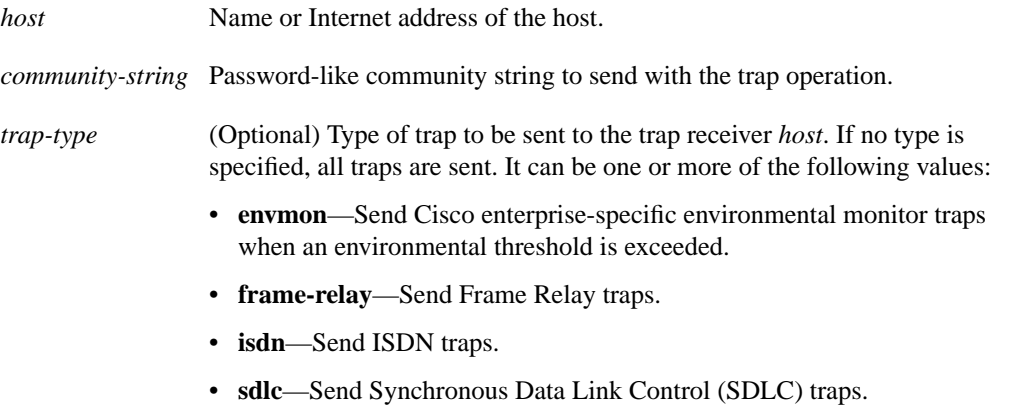

- **snmp**—Send SNMP traps defined in RFC 1157.
- **tty**—Send Cisco enterprise-specific traps when a TCP connection closes.
- **x25**—Send X.25 event traps.

### **Default**

No traps are sent.

If you enter the command with no keywords, the default is to enable all trap types.

#### Command Mode

Global configuration

#### Usage Guidelines

The **snmp-server host** command specifies which host or hosts should receive SNMP traps. You need to issue the **snmp-server host** command once for each host acting as a trap recipient.

When multiple **snmp-server host** commands are given for the same host, the community string in the last command is used, and in general, the trap types set in the last command will be used to filter the SNMP trap messages sent to that host.

To control which traps are sent by the router, use the **snmp-server enable** command.

Whether a trap-type option is available depends on the router type and Cisco IOS software features supported on the router. For example, **envmon** is available only if the environmental monitor is part of the system.

## Examples

The following example sends the SNMP traps defined in RFC 1157 to the host specified by the name cisco.com. The community string is defined as the string *comaccess*.

```
snmp-server host cisco.com comaccess snmp
```
The following example sends the SNMP and Cisco environmental monitor enterprise-specific traps to address 172.30.2.160:

```
snmp-server host 172.30.2.160 snmp envmon
```
Related Commands **snmp-server enable snmp-server trap-timeout**

# **snmp-server location**

To set the system location string, use the **snmp-server location** global configuration command. Use the **no** form of this command to remove the location string.

**snmp-server location** *text* **no snmp-server location**

#### Syntax Description

*text* String that describes the system location information.

**Default** No system location string is set.

#### Command Mode

Global configuration

## Example

The following example illustrates a system location string:

```
snmp-server location Building 3/Room 214
```
# **snmp-server packetsize**

To establish control over the largest SNMP packet size permitted when the SNMP server is receiving a request or generating a reply, use the **snmp-server packetsize** global configuration command. Use the **no** form of this command to restore the default value.

**snmp-server packetsize** *byte-count* **no snmp-server packetsize**

### Syntax Description

*byte-count* Integer byte count from 484 to 8192.

## **Default**

484 bytes

## Command Mode

Global configuration

## Example

The following example establishes a packet filtering of a maximum size of 1024 bytes:

snmp-server packetsize 1024

## <span id="page-179-0"></span>**snmp-server party**

To create or update a party record, use the **snmp-server party** global configuration command. To remove a specific party entry, use the **no** form of this command.

```
snmp-server party party-name party-oid [protocol-address] [packetsize size]
    [local | remote] [authentication {md5 key [clock clock]
    [lifetime lifetime] | snmpv1 string}]
no snmp-server party party-name
```
### Syntax Description

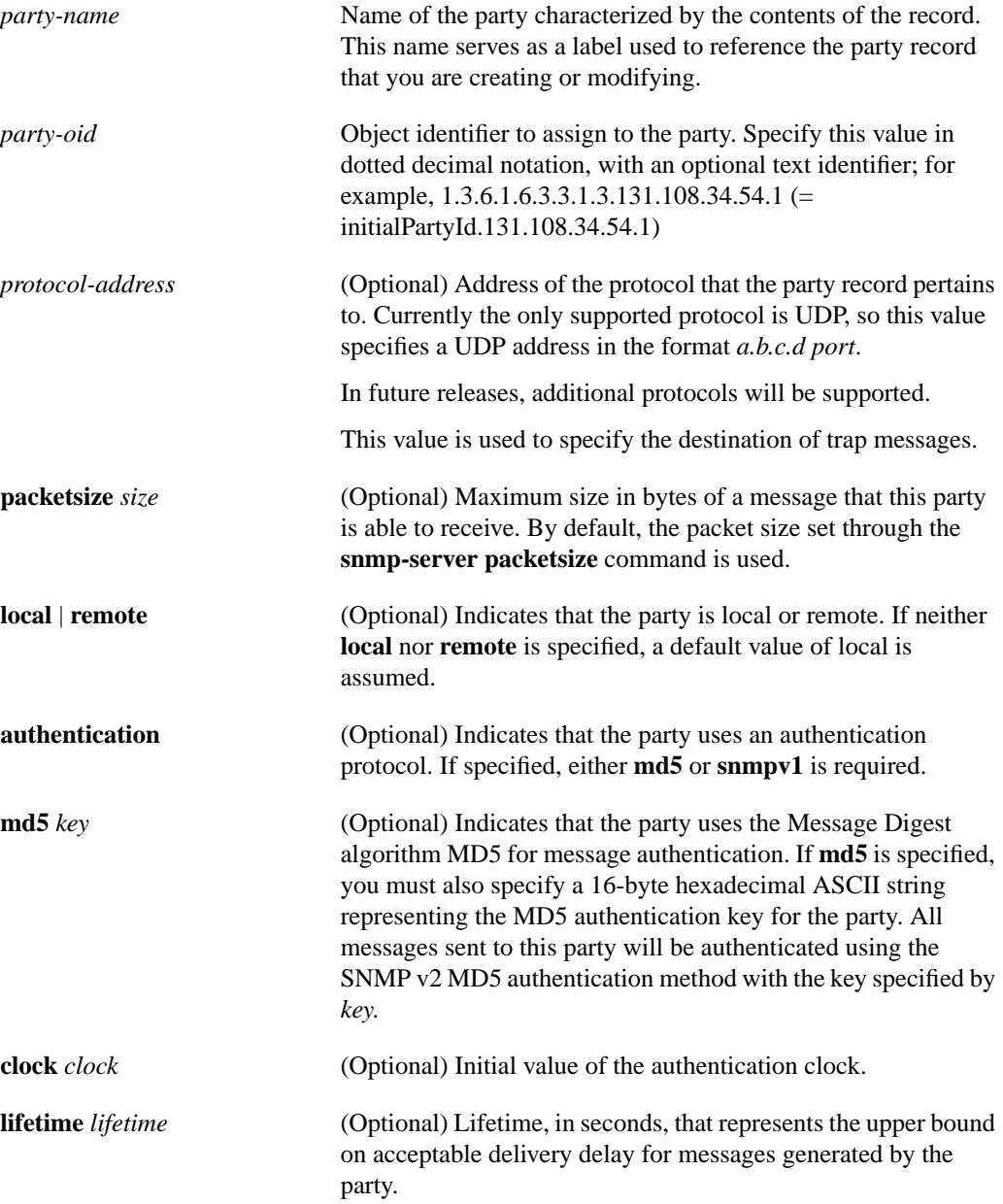
**snmpv1** *string* (Optional) Community string. The keyword **snmpv1** indicates that the party uses community-based authentication. All messages sent to this party will be authenticated using the SNMP v1community string specified by *string* instead of MD5.

#### **Defaults**

If neither **local** nor **remote** is specified to indicate the location of the party, the party is assumed to be local.

If you do not specify a packet size, the packet size set through the**[snmp-server packetsize](#page-178-0)** command is used.

#### Command Mode

Global configuration

#### Usage Guidelines

You define parties to identify managers and agents. An SNMP v2 party identity is unique; it includes the logical network location of the party, characterized by the transport protocol domain and transport addressing information, and, optionally, an authentication method and its arguments.The authentication protocol reliably identifies the origin of all messages sent by the party. The authentication protocol also ensures the integrity of the messages; in other words, it ensures that the message received is the message that was sent.

Specifying **md5** as the authentication method implies that this party record pertains to an SNMPv2 party.

Specifying **snmpv1** as the authentication method implies that this party record pertains to an SNMPv1 party. Instead of using the **snmp-server community** command, you can use the **snmp-server party** command with the **snmpv1** keyword to define an SNMP v.1 party to be used to communicate with an SNMP v.1 management station.

If authentication is not specified, the party record pertains to an SNMPv2 party, and no authentication will be performed for messages sent to this party.

To remove a party record, specify only the name of the party. The name identifies the party to be deleted.

The first **snmp-server** command that you enter enables both versions of SNMP.

#### Examples

The following example configures a remote unauthenticated party:

snmp-server party mgr1 initialPartyId.131.108.45.32.3 udp 131.108.45.76 162

The following example configures a local MD5-authenticated party with a large maximum packet size. You enter this command as a single line:

snmp-server party agt1 initialPartyId.131.108.45.32.4 packetsize 1500 local authentication md5 23de457623900ac3ef568fcb236589 lifetime 400

The following example configures an SNMP v.1 proxy party for the community *public*:

snmp-server party proxyv1 initialPartyId.131.108.45.32.100 authentication snmpv1 public

The following example removes the party named *mgr1*:

no snmp-server party mgr1

Related Commands

A dagger (†) indicates that the command is documented in another chapter.

**[snmp-server community](#page-169-0) write memory** † **write terminal** †

# **snmp-server queue-length**

To establish the message queue length for each trap host, use the **snmp-server queue-length** global configuration command.

**snmp-server queue-length** *length*

#### Syntax Description

*length* Integer that specifies the number of trap events that can be held before the queue must be emptied.

#### **Default**

10 events

#### Command Mode

Global configuration

## Usage Guidelines

This command defines the length of the message queue for each trap host. Once a trap message is successfully transmitted, software will continue to empty the queue, but never faster than at a rate of four trap messages per second.

### Example

The following example establishes a message queue that traps four events before it must be emptied:

```
snmp-server queue-length 4
```
## **snmp-server system-shutdown**

To use the SNMP message reload feature, the device configuration must include the **snmp-server system-shutdown** global configuration command. The **no** form of this command prevents an SNMP system-shutdown request (from an SNMP manager) from resetting the Cisco agent.

**snmp-server system-shutdown no snmp-server system-shutdown**

#### Syntax Description

This command has no arguments or keywords.

### **Default**

This command is not included in the configuration file.

### Command Mode

Global configuration

#### Example

The following example illustrates how to include the SNMP message reload feature in the device configuration:

snmp-server system-shutdown

# **snmp-server tftp-server-list**

To limit the TFTP servers used via SNMP-controlled TFTP operations (saving and loading configuration files) to the servers specified in an access list, use the **snmp-server tftp-server-list** global configuration command. To disable this feature, use the **no** form of this command.

**snmp-server tftp-server-list** *number* **no snmp-server tftp-server-list**

## Syntax Description

*number* Standard IP access list number from 1 to 99.

**Default** 

Disabled

## Command Mode

Global configuration

#### Example

The following example limits the TFTP servers that can be used for configuration file copies via SNMP to the servers in access list 44.

snmp-server tftp-server-list 44

## **snmp-server trap-authentication**

To establish trap message authentication, use the **snmp-server trap-authentication** global configuration command. To remove message authentication, use the **no** form of this command.

```
snmp-server trap-authentication [snmpv1 | snmpv2]
no snmp-server trap-authentication [snmp1 | snmp2]
```
#### Syntax Description

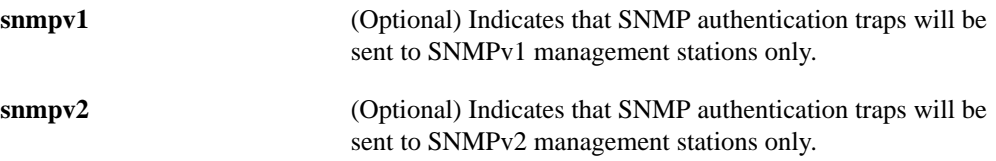

#### **Defaults**

Specifying the **snmp-server trap-authentication** command without a keyword turns on trap message authentication. In this case, messages are sent to the host that is specified though the **[snmp-server host](#page-175-0)** command and to any SNMP stations configured through access policies to receive trap messages.

Command Mode

Global configuration

#### Usage Guidelines

Specify the **snmpv1** or **snmpv2** keyword to indicate the type of management stations to send the trap messages to.

This command enables the router as an agent to send a trap message when it receives an SNMPv1 packet with an incorrect community string or an SNMPv2 packet with an incorrect MD5 authentication key.

The SNMP specification requires that a trap message be generated for each packet with an incorrect community string or authentication key; however, because this action can result in a security breach, the router (as an agent) by default does not send a trap message when it receives an incorrect community string or authentication key.

The community string or key is checked before any access list that may be set, so it is possible to get spurious trap messages. In other words, if you have issued an [snmp-server community](#page-169-0) command with a specified access list, you might receive messages that come from someone that is not on the access list; in this case, an authentication trap is issued.The only workarounds are to disable trap authentication or to configure an access list on a router between the SNMP agent and the SNMP manager to prevent packets from getting to the SNMP agent.

To turn off all message authentication traps, use the **no snmp-server trap-authentication** without a keyword. To turn off message authentication traps only for SNMPv1 stations or only for SNMPv2 stations, give the negative form of the command with the appropriate keyword.

The first **snmp-server** command that you enter enables both versions of SNMP.

## Example

The following example illustrates how to enter the command that establishes trap message authentication:

snmp-server trap-authentication

Related Command **[snmp-server host](#page-175-0)**

## **snmp-server trap-source**

To specify the interface (and hence the corresponding IP address) that an SNMP trap should originate from, use the **snmp-server trap-source** global configuration command. Use the **no** form of the command to remove the source designation.

**snmp-server trap-source** *interface* **no snmp-server trap-source**

#### Syntax Description

*interface* Interface from which the SNMP trap originates. The argument includes the interface type and number in platform-specific syntax.

#### **Default**

No interface is specified.

### Command Mode

Global configuration

#### Usage Guidelines

When an SNMP trap is sent from a Cisco SNMP server, it has a trap address of whatever interface it happened to go out of at that time. Use this command if you want to use the trap address to trace particular needs.

#### Examples

The following example specifies that the IP address for interface Ethernet 0 is the source for all traps on the router:

snmp-server trap-source ethernet 0

The following example specifies that the IP address for interface Ethernet 2/1 on a Cisco 7000 is the source for all traps on the router:

snmp-server trap-source ethernet 2/1

## **snmp-server trap-timeout**

To define how often to try resending trap messages on the retransmission queue, use the **snmp-server trap-timeout** global configuration command.

**snmp-server trap-timeout** *seconds*

#### Syntax Description

*seconds* Integer that sets the interval, in seconds, for resending the messages

**Default** 

30 seconds

## Command Mode

Global configuration

#### Usage Guidelines

Before the router tries to send a trap, it looks for a route to the destination address. If there is no known route, the trap is saved in a retransmission queue. The **server trap-timeout** command determines the number of seconds between retransmission attempts.

#### Example

The following example sets an interval of 20 seconds to try resending trap messages on the retransmission queue:

snmp-server trap-timeout 20

Related Command **[snmp-server host](#page-175-0)**

## **snmp-server view**

To create or update a view entry, use the **snmp-server view** global configuration command. To remove the specified SNMP server view entry, use the **no** form of this command.

**snmp-server view** *view-name oid-tree* {**included** | **excluded**} **no snmp-server view** *view-name*

#### Syntax Description

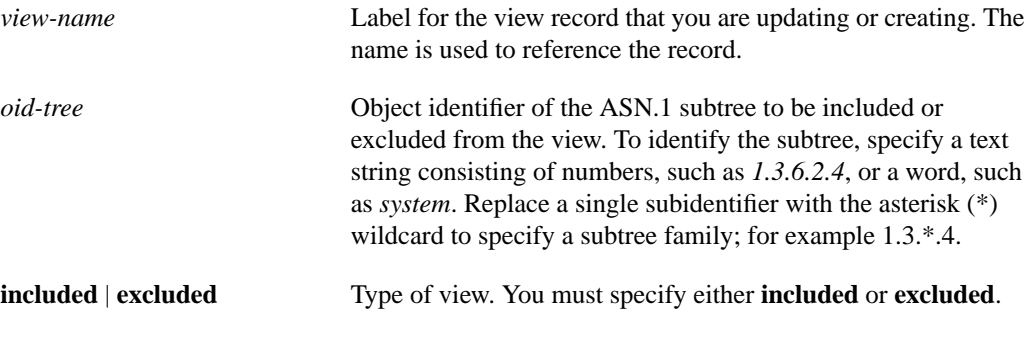

Command Mode

Global configuration

### Usage Guidelines

Other SNMP commands require a view as an argument. You use this command to create a view to be used as arguments for other commands that create records including a view.

Two standard predefined views can be used when a view is required, instead of defining a view. One is *everything*, which indicates that the user can see all objects. The other is *restricted,* which indicates that the user can see three groups: system, snmpStats, and snmpParties. The predefined views are described in RFC 1447.

The first **snmp-server** command that you enter enables both versions of SNMP.

#### Examples

The following example creates a view that includes all objects in the MIB-II subtree:

```
snmp-server view mib2 mib-2 included
```
The following example creates a view that includes all objects in the MIB-II system group and all objects in the Cisco enterprise MIB:

snmp-server phred system included snmp-server view phred cisco included

The following example creates a view that includes all objects in the MIB-II system group except for sysServices (System 7) and all objects for interface 1 in the MIB-II interfaces group:

snmp-server view agon system included snmp-server view agon system.7 excluded snmp-server view agon ifEntry.\*.1 included

## Related Commands

A dagger (†) indicates that the command is documented in another chapter.

**[snmp-server context](#page-172-0) write memory** † **write terminall** †

## **snmp trap link-status**

To enable SNMP link trap generation, use the **snmp trap link-status** command. To disable SNMP link traps, use the **no** form of this command.

**snmp trap link-status no snmp trap link-status**

#### Syntax Description:

This command has no arguments or keywords.

**Default** SNMP link traps are sent when an interface goes up or down.

#### Command Mode

Interface Configuration

#### Usage Guidelines

By default, SNMP link traps are sent when an interface goes up or down. For interfaces expected to go up and down during normal usage, such as ISDN interfaces, the output generated by these traps may not be useful. The **no** form of this command disables these traps.

#### Example

This example disables the sending of SNMP link traps related to the ISDN BRI 0 interface. This will stop all SNMP %LINK-UPDOWN messages from being sent for this interface.

interface bri 0 no snmp trap link-status

## **tacacs-server attempts**

To control the number of login attempts that can be made on a line set up for TACACS verification, use the **tacacs-server attempts** global configuration command. Use the **no tacacs-server attempts** command to remove this feature and restore the default.

**tacacs-server attempts** *count* **no tacacs-server attempts**

Syntax Description

*count* Integer that sets the number of attempts.

**Default** Three attempts

## Command Mode

Global configuration

## Example

The following example changes the login attempt to just one try:

tacacs-server attempts 1

# **tacacs-server authenticate**

To specify that the network or router must indicate whether the user may perform an action when the user attempts to perform the action, use the **tacacs-server authenticate** global configuration command.

**tacacs-server authenticate** {**connection** [**always**] | **enable** | **slip** [**always**] [**access-lists**]}

#### Syntax Description

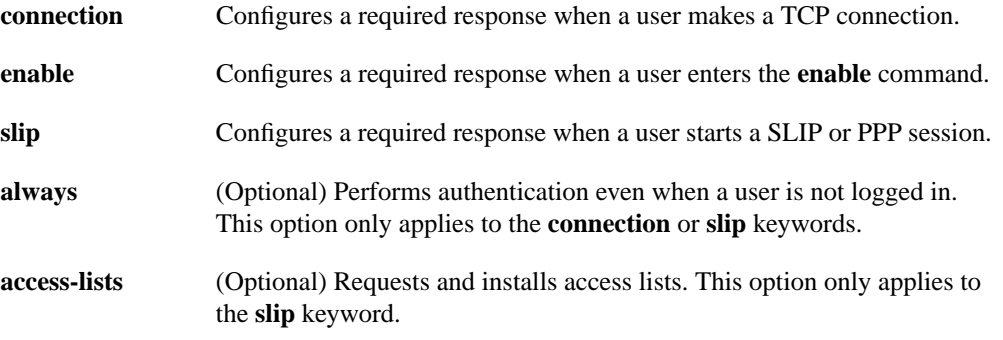

#### Command Mode

Global configuration

#### Usage Guidelines

Enter one of the keywords to specify the action (when a user makes a TCP connection, for example).

**Note** Before you use the **tacacs-server authenticate** command, you must enable the **[tacacs-server](#page-194-0) [extended](#page-194-0)** command.

**Note** This command is not used in AAA/TACACS+ and has been replaced by the **aaa authorization** command.

#### Example

The following example configures TACACS logins that authenticate user TCP connections:

tacacs-server authenticate connect

Related Command **[enable use-tacacss](#page-45-0)**

# <span id="page-194-0"></span>**tacacs-server extended**

To enable an extended TACACS mode, use the **tacacs-server extended** global configuration command. Use the **no** form of this command to disable the mode.

**tacacs-server extended no tacacs-server extended**

### Syntax Description

This command has no arguments or keywords.

**Default** Disabled

Command Mode

Global configuration

Usage Guidelines

**Note** This command initializes extended TACACS. To initialize AAA/TACACS+, use the **aaa new-model** command.

## Example

The following example enables extended TACACS mode:

tacacs-server extended

## **tacacs-server host**

To specify a TACACS host, use the **tacacs-server host** global configuration command. You can use multiple **tacacs-server host** commands to specify multiple hosts. The software searches for the hosts in the order you specify them. The **no** form of this command deletes the specified name or address.

**tacacs-server host** *name* **no tacacs-server host** *name*

#### Syntax Description

*name* Name or IP address of the host.

#### **Default**

No TACACS host is specified.

## Command Mode

Global configuration

## Example

The following example specifies a TACACS host named SCACAT:

```
tacacs-server host SCACAT
```
## Related Commands

A dagger (†) indicates that the command is documented in another chapter.

**login tacacs** † **ppp** † **slip** †

# **tacacs-server key**

Use the **tacacs-server key** command to set the authentication/encryption key used for all TACACS+ communications between the access server and the TACACS+ daemon. To disable the key, use the **no** form of the command.

**tacacs-server key** *key* **no tacacs-server key** [*key*]

#### Syntax Description

*key* The key used to set authentication and encryption. This key must match the key used on the TACACS+ daemon.

## Command Mode

Global Configuration

#### Usage Guidelines

After enabling AAA with the **aaa new-model** command, you must set the authentication and encryption key using the **tacas-server key** command.

The key entered must match the key used on the TACACS+ daemon. All leading spaces are ignored, spaces within and at the end of the key are not. If you use spaces in your key, do not enclose the key in double quotes unless the quotes themselves are part of the key.

#### Example

The following example illustrates how to set the authentication and encryption key to 'dare to go':

tacacs-server key dare to go

Related Command **aaa new-model**

## **tacacs-server last-resort**

To cause the network server to request the privileged password as verification, or to force successful login without further input from the user, use the **tacacs-server last-resort** global configuration command. The **no tacacs-server last-resort** command restores the system to the default behavior.

```
tacacs-server last-resort {password | succeed}
no tacacs-server last-resort {password | succeed}
```
#### Syntax Description

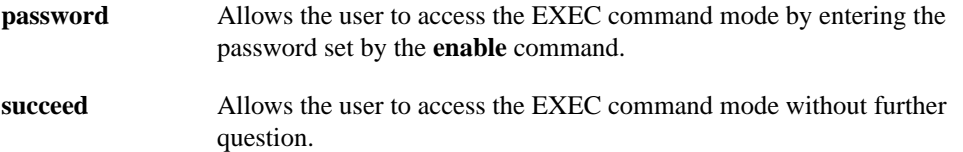

#### **Default**

If, when running the TACACS server, the TACACS server does not respond, the default action is to deny the request.

#### Command Mode

Global configuration

#### Usage Guidelines

Use the **tacacs-server last-resort** command to be sure that login can occur; for example, when a systems administrator needs to log in to troubleshoot TACACS servers that might be down.

**Note** This command is not used in AAA/TACACS+.

#### Example

The following example forces successful login:

```
tacacs-server last-resort succeed
```
### Related Commands

A dagger (†) indicates that the command is documented in another chapter.

**[enable password](#page-41-0) login** (EXEC) †

## **tacacs-server notify**

Use the **tacacs-server notify** global configuration command to cause a message to be transmitted to the TACACS server, with retransmission being performed by a background process for up to 5 minutes.

**tacacs-server notify** {**connection** [**always**] | **enable** | **logout** [**always**] | **slip** [**always**]}

#### Syntax Description

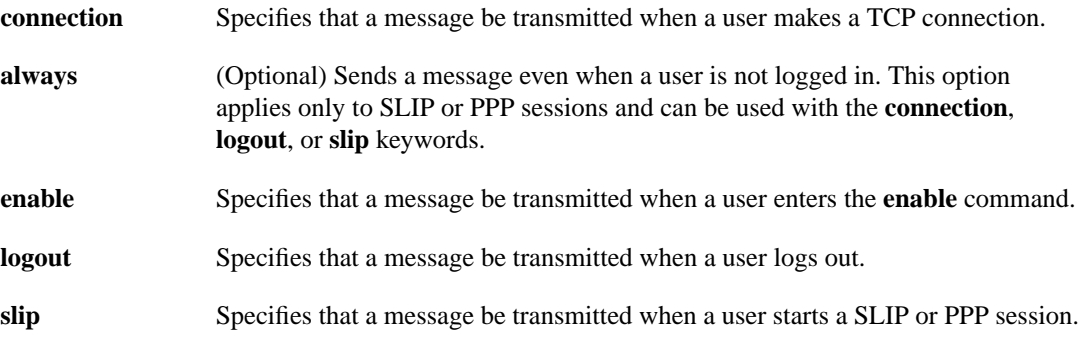

#### **Default**

No message is transmitted to the TACACS server.

### Command Mode

Global configuration

#### Usage Guidelines

The terminal user receives an immediate response allowing access to the feature specified. Enter one of the keywords to specify notification of the TACACS server upon the corresponding action (when user logs out, for example).

**Note** This command is not used in AAA/TACACS+ and has been replaced by the **aaa accounting** suite of commands.

### Example

The following example sets up notification of the TACACS server when a user logs out:

tacacs-server notify logout

## **tacacs-server optional-passwords**

To specify that the first TACACS request to a TACACS server be made *without* password verification, use the **tacacs-server optional-passwords** global configuration command. Use the **no** form of this command to restore the default.

**tacacs-server optional-passwords no tacacs-server optional-passwords**

#### Syntax Description

This command has no arguments or keywords.

**Default** Disabled

#### Command Mode

Global configuration

#### Usage Guidelines

When the user types in the login name, the login request is transmitted with the name and a zero-length password. If accepted, the login procedure completes. If the TACACS server refuses this request, the server software prompts for a password and tries again when the user supplies a password. The TACACS server must support authentication for users without passwords to make use of this feature. This feature supports all TACACS requests—login, SLIP, enable, and so on.

**Note** This command is not used by AAA/TACACS+.

#### Example

The following example configures the first login to not require TACACS verification:

tacacs-server optional-passwords

# **tacacs-server retransmit**

To specify the number of times the router software will search the list of TACACS server hosts before giving up, use the **tacacs-server retransmit** global configuration command. The router software will try all servers, allowing each one to timeout before increasing the retransmit count. The **no** form of this command restores the default.

**tacacs-server retransmit** *retries* **no tacacs-server retransmit**

#### Syntax Description

*retries* Integer that specifies the retransmit count.

### **Default**

Two retries

## Command Mode

Global configuration

## Example

The following example specifies a retransmit counter value of five times:

```
tacacs-server retransmit 5
```
# **tacacs-server timeout**

To set the interval that the server waits for a server host to reply, use the **tacacs-server timeout** global configuration command. The **no** form of this command restores the default.

**tacacs-server timeout** *seconds* **no tacacs-server timeout**

### Syntax Description

*seconds* Integer that specifies the timeout interval in seconds.

#### **Default**

5 seconds

#### Command Mode

Global configuration

## Example

The following example changes the interval timer to 10 seconds:

tacacs-server timeout 10

# **test flash**

To test Flash memory on MCI and envm Flash EPROM interfaces, use the **test flash** EXEC command.

**test flash**

Syntax Description This command has no arguments or keywords.

Command Mode EXEC

## Example

The following example illustrates how to begin the interface test:

test flash

# **test interfaces**

To test the system interfaces on the modular router, use the **test interfaces** EXEC command.

**test interfaces**

Syntax Description

This command has no arguments or keywords.

Command Mode EXEC

Usage Guidelines

The **test interfaces** EXEC command is intended for the factory checkout of network interfaces. It is not intended for diagnosing problems with an operational router. The **test interfaces** output does not report correct results if the router is attached to a "live" network. For each network interface that has an IP address that can be tested in loopback (MCI and ciscoBus Ethernet and all serial interfaces), the **test interfaces** command sends a series of ICMP echoes. Error counters are examined to determine the operational status of the interface.

#### Example

The following example illustrates how to begin the interface test:

test interfaces

## **test memory**

To perform a test of Multibus memory (including nonvolatile memory) on the modular router, use the **test memory** EXEC command.

**test memory**

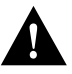

**Caution** The memory test overwrites memory. If you use the **test memory** command, you will need to rewrite nonvolatile memory. For example, if you test Multibus memory, which is the memory used by the CSC-R 4-Mbps Token Ring interfaces, you will need to reload the system before the network interfaces will operate properly. The **test memory** command is intended primarily for use by Cisco personnel.

Syntax Description This command has no arguments or keywords.

Command Mode EXEC

Usage Guidelines

#### Example

The following example illustrates how to begin the memory test:

test memory

# <span id="page-205-0"></span>**trace (privileged)**

Use the **trace** EXEC command to discover the routes the router's packets will actually take when traveling to their destination.

**trace** [*protocol*] [*destination*]

#### Syntax Description

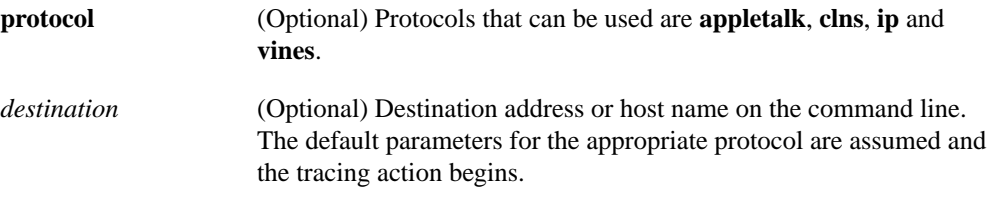

#### **Default**

*protocol* is based on the router's examination of the format of *destination*. For example, if the router finds a *destination* in IP format, the *protocol* defaults to **ip**.

#### Command Mode

Privileged EXEC

#### Usage Guidelines

The **trace** command works by taking advantage of the error messages generated by routers when a datagram exceeds its time-to-live (TTL) value.

The **trace** command starts by sending probe datagrams with a TTL value of one. This causes the first router to discard the probe datagram and send back an error message. The **trace** command sends several probes at each TTL level and displays the round-trip time for each.

The **trace** command sends out one probe at a time. Each outgoing packet may result in one or two error messages. A *time exceeded* error message indicates that an intermediate router has seen and discarded the probe. A *destination unreachable* error message indicates that the destination node has received the probe and discarded it because it could not deliver the packet. If the timer goes off before a response comes in, **trace** prints an asterisk (\*).

The **trace** command terminates when the destination responds, when the maximum TTL is exceeded, or when the user interrupts the trace with the escape sequence. By default, to invoke the escape sequence, press Ctrl-^ X—which is done by simultaneously pressing the Ctrl, Shift, and 6 keys, letting go, then pressing the X key.

To use nondefault parameters and invoke an extended **trace** test, enter the command without a *destination* argument. You will be stepped through a dialog to select the desired parameters.

#### Common Trace Problems

Due to bugs in the IP implementation of various hosts and routers, the IP **trace** command may behave in odd ways.

Not all destinations will respond correctly to a probe message by sending back an *ICMP port unreachable* message. A long sequence of TTL levels with only asterisks, terminating only when the maximum TTL has been reached, may indicate this problem.

There is a known problem with the way some hosts handle an *ICMP TTL exceeded* message. Some hosts generate an *ICMP* message but they reuse the TTL of the incoming packet. Since this is zero, the ICMP packets do not make it back. When you trace the path to such a host, you may see a set of TTL values with asterisks (\*). Eventually the TTL gets high enough that the *ICMP* message can get back. For example, if the host is six hops away, **trace** will time out on responses 6 through 11.

## Sample Display Showing Trace IP Routes

The following display shows sample IP **trace** output when a destination host name has been specified:

Router# **trace ABA.NYC.mil** Type escape sequence to abort. Tracing the route to ABA.NYC.mil (26.0.0.73) 1 DEBRIS.CISCO.COM (131.108.1.6) 1000 msec 8 msec 4 msec 2 BARRNET-GW.CISCO.COM (131.108.16.2) 8 msec 8 msec 8 msec 3 EXTERNAL-A-GATEWAY.STANFORD.EDU (192.42.110.225) 8 msec 4 msec 4 msec 4 BB2.SU.BARRNET.NET (131.119.254.6) 8 msec 8 msec 8 msec 5 SU.ARC.BARRNET.NET (131.119.3.8) 12 msec 12 msec 8 msec 6 MOFFETT-FLD-MB.in.MIL (192.52.195.1) 216 msec 120 msec 132 msec 7 ABA.NYC.mil (26.0.0.73) 412 msec 628 msec 664 msec

[Table 5-32](#page-206-0) describes the fields shown in the display.

<span id="page-206-0"></span>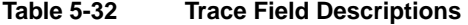

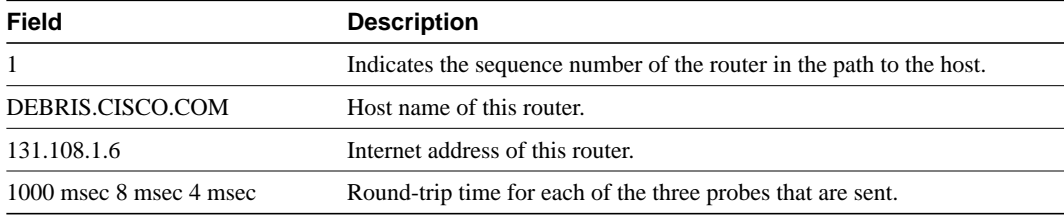

## Sample Display Showing Extended IP Trace Dialog

The following display shows a sample **trace** session involving the extended dialog of the **trace** command.

```
Router# trace
```

```
Protocol [ip]:
Target IP address: mit.edu
Source address:
Numeric display [n]:
Timeout in seconds [3]:
Probe count [3]:
Minimum Time to Live [1]:
Maximum Time to Live [30]:
Port Number [33434]:
Loose, Strict, Record, Timestamp, Verbose[none]:
Type escape sequence to abort.
Tracing the route to MIT.EDU (18.72.2.1)
```

```
 1 ICM-DC-2-V1.ICP.NET (192.108.209.17) 72 msec 72 msec 88 msec
  2 ICM-FIX-E-H0-T3.ICP.NET (192.157.65.122) 80 msec 128 msec 80 msec
 3 192.203.229.246 540 msec 88 msec 84 msec
  4 T3-2.WASHINGTON-DC-CNSS58.T3.ANS.NET (140.222.58.3) 84 msec 116 msec 88 msec
  5 T3-3.WASHINGTON-DC-CNSS56.T3.ANS.NET (140.222.56.4) 80 msec 132 msec 88 msec
  6 T3-0.NEW-YORK-CNSS32.T3.ANS.NET (140.222.32.1) 92 msec 132 msec 88 msec
  7 T3-0.HARTFORD-CNSS48.T3.ANS.NET (140.222.48.1) 88 msec 88 msec 88 msec
  8 T3-0.HARTFORD-CNSS49.T3.ANS.NET (140.222.49.1) 96 msec 104 msec 96 msec
 9 T3-0.ENSS134.T3.ANS.NET (140.222.134.1) 92 msec 128 msec 92 msec
 10 W91-CISCO-EXTERNAL-FDDI.MIT.EDU (192.233.33.1) 92 msec 92 msec 112 msec
 11 E40-RTR-FDDI.MIT.EDU (18.168.0.2) 92 msec 120 msec 96 msec
 12 MIT.EDU (18.72.2.1) 96 msec 92 msec 96 msec
```
[Table 5-33](#page-207-0) describes the fields that are unique to the extended trace sequence, as shown in the display.

| Field                                        | <b>Description</b>                                                                                                    |
|----------------------------------------------|----------------------------------------------------------------------------------------------------|
| Target IP address                            | You must enter a host name or an IP address. There is no default.                                                                                                    |
| Source address                               | One of the interface addresses of the router to use as a source address for<br>the probes. The router will normally pick what it feels is the best source<br>address to use.                                                                                                    |
| Numeric display                              | The default is to have both a symbolic and numeric display; however,<br>you can suppress the symbolic display.                                                                                                    |
| Timeout in seconds                           | The number of seconds to wait for a response to a probe packet. The<br>default is 3 seconds.                                                                                                    |
| Probe count                                  | The number of probes to be sent at each TTL level. The default count is<br>3.                                                                                                    |
| Minimum Time to Live [1]                     | The TTL value for the first probes. The default is 1, but it can be set to a<br>higher value to suppress the display of known hops.                                                                                                    |
| Maximum Time to Live [30]                    | The largest TTL value that can be used. The default is 30. The trace<br>command terminates when the destination is reached or when this value<br>is reached.                                                                                                    |
| Port Number                                  | The destination port used by the UDP probe messages. The default is<br>33434.                                                                                                    |
| Loose, Strict, Record,<br>Timestamp, Verbose | IP header options. You can specify any combination. The trace<br>command issues prompts for the required fields. Note that trace will<br>place the requested options in each probe; however, there is no guarantee<br>that all routers (or end nodes) will process the options. |
| Loose                                        | Allows you to specify a list of nodes that must be traversed when going<br>to the destination.                                                                                                    |
| Strict                                       | Allows you to specify a list of nodes that must be the only nodes<br>traversed when going to the destination.                                                                                                    |
| Record                                       | Allows you to specify the number of hops to leave room for.                                                                                                    |
| Timestamp                                    | Allows you to specify the number of time stamps to leave room for.                                                                                                    |
| Verbose                                      | If you select any option, the verbose mode is automatically selected and<br>trace prints the contents of the option field in any incoming packets. You<br>can prevent verbose mode by selecting it again, toggling its current<br>setting.                                      |

<span id="page-207-0"></span>**Table 5-33 Trace Field Descriptions**

[Table 5-34](#page-208-0) describes the characters that can appear in **trace** output.

<span id="page-208-0"></span>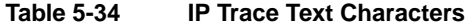

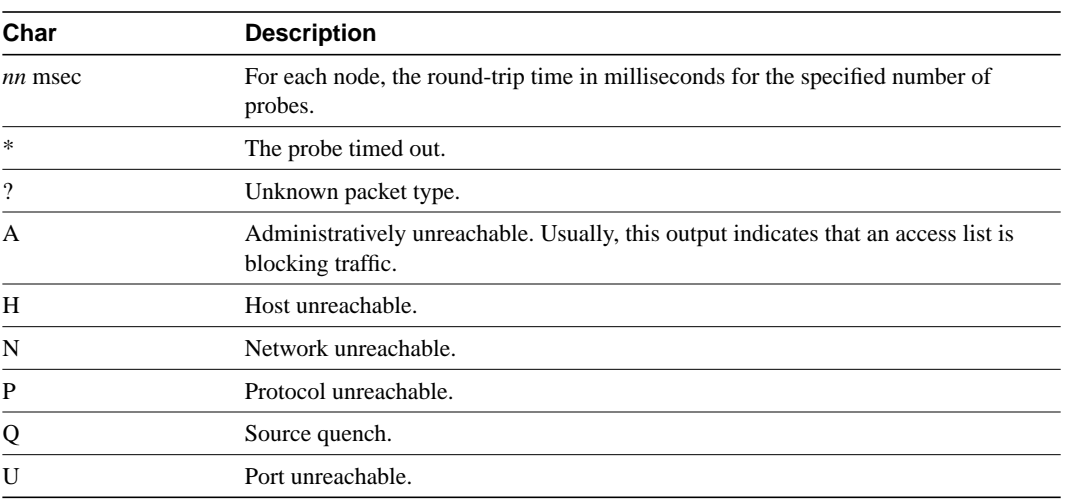

Related Command **[trace \(user\)](#page-209-0)**

# <span id="page-209-0"></span>**trace (user)**

Use the **trace** EXEC command to discover the IP routes the router's packets will actually take when traveling to their destination.

**trace** [*protocol*] [*destination*]

#### Syntax Description

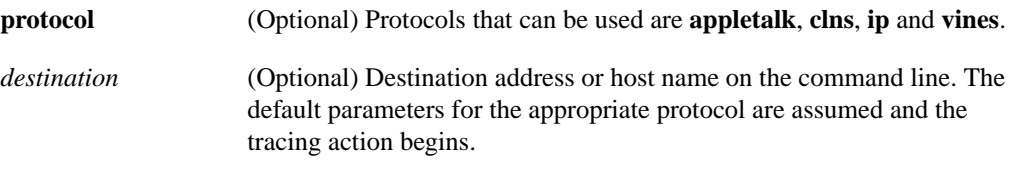

#### **Default**

The *protocol* argument is based on the router's examination of the format of the *destination* argument. For example, if the router finds a *destination* in IP format, the *protocol* defaults to **ip**.

Command Mode **EXEC** 

#### Usage Guidelines

The **trace** command works by taking advantage of the error messages generated by routers when a datagram exceeds its time-to-live (TTL) value.

The **trace** command starts by sending probe datagrams with a TTL value of one. This causes the first router to discard the probe datagram and send back an error message. The **trace** command sends several probes at each TTL level and displays the round-trip time for each.

The **trace** command sends out one probe at a time. Each outgoing packet may result in one or two error messages. A *time exceeded* error message indicates that an intermediate router has seen and discarded the probe. A *destination unreachable* error message indicates that the destination node has received the probe and discarded it because it could not deliver the packet. If the timer goes off before a response comes in, **trace** prints an asterisk (\*).

The **trace** command terminates when the destination responds, when the maximum TTL is exceeded, or when the user interrupts the trace with the escape sequence. By default, to invoke the escape sequence, press Ctrl-^ X—which is done by simultaneously pressing the Ctrl, Shift, and 6 keys, letting go, then pressing the X key.

#### Common Trace Problems

Due to bugs in the IP implementation of various hosts and routers, the IP **trace** command may behave in odd ways.

Not all destinations will respond correctly to a probe message by sending back an *ICMP port unreachable* message. A long sequence of TTL levels with only asterisks, terminating only when the maximum TTL has been reached, may indicate this problem.

There is a known problem with the way some hosts handle an *ICMP TTL exceeded* message. Some hosts generate an *ICMP* message but they reuse the TTL of the incoming packet. Since this is zero, the ICMP packets do not make it back. When you trace the path to such a host, you may see a set of TTL values with asterisks (\*). Eventually the TTL gets high enough that the *ICMP* message can get back. For example, if the host is six hops away, **trace** will time out on responses 6 through 11.

## Sample Display Showing Trace IP Routes

The following display shows sample IP **trace** output when a destination host name has been specified:

```
Router# trace ip ABA.NYC.mil
Type escape sequence to abort.
Tracing the route to ABA.NYC.mil (26.0.0.73)
 1 DEBRIS.CISCO.COM (131.108.1.6) 1000 msec 8 msec 4 msec
  2 BARRNET-GW.CISCO.COM (131.108.16.2) 8 msec 8 msec 8 msec
  3 EXTERNAL-A-GATEWAY.STANFORD.EDU (192.42.110.225) 8 msec 4 msec 4 msec
  4 BB2.SU.BARRNET.NET (131.119.254.6) 8 msec 8 msec 8 msec
  5 SU.ARC.BARRNET.NET (131.119.3.8) 12 msec 12 msec 8 msec
  6 MOFFETT-FLD-MB.in.MIL (192.52.195.1) 216 msec 120 msec 132 msec
  7 ABA.NYC.mil (26.0.0.73) 412 msec 628 msec 664 msec
```
[Table 5-35](#page-210-0) describes the fields shown in the display.

<span id="page-210-0"></span>**Table 5-35 Trace Field Descriptions**

| Field                   | <b>Description</b>                                                   |
|-------------------------|----------------------------------------------------------------------|
|                         | Indicates the sequence number of the router in the path to the host. |
| DEBRIS.CISCO.COM        | Host name of this router.                                            |
| 131.108.1.61            | Internet address of this router.                                     |
| 1000 msec 8 msec 4 msec | Round-trip time for each of the three probes that are sent.          |

[Table 5-36](#page-210-1) describes the characters that can appear in **trace** output.

<span id="page-210-1"></span>**Table 5-36 IP Trace Text Characters**

| Char           | <b>Description</b>                                                                                       |
|----------------|----------------------------------------------------------------------------------------------------|
| nn msec        | For each node, the round-trip time in milliseconds for the specified number of<br>probes.                |
| $\ast$         | The probe timed out.                                                                                     |
| $\overline{?}$ | Unknown packet type.                                                                                     |
| A              | Administratively unreachable. Usually, this output indicates that an access list is<br>blocking traffic. |
| H              | Host unreachable.                                                                                        |
| N              | Network unreachable.                                                                                     |
| P              | Protocol unreachable.                                                                                    |
| Q              | Source quench.                                                                                           |
| U              | Port unreachable.                                                                                        |

Related Command [trace \(privileged\)](#page-205-0)

 $\blacksquare$ 

## **username**

To establish a username-based authentication system at login, even though your network cannot support a TACACS service, use the **username** global configuration command.

**username** *name* [**nopassword** | **password** *encryption-type* **password** *password*] **username** *name* **password** *secret* **username** *name* [**access-class** *number*] **username** *name* [**autocommand** *command*] **username** *name* [**noescape**] [**nohangup**] **username** *name* [**privilege** *level*]

## Syntax Description

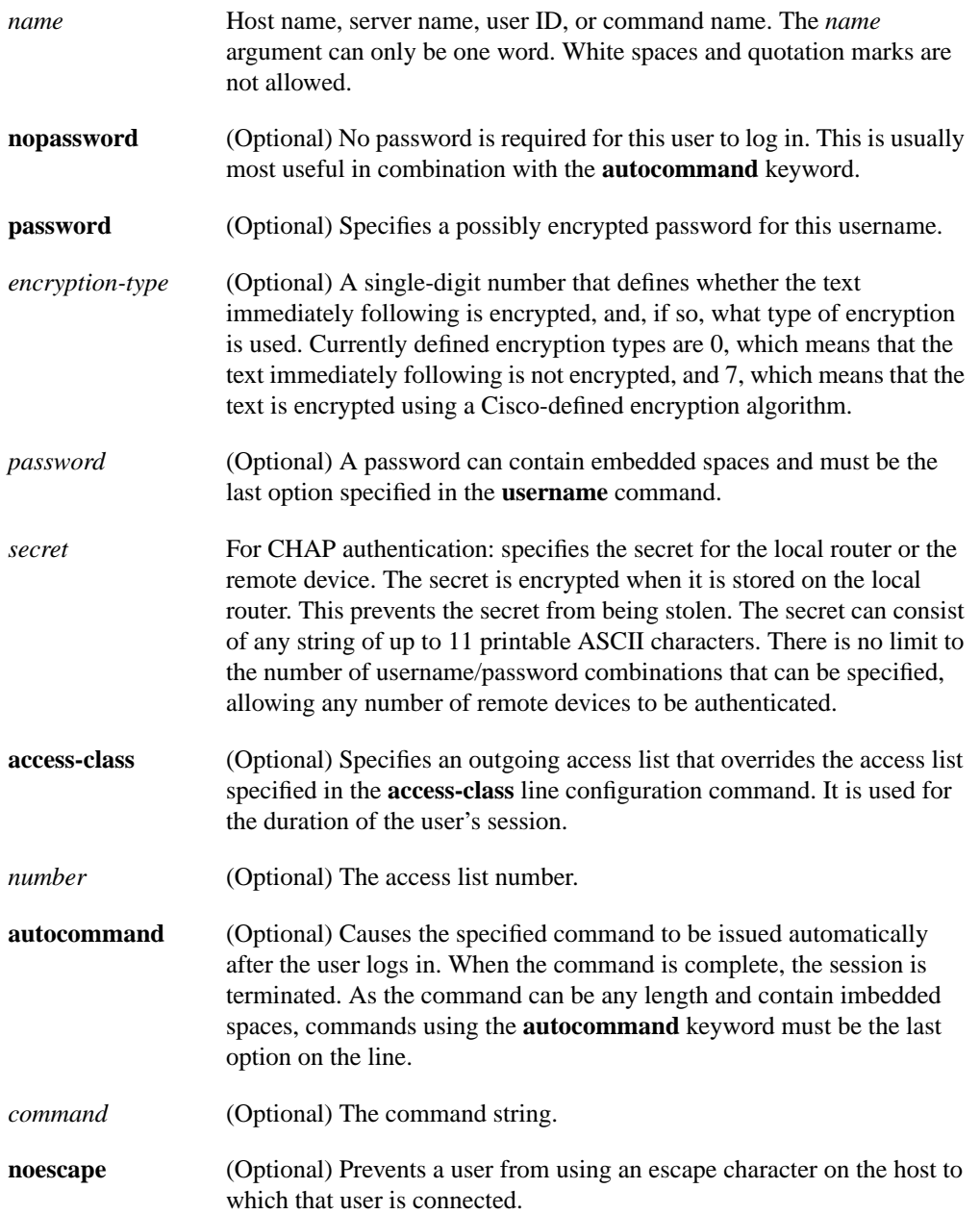

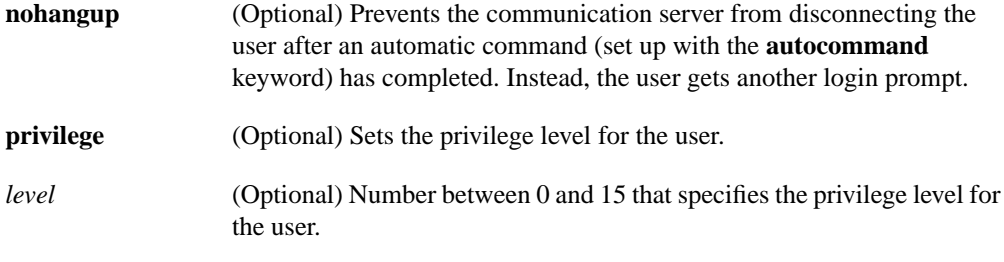

## Default

None

#### Command Mode

Global configuration

#### Usage Guidelines

The **username** command provides username/password authentication for login purposes only. (Note that it does not provide username/password authentication for enable mode when the **enable use-tacacs** command is also used.)

Multiple **username** commands can be used to specify options for a single user.

Add a **username** entry for each remote system that the local router communicates with and requires authentication from. The remote device must have a **username** entry for the local router. This entry must have the same password as the local router's entry for that remote device.

This command can be useful for defining usernames that get special treatment, for example, an "info" username that does not require a password, but connects the user to a general purpose information service.

The **username** command is also required as part of the configuration for the Challenge Handshake Authentication Protocol (CHAP). For each remote system that the local router communicates with from which it requires authentication, add a **username** entry.

**Note** To enable the local router to respond to remote CHAP challenges, one **username** *name* entry must be the same as the **hostname** *name* entry that has already been assigned to your router.

If there is no *secret* specified and **debug serial-interface** is enabled, an error is displayed when a link is established and the CHAP challenge is not implemented. Debugging information on CHAP is available using the **debug serial-interface** and **debug serial-packet** commands. For more information about **debug** commands, refer to the *Debug Command Reference* publication.

#### Examples

To implement a service similar to the UNIX **who** command, which can be entered at the login prompt and lists the current users of the router, the **username** command takes the following form:

username who nopassword nohangup autocommand show users

To implement an information service that does not require a password to be used, the command takes the following form:

username info nopassword noescape autocommand telnet nic.ddn.mil

To implement an ID that will work even if the TACACS servers all break, the command takes the following form:

username superuser password superpassword

The following example configuration enables CHAP on interface serial 0. It also defines a password for the local server, Adam, and a remote server, Eve.

```
hostname Adam
interface serial 0
encapsulation ppp
ppp authentication chap
username Adam password oursystem
username Eve password theirsystem
```
When you look at your configuration file, the passwords will be encrypted and the display will look similar to the following:

```
hostname Adam
interface serial 0
encapsulation ppp
ppp authentication chap
username Adam password 7 1514040356
username Eve password 7 121F0A18
```
Related Command **[hostname](#page-46-0)**

**username**